# **4D SVG**

- **[Introduction](#page-1-0)**
- **[Attributs](#page-8-0)**
- [Couleurs et dégradés](#page-46-0)
- **B** [Dessin](#page-64-0)
- **[Documents](#page-96-0)**
- **[Filtres](#page-108-0)**
- [Structure et Définitions](#page-116-0)
- **R**<sub>1</sub> [Texte](#page-145-0)
- **[Utilitaires](#page-170-0)**
- **[Constantes 4D SVG](#page-194-0)**
- [Annexes](#page-211-0)
- **A** [Liste alphabétique des commandes](file:///Users/miyako/Desktop/00/fe/4D/17/Liste-alphabetique-des-commandes.902-3932273.fe.html)

# <span id="page-1-0"></span>**Introduction**

[Composant 4D SVG](#page-2-0) [Outils de développement](#page-3-0) **[Précisions de syntaxe](#page-7-0)** 

<span id="page-2-0"></span>Le SVG (Scalable Vector Graphics) est un format de fichier graphique vectoriel bidimensionnel basé sur le XML. 4D inclut un moteur de rendu intégré permettant d'afficher les fichiers SVG.

Le langage XML dédié à la manipulation des images SVG est particulièrement riche et étendu. Afin d'en simplifier l'accès et la prise en main, 4D propose le composant 4D SVG. Ce composant comporte de nombreuses commandes permettant la création et la manipulation d'objets graphiques usuels. Le but de cette bibliothèque n'est pas d'être exhaustif mais de répondre aux besoins les plus courants des développeurs 4D. A noter que tous les besoins spécifiques supplémentaires pourront être traités avec les commandes XML de 4D.

#### **Installation et mise en oeuvre**

Le Composant 4D SVG doit être installé au minimum dans 4D v11 SQL release 3 (version 11.3). La base hôte doit fonctionner en mode Unicode (le composant ne peut pas être utilisé dans les bases fonctionnant en mode Compatibilité ASCII).

Comme tout composant 4D, le Composant 4D SVG s'installe par la copie du dossier du composant (4D SVG.4dbase) dans le dossier Components de la base. Le dossier Components de la base doit être situé au même niveau que le fichier de structure. Les composants étant chargés au démarrage, la base ne doit pas être lancée avant la copie complète de tous les éléments.

Si le composant est correctement installé, l'élément **4D SVG** apparaît dans la page Méthodes de la base, rubriques "Méthodes composant" :

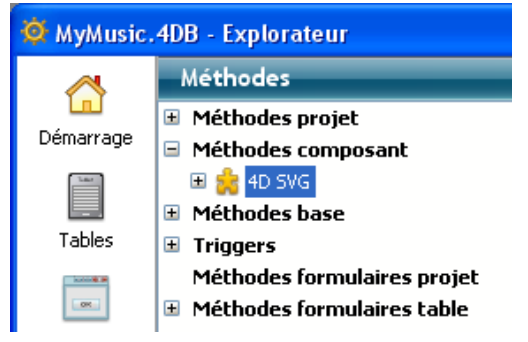

Vous pouvez déployer cet élément afin de visualiser l'ensemble des commandes du composant. Les commandes s'utilisent dans l'éditeur de méthodes de 4D comme des commandes 4D ou de plug-in standard.

A noter que le Composant 4D SVG vous permet de bénéficier de fenêtres supplémentaires pour la sélection des commandes et le rendu du code SVG. Pour plus d'informations, reportez-vous à la section **[Outils de développement](file:///4Dv17/4D/17/#command_4)**.

#### **Effets SVG et Direct2D (Windows)**

A partir de 4D v13, le moteur de rendu Direct2D est utilisé par défaut sous Windows. Suivant votre configuration matérielle et logicielle, l'utilisation de ce moteur peut altérer le rendu de certains effets SVG tels que les ombres.

Dans ce cas, vous pouvez éventuellement désactiver Direct2D dans votre application à l'aide de la commande **[SET DATABASE PARAMETER](file:///4Dv17/4D/17/SET-DATABASE-PARAMETER.301-3730407.fe.html)**.

<span id="page-3-0"></span>Le composant 4D SVG propose un ensemble d'outils destinés à faciliter la saisie du code et la prévisualisation des graphiques SVG :

- la palette de syntaxe
- la palette de couleurs
- le visualisateur SVG

### **Palette de syntaxe**

La palette de syntaxe liste les commandes du composant 4D SVG regroupées par thèmes :

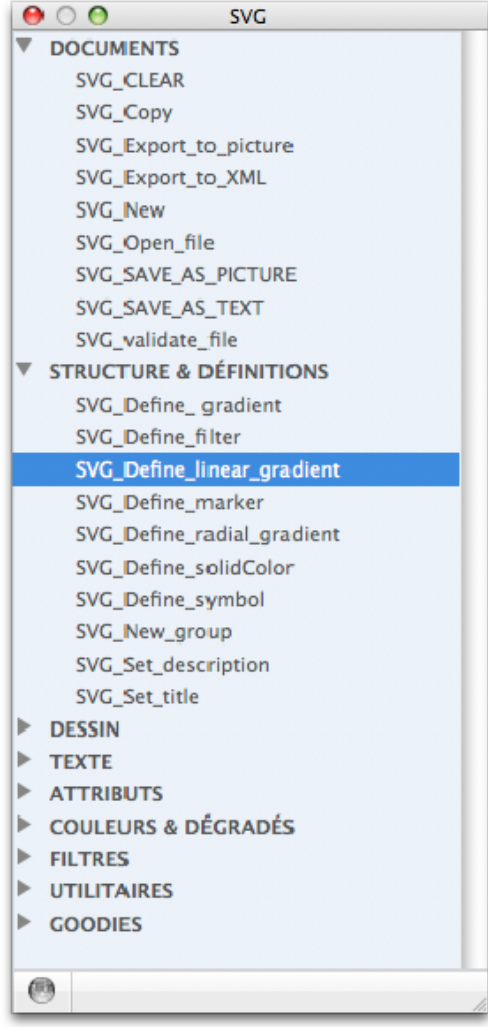

La palette permet d'insérer les commandes du composant dans l'éditeur de méthodes par simple glisser-déposer. La commande est alors collée dans la méthode avec ses paramètres. Les paramètres optionnels sont préfixés d'un trait de soulignement.

Pour afficher la palette de syntaxe, vous pouvez soit :

- exécuter la méthode **SVGTool\_Display\_syntax**,
- cliquer sur le bouton **SVG** et choisir la commande **Syntaxe du composant SVG** dans la palette du composant 4D Pop si vous l'utilisez (cf. ci-dessous).

#### **Palette de couleurs**

La palette de couleurs affiche le nom et un échantillon de chaque couleur définie dans la norme SVG, ainsi qu'un curseur permettant de faire varier le taux d'opacité :

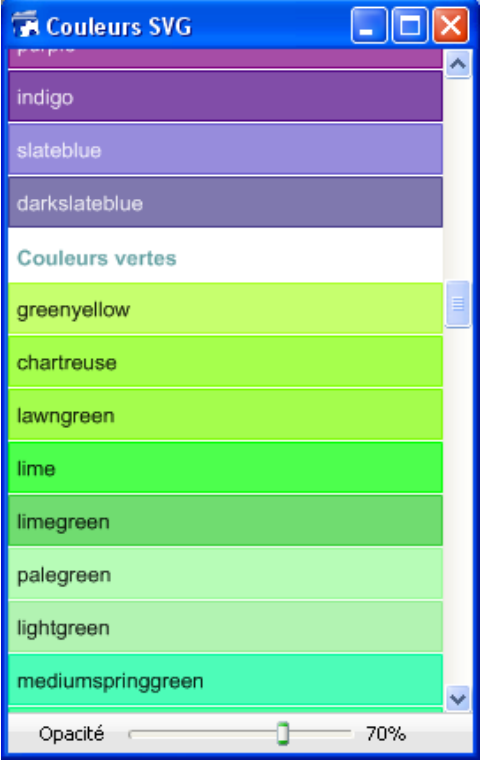

Vous pouvez utiliser cette palette pour insérer par glisser-déposer une référence de couleur SVG dans l'éditeur de méthodes de 4D. La couleur est insérée sous forme de chaîne incluant éventuellement le taux d'opacité (par exemple "lavender:30" pour la couleur lavande et une opacité de 30 %). Pour plus d'informations sur les références de couleurs, reportez-vous à la section **[Couleurs SVG](file:///4Dv17/4D/17/#command_42)**.

Vous pouvez également glisser-déposer une couleur dans l'éditeur de formulaires de 4D. Cette action crée un carré de couleur sous forme d'image SVG statique.

Pour afficher la palette de couleurs, il vous suffit d'exécuter la méthode **SVGTool\_Display\_colors**.

### **Visualisateur SVG**

4D SVG propose un visualisateur SVG, particulièrement utile en phase de développement :

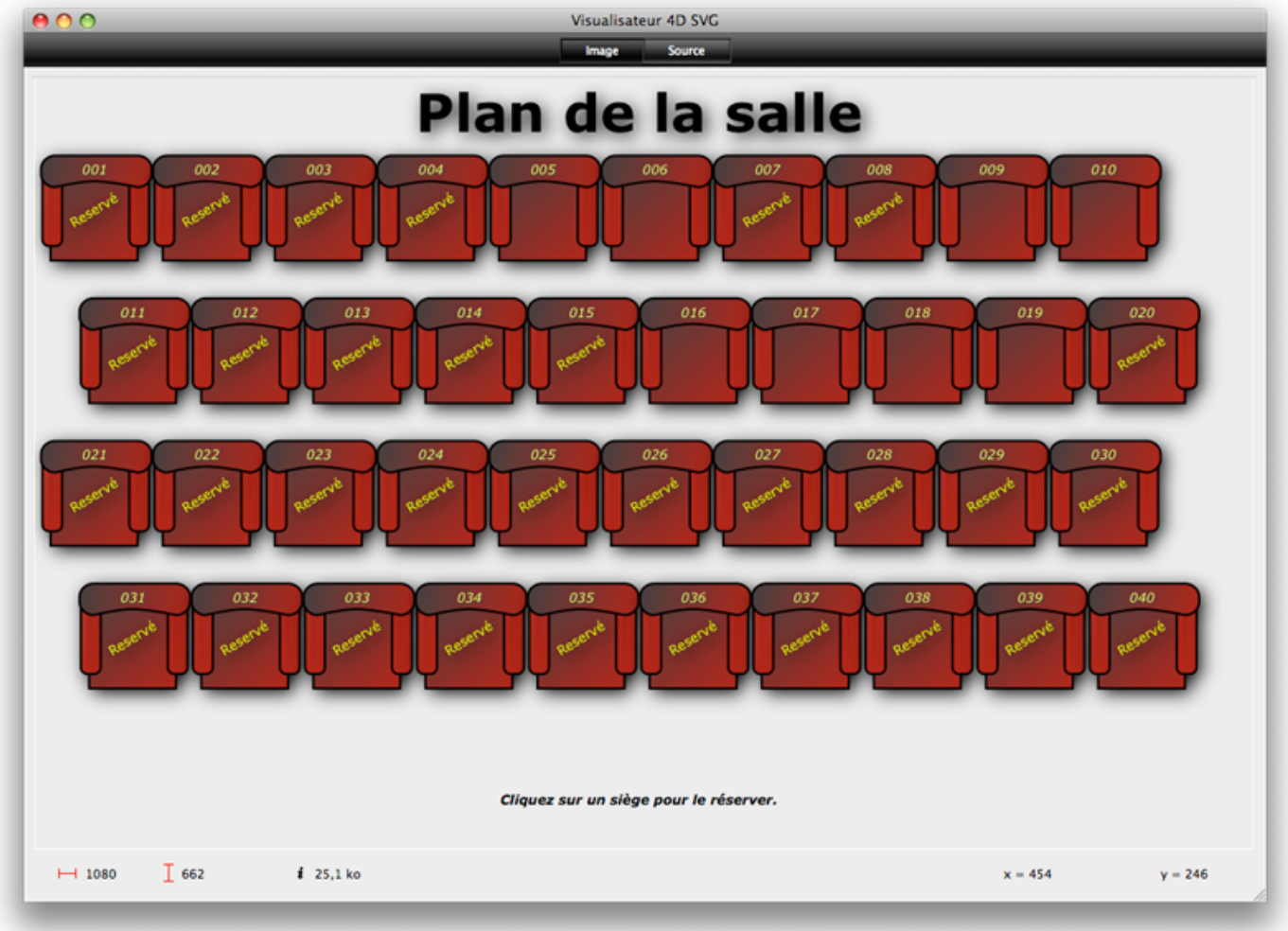

La fenêtre du visualisateur comporte deux pages, accessibles via les boutons **Image** et **Source** ou le menu Présentation :

- **Image** : cette page présente une zone de visualisation dans laquelle vous pouvez glisserdéposer ou ouvrir un fichier image SVG (via le menu Fichier). Vous pouvez également y afficher une référence SVG valide à l'aide de la commande *[SVGTool\\_SHOW\\_IN\\_VIEWER](file:///4Dv17/4D/17/#command_154)*.
- **Source** : cette page permet de visualiser le code XML associé à l'image. Vous pouvez sélectionner et copier le code, mais vous ne pouvez pas le modifier. Lorsque la fenêtre est au premier plan, vous pouvez modifier plusieurs options d'affichage et enregistrer le fichier image sur disque via le menu Présentation :

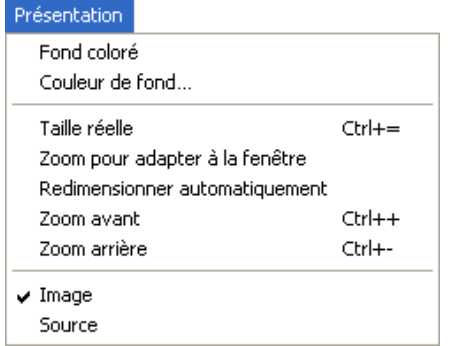

**Note :** La page "Image" dispose d'un menu contextuel standard.

Pour afficher la fenêtre du visualisateur, vous pouvez soit :

- exécuter la méthode **SVGTool\_Display\_viewer**. Dans ce cas, la fenêtre s'affiche vide.
- appeler la méthode *SVGTool SHOW\_IN\_VIEWER* en lui passant une référence SVG valide afin de prévisualiser l'image référencée (voir la description de la commande*)*
- cliquer sur le bouton **SVG** et choisir la commande **Visualisateur SVG** dans la palette du composant 4D Pop si vous l'utilisez (cf. ci-dessous).

4D Pop est un ensemble de composants dédiés à la productivité du développeur et regroupés dans une barre d'outils qui s'intègre dans l'environnement de développement de 4D

Lorsque vous utilisez conjointement 4D Pop et 4D SVG, un nouveau bouton est disponible dans la barre d'outils de 4D Pop :

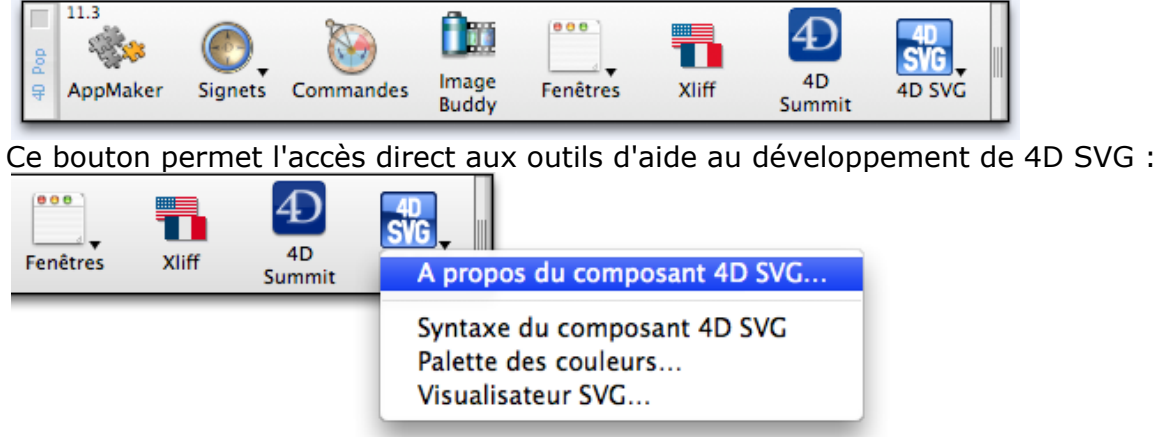

**Note :** 4DPop est inclus dans les outils additionnels sur l'installeur complet de 4D.

# <span id="page-7-0"></span>**Ref\_SVG**

La plupart des commandes du composant 4D SVG manipulent les structures SVG via des références de type **Ref\_SVG**.

Une Ref\_SVG est une expression de type Chaîne de 16 caractères. Elle identifie de façon unique une structure SVG chargée en mémoire. Il peut s'agir d'un document SVG chargé via les commandes *[SVG\\_Copy](file:///4Dv17/4D/17/#command_83)*, *[SVG\\_New](file:///4Dv17/4D/17/#command_86)*, *[SVG\\_Open\\_picture](file:///4Dv17/4D/17/#command_88)* ou *[SVG\\_Open\\_file](file:///4Dv17/4D/17/#command_87)*, ou de toute structure SVG manipulée par programmation (objet, filtre, tracé, etc.).

Une Ref\_SVG est une référence XML. Toutes les références Ref\_SVG peuvent être utilisées comme paramètres *refElément* des commandes XML DOM de 4D.

Une fois que vous n'en avez plus besoin, n'oubliez pas d'appeler la commande *[SVG\\_CLEAR](file:///4Dv17/4D/17/#command_82)* avec les références Ref\_SVG afin de libérer la mémoire.

#### **Paramètres optionnels**

Sauf mention contraire, les arguments numériques optionnels sont ignorés si leur valeur est égale à 1 et les arguments texte sont ignorés si la chaîne passée est vide.

# **Coordonnées**

Sauf mention contraire, les paramètres de position (*x, y*) et de dimensions (*largeur*, *hauteur*, *rayon*) sont attendus dans le système de coordonnées utilisateur courant.

# <span id="page-8-0"></span>**Attributs**

[SVG\\_ADD\\_NAMESPACE](#page-9-0) [SVG\\_GET\\_ATTRIBUTES](#page-10-0) [SVG\\_Get\\_class](#page-11-0) [SVG\\_Get\\_fill\\_brush](#page-12-0) **● [SVG\\_Get\\_ID](#page-13-0)** [SVG\\_SET\\_ATTRIBUTES](#page-14-0) [SVG\\_SET\\_ATTRIBUTES\\_BY\\_ARRAYS](#page-15-0) [SVG\\_SET\\_CLASS](#page-16-0) [SVG\\_SET\\_CLIP\\_PATH](#page-17-0) [SVG\\_SET\\_DIMENSIONS](#page-19-0) [SVG\\_SET\\_FILL\\_BRUSH](#page-20-0) [SVG\\_SET\\_FILL\\_RULE](#page-21-0) [SVG\\_SET\\_FILTER](#page-22-0) [SVG\\_SET\\_ID](#page-23-0) SVG SET MARKER [SVG\\_SET\\_OPACITY](#page-26-0) [SVG\\_SET\\_ROUNDING\\_RECT](#page-27-0) [SVG\\_SET\\_SHAPE\\_RENDERING](#page-28-0) [SVG\\_SET\\_STROKE\\_BRUSH](#page-29-0) [SVG\\_SET\\_STROKE\\_DASHARRAY](#page-30-0) [SVG\\_SET\\_STROKE\\_LINECAP](#page-32-0) [SVG\\_SET\\_STROKE\\_LINEJOIN](#page-33-0) [SVG\\_SET\\_STROKE\\_MITERLIMIT](#page-34-0) [SVG\\_SET\\_STROKE\\_WIDTH](#page-35-0) SVG SET TRANSFORM FLIP [SVG\\_SET\\_TRANSFORM\\_MATRIX](#page-37-0) [SVG\\_SET\\_TRANSFORM\\_ROTATE](#page-38-0) [SVG\\_SET\\_TRANSFORM\\_SCALE](#page-39-0) [SVG\\_SET\\_TRANSFORM\\_SKEW](#page-40-0) SVG SET TRANSFORM TRANSLATE [SVG\\_SET\\_VIEWBOX](#page-42-0) [SVG\\_SET\\_VIEWPORT\\_FILL](#page-43-0) [SVG\\_SET\\_VISIBILITY](#page-44-0) [SVG\\_SET\\_XY](#page-45-0)

### <span id="page-9-0"></span>**SVG\_ADD\_NAMESPACE**

SVG\_ADD\_NAMESPACE ( objetSVG ; préfixe {; URI })

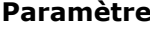

#### **Paramètre Type Description**

objetSVG Ref\_SVG Ref\_SVG → Référence d'objet SVG

- préfixe Texte  $\rightarrow$  Préfixe du namespace
- URI URI CONTEXTE URI du namespace

#### **Description**

La méthode **SVG\_ADD\_NAMESPACE** ajoute un attribut XML namespace à la racine de l'arbre DOM de la structure SVG référencée par *objetSVG*. Cette méthode vous permet notamment d'ajouter un namespace à un extrait de code SVG.

Passez dans le paramètre *préfixe* une chaîne contenant le préfixe de l'attribut namespace. Vous pouvez utiliser l'une des constantes suivantes :

- . "svgNS" pour le namespace SVG standard (<http://www.w3.org/2000/svg>)
- . "xlinkNS" pour le namespace standard XLink [\(http://www.w3.org/1999/xlink](http://www.w3.org/1999/xlink))

Dans ce cas, le paramètre *URI* est inutile.

Vous pouvez également passer un préfixe de namespace personnalisé dans le paramètre *préfixe* et son URI dans le paramètre *URI*. Dans ce cas, le paramètre *URI* est obligatoire, s'il est omis une erreur est générée.

#### **Exemple**

L'instruction suivante :

SVG\_ADD\_NAMESPACE(\$svgRef;"svgNS")

... ajoute le code suivant à la racine l'objet SVG :

<xmlns="http://www.w3.org/2000/svg">

# <span id="page-10-0"></span>**SVG\_GET\_ATTRIBUTES**

SVG\_GET\_ATTRIBUTES ( objetSVG ; pointTabNoms ; pointTabValeurs )

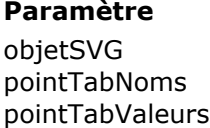

# **Paramètre Type Description**

Ref\_SVG → Référence SVG

Pointeur  $\rightarrow$  Tableau chaîne des libellés d'attributs

Pointeur  $\rightarrow$  Tableau chaîne des valeurs d'attributs

# **Description**

La commande *SVG\_GET\_ATTRIBUTES* remplit les tableaux pointés par *pointTabNoms* et *pointTabValeurs* respectivement des noms et des valeurs des attributs de l'élément dont la référence est passée dans *objetSVG*. Si *objetSVG* n'est pas valide ou si cet attribut n'existe pas, une erreur est générée.

### <span id="page-11-0"></span>**SVG\_Get\_class**

SVG Get class ( objetSVG {; nomsClasses } ) -> Résultat

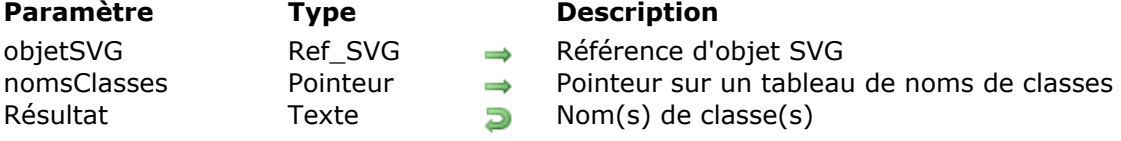

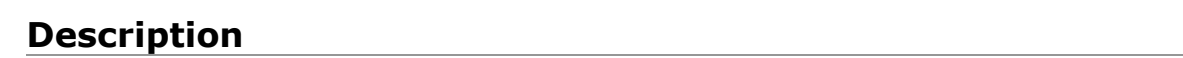

La commande **SVG\_Get\_class** retourne le nom de la ou des classe(s) pour une image SVG dont la référence est passée dans le paramètre *objetSVG*. Les noms des classes sont retournés sous forme de chaîne, chaque nom séparé par un espace.

Vous pouvez également récupérer les noms des classes sous forme de tableau : il suffit pour cela de passer un pointeur sur le tableau dans le paramètre optionnel *nomsClasses*.

#### **Exemple**

```
// définition de 2 styles
 SVG_Define_style($Dom_SVG;".colored {fill: yellow; fill-opacity: 0.6; stroke: red; stroke-width: 8;
stroke-opacity: 0.6}")
 SVG_Define_style($Dom_SVG;".blue {fill: blue}")
 // création d'un groupe et définition d'un style par défaut
 $Dom_q = SVG_New_qrow($Dom_SVG)SVG_SET_CLASS($Dom_q;"colored blue")
ARRAY TEXT($tTxt_Classes;0)
 $Txt_buffer:=SVG_Get_class($Dom_g;->$tTxt_classes)
 // $Txt_buffer = "colored blue"
 // $tTxt_classes{1} = "colored"
 // $tTxt_classes{2} = "blue"
```
## <span id="page-12-0"></span>**SVG\_Get\_fill\_brush**

SVG\_Get\_fill\_brush ( objetSVG ) -> Résultat

**Paramètre Type Description** objetSVG Ref\_SVG Référence SVG Résultat Couleur de remplissage Couleur de remplissage

#### **Description**

La commande **SVG\_Get\_fill\_brush** retourne la couleur de remplissage de l'image SVG passée en référence dans le paramètre *objetSVG*. Si *objetSVG* ne possède pas d'attribut "fill" (couleur de remplissage), la commande retourne une chaîne vide.

<span id="page-13-0"></span>SVG\_Get\_ID ( objetSVG ) -> Résultat

**Paramètre Type Description** 

objetSVG Ref\_SVG Référence d'élément SVG Résultat Chaîne Die Nom de l'élément

# **Description**

La commande*SVG\_Get\_ID* retourne la valeur de l'attribut 'id' de l'élément dont la référence est passée en paramètre.

Si *objetSVG* n'est pas valide ou si cet attribut n'existe pas, une erreur est générée.

# <span id="page-14-0"></span>**SVG\_SET\_ATTRIBUTES**

SVG\_SET\_ATTRIBUTES ( objetSVG ; nomAttribut ; valeurAttribut {; nomAttribut2 ; valeurAttribut2 ; ... ; nomAttributN ; valeurAttributN } )

#### **Paramètre Type Description**

objetSVG Ref\_SVG → Référence d'un élément SVG nomAttribut Chaîne  $\rightarrow$  Nom de l'attribut à fixer

valeurAttribut Chaîne  $\rightarrow$  Valeur de l'attribut

#### **Description**

La commande *SVG\_SET\_ATTRIBUTES* permet d'affecter un ou plusieurs attribut(s) personnalisé(s) à un objet SVG de référence *objetSVG*. Si le ou les attribut(s) existaient déjà, leurs valeurs sont remplacées par celles passées en paramètre. Les attributs et leurs valeurs sont passés par couples de paramètres.

#### **Exemple**

 $$svg = SVG_New$ \$object:=SVG\_New\_rect(\$svg;10;10;200;200;0;0;"black";"white";2) SVG\_SET\_ATTRIBUTES(\$object;"style";"fill:red; stroke:blue; stroke-width:3")

# <span id="page-15-0"></span>**SVG\_SET\_ATTRIBUTES\_BY\_ARRAYS**

#### SVG\_SET\_ATTRIBUTES\_BY\_ARRAYS ( objetSVG ; pointTabNoms ; pointTabValeurs )

#### **Paramètre Type Description**

objetSVG Ref SVG → Référence d'un élément SVG

 $pointTabNoms$  Pointeur  $\rightarrow$  Noms des attributs

pointTabValeurs Pointeur Valeurs synchronisées des attributs

#### **Description**

La commande *SVG\_SET\_ATTRIBUTES\_BY\_ARRAYS* permet d'affecter un ou plusieurs attribut(s) personnalisé(s) à un objet SVG de référence *objetSVG*. Si le ou les attribut(s) existaient déjà, leurs valeurs sont remplacées par celles passées en paramètres.

Les attributs et leurs valeurs sont passés par l'intermédiaire de deux tableaux, sur lesquels pointent *pointTabNoms* et *pointTabValeurs*.

#### **Exemple**

 $$svg = SVG_New$ \$object:=SVG\_New\_rect(\$svg;10;10;200;200;0;0;"black";"white";2) **ARRAY TEXT**(\$attributes:0) **ARRAY TEXT(\$values:0) APPEND TO ARRAY(\$attributes;"fill") APPEND TO ARRAY(\$values: "red") APPEND TO ARRAY(\$attributes;"stroke")** APPEND TO ARRAY(\$values:"blue") APPEND TO ARRAY(\$attributes;"stroke-width") **APPEND TO ARRAY(\$values;"3")** SVG\_SET\_ATTRIBUTES\_BY\_ARRAYS(\$object;->\$attributes;->\$values)

### <span id="page-16-0"></span>**SVG\_SET\_CLASS**

#### SVG\_SET\_CLASS ( objetSVG ; nomClasse )

**Paramètre Type Description**

objetSVG Ref\_SVG Référence d'un élément SVG nomClasse Texte → Nom de la classe

#### **Description**

La commande *SVG\_SET\_CLASS* affecte la classe *nomClasse* à l'objet passé dans *objetSVG*. Une erreur est générée si *objetSVG* n'est pas une référence valide. **Référence** : <http://www.yoyodesign.org/doc/w3c/svg1/styling.html#StyleElement>

#### **Exemple**

Reportez-vous à l'exemple de *[SVG\\_Define\\_style](file:///4Dv17/4D/17/#command_107)*.

# <span id="page-17-0"></span>**SVG\_SET\_CLIP\_PATH**

#### SVG\_SET\_CLIP\_PATH ( objetSVG ; idRognage )

#### **Paramètre Type Description**

objetSVG Ref\_SVG Référence d'un élément SVG  $idRognaq$ e Texte  $\rightarrow$  Nom du tracé de rognage

#### **Description**

La commande *SVG\_SET\_CLIP\_PATH* assigne le tracé de rognage nommé *idRognage* à l'objet SVG désigné par *objetSVG*. Une erreur est générée si *objetSVG* n'est pas une référence valide ou si le tracé le rognage n'est pas défini.

#### **Référence :**

<http://www.yoyodesign.org/doc/w3c/svg1/masking.html#EstablishingANewClippingPath>

#### **Exemple 1**

Définition d'un tracé de rognage circulaire ensuite attribué à une image :

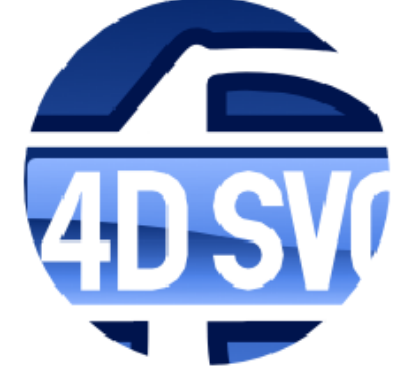

//Définition d'un tracé circulaire \$Dom\_clipPath:=SVG\_Define\_clipPath(\$Dom\_SVG;"theClip") \$Dom\_circle:=SVG\_New\_circle(\$Dom\_clipPath:150:100:100)

//Création d'un groupe \$Dom\_q:=SVG\_New\_group(\$Dom\_SVG)

//Insertion d'une image \$Txt\_path:=Get 4D folder(6)+"logo.svg" READ PICTURE FILE(\$Txt\_path,\$Pic\_buffer) \$Dom\_picture.=SVG\_New\_embedded\_image(\$Dom\_g;\$Pic\_buffer) SVG\_SET\_ID(\$Dom\_picture;"MyPicture")

//Application du rognage au groupe SVG\_SET\_CLIP\_PATH(\$Dom\_q;"theClip")

#### **Exemple 2**

La même image avec un tracé de rognage rectangulaire à coin arrondi :

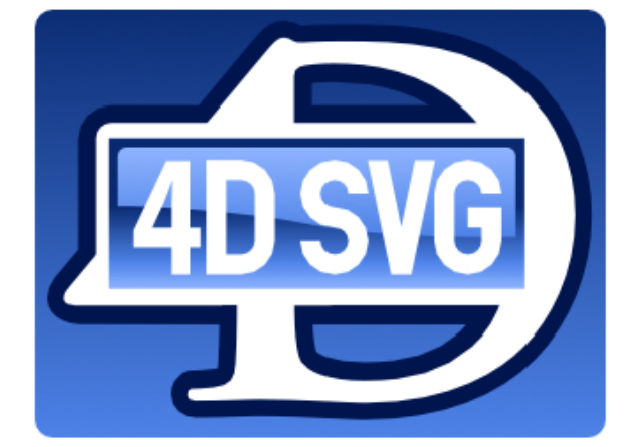

//Définition d'un tracé rectangulaire \$Dom\_clipPath:=SVG\_Define\_clipPath(\$Dom\_SVG;"theClip") \$Dom\_rect:=SVG\_New\_rect(\$Dom\_clipPath;5;10;320;240;10;10)

//Création d'un groupe \$Dom\_g:=SVG\_New\_group(\$Dom\_SVG)

//Insertion d'une image \$Txt\_path:=Get 4D folder(6)+"logo.svg" READ PICTURE FILE(\$Txt\_path;\$Pic\_buffer) \$Dom\_picture:=SVG\_New\_embedded\_image(\$Dom\_g;\$Pic\_buffer) SVG\_SET\_ID(\$Dom\_picture;"MyPicture")

//Application du rognage au groupe SVG\_SET\_CLIP\_PATH(\$Dom\_g;"theClip")

### <span id="page-19-0"></span>**SVG\_SET\_DIMENSIONS**

SVG\_SET\_DIMENSIONS ( objetSVG ; largeur {; hauteur {; unité}} )

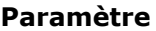

unité Chaîne → Unité

#### **Paramètre Type Description**

- objetSVG Ref\_SVG Ref\_SWG → Référence d'un élément SVG
- $\Box$  largeur  $\Box$  Entier long  $\Box$  Dimension sur l'axe x
- hauteur **Entier long Dimension sur l'axe y** 
	-

# **Description**

La commande *SVG\_SET\_DIMENSIONS* permet de fixer les dimensions de l'objet SVG de référence *objetSVG*.

Si ces attributs existaient déjà, leurs valeurs sont remplacées par celles passées en paramètres.

Si le paramètre *unité* est passé, il sera utilisé. Les valeurs attendues sont : px, pt, pc, cm, mm, in, em, ex ou %. Une valeur d'unité incorrecte génère une erreur. Si le paramètre est omis, les valeurs de *largeur* et *hauteur* sont attendues dans le système de coordonnées utilisateur.

### **Exemple**

\$svg := SVG\_New `Créer un nouveau document \$object = SVG\_New\_rect(\$svg;10;10;200;200;0;0;"black";"white";2) SVG\_SET\_DIMENSIONS(\$object;-1;400) `Nouvelle hauteur

### <span id="page-20-0"></span>**SVG\_SET\_FILL\_BRUSH**

SVG\_SET\_FILL\_BRUSH ( objetSVG ; couleur )

#### **Paramètre Type Description**

objetSVG Ref\_SVG Référence d'un élément SVG couleur Chaîne Expression couleur

#### **Description**

La commande *SVG\_SET\_FILL\_BRUSH* permet de fixer la couleur de remplissage de l'objet SVG de référence *objetSVG*. Si cet attribut existait déjà, sa valeur est remplacée par celle passée en paramètre.

Pour plus d'informations sur les références de couleurs, reportez-vous à la section "Couleurs **SVG**".

#### **Exemple**

 $$svg = SVG_New$ \$object = SVG\_New\_rect(\$svg;10;10;200;200;0;0;"black";"white";2) SVG\_SET\_FILL\_BRUSH(\$object;"blue")

## <span id="page-21-0"></span>**SVG\_SET\_FILL\_RULE**

SVG\_SET\_FILL\_RULE ( objetSVG ; modeRemplissage )

**Paramètre Type Description**

objetSVG Ref\_SVG Référence d'un élément SVG modeRemplissage Texte → Mode de remplissage de l'objet

# **Description**

La commande *SVG\_SET\_FILL\_RULE* permet de préciser le mode de remplissage de l'objet SVG désigné par *objetSVG*. Une erreur est générée si *objetSVG* n'est pas une référence valide. Le paramètre *modeRemplissage* doit contenir l'une des valeurs suivantes : "nonzero", "evenodd"

ou "inherit". Dans le cas contraire, une erreur est générée.

**Référence :** <http://www.yoyodesign.org/doc/w3c/svg1/painting.html#FillRuleProperty>

#### **Exemple**

Illustration des modes de remplissage pour obtenir ces tracés :

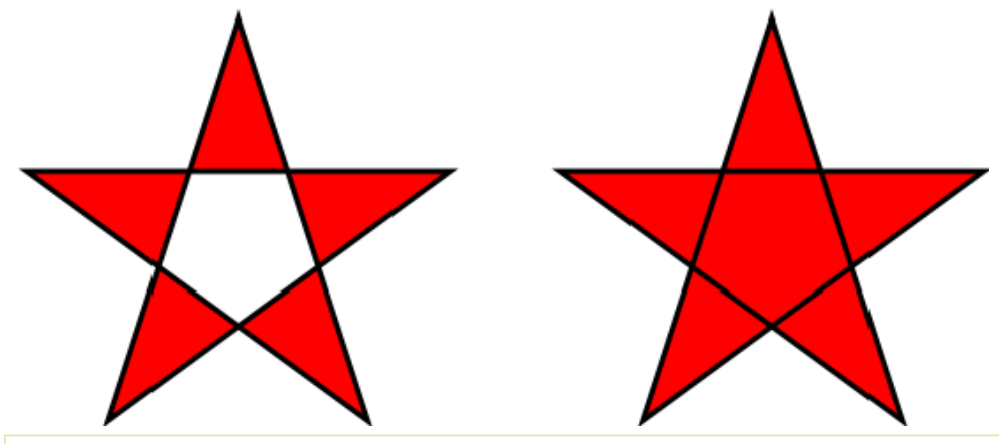

//Création d'un tracé avec le mode de remplissage 'evenodd' \$Dom\_path:=SVG\_New\_path(\$Dom\_SVG;250;75) SVG\_PATH\_LINE\_TO(\$Dom\_path;323;301;131;161;369;161;177;301) SVG\_PATH\_CLOSE(\$Dom\_path) SVG\_SET\_FILL\_BRUSH(\$Dom\_path;"red") SVG\_SET\_STROKE\_WIDTH(\$Dom\_path;3) SVG\_SET\_FILL\_RULE(\$Dom\_path;"evenodd")

//Création d'un objet similaire avec le mode de remplissage 'nonzero' \$Dom\_path:=SVG\_New\_path(\$Dom\_SVG;250;75) SVG\_PATH\_LINE\_TO(\$Dom\_path;323;301;131;161;369;161;177;301) SVG\_PATH\_CLOSE(\$Dom\_path) SVG\_SET\_FILL\_BRUSH(\$Dom\_path;"red") SVG\_SET\_STROKE\_WIDTH(\$Dom\_path;3) SVG\_SET\_FILL\_RULE(\$Dom\_path;"nonzero") //Déplacement horizontal SVG\_SET\_TRANSFORM\_TRANSLATE(\$Dom\_path;300)

#### <span id="page-22-0"></span>**SVG\_SET\_FILTER**

SVG\_SET\_FILTER ( objetSVG ; id )

**Paramètre Type Description** 

objetSVG Ref\_SVG Référence d'élément SVG id Chaîne → Nom du filtre

# **Description**

La commande *SVG\_SET\_FILTER* permet d'associer un filtre à l'objet de référence *objetSVG*. Si *objetSVG* n'est pas une référence valide, une erreur est générée. Si l'attribut existait déjà, sa valeur est remplacée.

Le paramètre *url* est le nom du filtre à utiliser, tel que défini avec la commande *[SVG\\_Define\\_filter](file:///4Dv17/4D/17/#command_100)*. Si ce nom n'existe pas, une erreur est générée.

#### **Exemple**

Reportez-vous à l'exemple de la commande *[SVG\\_Define\\_filter](file:///4Dv17/4D/17/#command_100)*.

#### <span id="page-23-0"></span>SVG\_SET\_ID ( objetSVG ; id )

#### **Paramètre Type Description**

objetSVG Ref\_SVG Référence d'un élément SVG id Chaîne  $\rightarrow$  Identifiant à attribuer à l'objet

#### **Description**

La commande *SVG\_SET\_ID* permet de fixer la propriété 'ID' de l'objet SVG de référence *objetSVG*. Si cet attribut existait déjà, sa valeur est remplacée par celle passée en paramètre. L'ID d'un objet est utilisée pour référencer un objet. Cette référence peut ensuite être retrouvée grâce à la commande *[SVG\\_Get\\_ID](file:///4Dv17/4D/17/#command_11)*. L'ID est également utilisée par la commande de 4D **SVG Chercher ID element par coordonnees** (voir la documentation de 4D).

#### **Exemple**

 $$svg = SVG_New$ \$object.=SVG\_New\_rect(\$svg;10;10;200;200;0;0;"black";" white";2) SVG\_SET\_ID(\$object;"bordure")

#### <span id="page-24-0"></span>**SVG\_SET\_MARKER**

#### SVG\_SET\_MARKER ( objetSVG ; id {; position } )

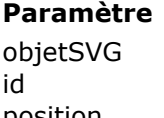

#### **Paramètre Type Description**

Ref SVG → Référence d'élément SVG  $Chaîne$   $\rightarrow$  Nom du marqueur

position Chaîne Position du marqueur

#### **Description**

La commande **SVG\_SET\_MARKER** permet d'associer un marqueur à l'objet de référence *objetSVG* ou de supprimer un marqueur existant. Si *objetSVG* n'est pas la référence d'un élément 'line', 'path', 'polyline' ou 'polygon', une erreur est générée. Si l'attribut existait déjà, sa valeur est remplacée.

Le paramètre *id* est le nom d'un élément marqueur à utiliser tel que défini avec la commande **[SVG\\_Define\\_marker](file:///4Dv17/4D/17/#command_102)**. Si ce nom n'existe pas, une erreur est générée.

Pour supprimer un marqueur existant, passez la chaîne "none" ou une chaîne vide dans le paramètre *id*.

Le paramètre optionnel *position* permet de fixer la position du marqueur par rapport à l'objet. Il est possible de placer un marqueur différent ou non au début, à la fin ou à tous les autres sommets d'un tracé. Les valeurs peuvent être :

- *start* pour placer un marqueur en début de tracé
- *end* pour placer un marqueur à la fin du tracé
- *middle* pour placer un marqueur à tous les sommets autres que le début et la fin.
- *all* pour placer un marqueur sur tous les sommets d'un tracé. Si ce paramètre est omis, le marqueur est placé à la fin du tracé.

### **Exemple 1**

Dessiner une flèche :

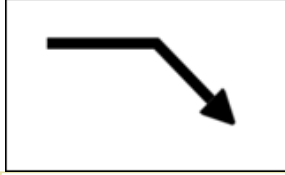

 $$SVG = SVG$  New `Définir la flèche \$arrow:=SVG\_Define\_marker(\$SVG;"fleche";0;5;4;3;-1) SVG\_SET\_VIEWBOX(\$arrow;0;0;10;10)  $\text{path} = SVG_New\_path(\text{Sarrow}, 0, 0)$ SVG\_SET\_FILL\_BRUSH(\$path;"black") SVG\_PATH\_LINE\_TO(\$path;10;5)  $SVG$ *PATH\_LINE\_TO*( $$path;0;10$ ) SVG\_PATH\_CLOSE(\$path)

 $$line = SVG_New_path($SVG:100:75)$ SVG\_SET\_STROKE\_WIDTH(\$line;10) SVG\_PATH\_LINE\_TO(\$line;200;75) SVG\_PATH\_LINE\_TO(\$line:250:125)

# **Exemple 2**

Dessiner un diagramme avec des marqueurs différents au début et à la fin :

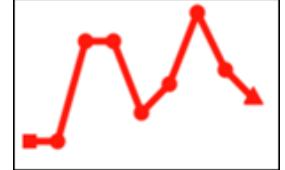

 $SSVG = SVG$  New SVG\_SET\_DEFAULT\_BRUSHES("red";"red")

Définir un cercle pour marquer les points \$point:=SVG\_Define\_marker(\$SVG;"pointMarker";2;2;3;3) SVG\_SET\_VIEWBOX(\$point;0;0;4;4) SVG\_New\_circle(\$point;2;2;1)

`Définir un carré pour le point de début \$start:=SVG\_Define\_marker(\$SVG;"startMarker";1;1;2;2) SVG\_New\_rect(\$start;0;0;2;2)

#### Définir un triangle pour le point de fin

\$end:=SVG\_Define\_marker(\$SVG;"endMarker";5;5;3;3;60) SVG\_SET\_VIEWBOX(\$end;0;0;10;10) SVG\_New\_regular\_polygon(\$end;10;3)

#### **ARRAY LONGINT(\$tX;0)**

```
ARRAY LONGINT($tY;0)
 `Axe des x
For($Lon_i;0;200;20)
  APPEND TO ARRAY($tX;$Lon_i+10)
End for
 `Données
APPEND TO ARRAY($tY;100)
APPEND TO ARRAY($tY:100)
APPEND TO ARRAY($tY;30)
APPEND TO ARRAY($tY;30)
APPEND TO ARRAY($tY;80)
APPEND TO ARRAY($tY:60)
APPEND TO ARRAY($tY:10)
APPEND TO ARRAY($tY;40)
APPEND TO ARRAY($tY;50)
APPEND TO ARRAY($tY;70)
$line:=SVG_New_polyline_by_arrays($SVG;->$tX;->$tY;"red";"none";5)
 *Disposer les marqueurs :
SVG_SET_MARKER($line;"startMarker";"start")
SVG_SET_MARKER($line;"pointMarker";"middle")
SVG_SET_MARKER($line;"endMarker";"end")
```
# <span id="page-26-0"></span>**SVG\_SET\_OPACITY**

#### SVG\_SET\_OPACITY ( objetSVG ; opacitéFond {; ligne} )

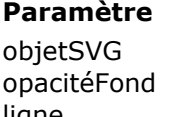

#### **Paramètre Type Description**

Ref\_SVG → Référence d'un élément SVG Entier long  $\rightarrow$  Opacité (%)  $l$ igne Entier long  $\rightarrow$  Opacité (%)

#### **Description**

La commande *SVG\_SET\_OPACITY* permet de fixer l'opacité du remplissage et du trait de l'objet de référence *objetSVG*.

Si ces attributs existaient déjà, leurs valeurs sont remplacées par celles passées en paramètres. Les valeurs attendues sont comprises entre 0 et 100.

#### **Exemple**

\$svg := SVG\_New `Créer un nouveau document \$object = SVG\_New\_rect(\$svg;10;10;200;100;0;0;"red";"blue") SVG\_SET\_OPACITY(\$object;-1;50) `Fixer l'opacité du trait à 50%

# <span id="page-27-0"></span>**SVG\_SET\_ROUNDING\_RECT**

SVG\_SET\_ROUNDING\_RECT ( objetSVG ; arrondiX {; arrondiY} )

#### **Paramètre Type Description**

- objetSVG Ref\_SVG Référence d'un rectangle SVG
- arrondiX Entier long Rayon sur l'axe x
- arrondiY Entier long Average Rayon sur l'axe y

#### **Description**

La commande *SVG\_SET\_ROUNDING\_RECT* permet de fixer les rayons de l'ellipse utilisée pour l'arrondi des coins d'un rectangle de référence *objetSVG*. Si ces attributs existaient déjà, leurs valeurs sont remplacées par celles passées en paramètres. Si *objetSVG* n'est pas la référence d'un rectangle, une erreur est générée.

Les valeurs sont attendues dans le système de coordonnées utilisateur.

#### **Exemple**

\$svg := SVG\_New `Créer un nouveau document \$object:=SVG\_New\_rect(\$svg;10;10;200;100) SVG\_SET\_ROUNDING\_RECT(\$object;20) `Arrondir les angles

# <span id="page-28-0"></span>**SVG\_SET\_SHAPE\_RENDERING**

SVG\_SET\_SHAPE\_RENDERING ( objetSVG ; typeRendu )

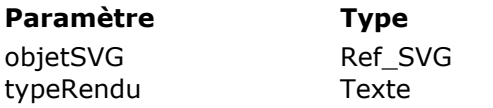

#### **Description**

→ Référence d'un élément SVG  $\rightarrow$  Type de rendu de l'élément

### **Description**

La commande *SVG\_SET\_SHAPE\_RENDERING* permet de fixer les compromis à faire pour le rendu des éléments graphiques de l'objet désigné par *objetSVG*. Si *objetSVG* n'est pas un objet SVG, une erreur est générée.

Le paramètre *typeRendu* doit contenir l'une des valeurs suivantes : "auto", "optimizeSpeed", "crispEdges", "geometricPrecision" ou "inherit". Dans le cas contraire, une erreur est générée. **Référence :** <http://www.yoyodesign.org/doc/w3c/svg1/painting.html#ShapeRenderingProperty>

# <span id="page-29-0"></span>**SVG\_SET\_STROKE\_BRUSH**

SVG\_SET\_STROKE\_BRUSH ( objetSVG ; couleur )

**Paramètre Type Description** 

objetSVG Ref\_SVG Référence d'un élément SVG couleur Chaîne Expression couleur

# **Description**

La commande *SVG\_SET\_STROKE\_BRUSH* permet de fixer la couleur utilisée pour les traits de l'objet SVG de référence *objetSVG*. Si cet attribut existait déjà sa valeur, est remplacée par celle passée en paramètre.

Pour plus d'informations sur les couleurs, reportez-vous à la section "**[Couleurs SVG](file:///4Dv17/4D/17/#command_42)**".

#### **Exemple**

 $$svg = SVG_New$ \$object:=SVG\_New\_rect(\$svg;10;10;200;200;0;0;"black";"white";2) SVG\_SET\_STROKE\_BRUSH(\$object;"red")

# <span id="page-30-0"></span>**SVG\_SET\_STROKE\_DASHARRAY**

SVG SET STROKE\_DASHARRAY ( objetSVG ; tiret {; valeur}{; valeur2 ; ... ; valeurN} )

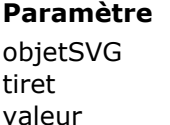

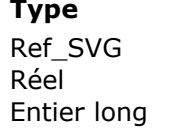

#### **Description**

- → Référence d'un élément SVG
- $\rightarrow$  Longueur du premier tiret
- $\rightarrow$  Longueur des blancs et des tirets

#### **Description**

La commande *SVG\_SET\_STROKE\_DASHARRAY* permet de définir le motif de tirets et de blancs utilisé pour le liseré du tracé de l'objet SVG désigné par *objetSVG*. Une erreur est générée si *objetSVG* n'est pas une référence SVG valide.

La valeur entière du paramètre *tiret* indique la longueur du premier tiret du motif pointillé. Si les paramètres *valeur* sont omis, le pointillé sera constitué d'une succession de tirets et de blancs de la même longueur.

La valeur décimale du paramètre *tiret*, si elle est non nulle, indique à partir de quelle distance débuter les tirets.

Si *tiret* vaut 0, le motif pointillé est supprimé.

Les paramètres *valeur* spécifient en alternance les longueurs des blancs et des tirets qui suivent le premier tiret. Si on fournit un nombre impair de valeurs (premier tiret compris), la liste des valeurs est répétée jusqu'à produire un nombre pair de valeurs.

**Référence :** <http://www.yoyodesign.org/doc/w3c/svg1/painting.html#strokedasharrayProperty>

### **Exemple**

Tracés de pointillés :

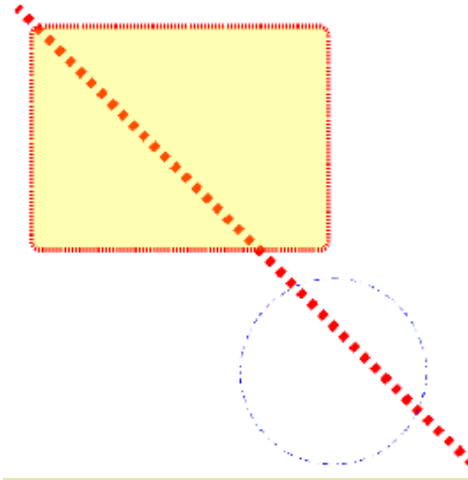

//Ligne

\$Dom\_line:=SVG\_New\_line(\$Dom\_SVG:10:10:500:500) SVG\_SET\_STROKE\_WIDTH(\$Dom\_line:10) SVG\_SET\_STROKE\_DASHARRAY(\$Dom\_line;8,099) SVG\_SET\_STROKE\_BRUSH(\$Dom\_line;"red")

//Rectangle \$Dom\_rect:=SVG\_New\_rect(\$Dom\_SVG:25:30:320:240:10:10:"red":"yellow:30") SVG\_SET\_STROKE\_WIDTH(\$Dom\_rect:5) SVG\_SET\_STROKE\_DASHARRAY(\$Dom\_rect;2)

//Cercle \$Dom\_circle:=SVG\_New\_circle(\$Dom\_SVG;350;400;100;"blue";"none") SVG\_SET\_STROKE\_DASHARRAY(\$Dom\_circle;2;4;6;8)

# <span id="page-32-0"></span>**SVG\_SET\_STROKE\_LINECAP**

SVG\_SET\_STROKE\_LINECAP ( objetSVG ; mode )

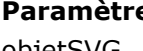

#### **Paramètre Type Description**

objetSVG Ref\_SVG Référence d'un élément SVG mode Chaîne → Mode de rendu

### **Description**

La commande *SVG\_SET\_STROKE\_LINECAP* permet de spécifier la forme des extrémités des tracés de l'objet SVG de référence *objetSVG*. Si cet attribut existait déjà, sa valeur est remplacée par celle passée en paramètre.

Le paramètre *mode* doit contenir l'une des chaînes suivantes, gérées par le SVG :

- *butt* (défaut) : standard
- *round* : arrondi
- *square* : carré
- *inherit* : hériter de l'objet parent

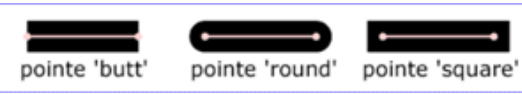

Si le paramètre *mode* contient une autre valeur, une erreur est générée.

# <span id="page-33-0"></span>**SVG\_SET\_STROKE\_LINEJOIN**

SVG\_SET\_STROKE\_LINEJOIN ( objetSVG ; mode )

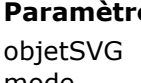

**Paramètre Type Description**

Ref SVG → Référence d'un élément SVG mode Chaîne → Mode de rendu

# **Description**

La commande *SVG\_SET\_STROKE\_LINEJOIN* permet de spécifier la forme des sommets des tracés de l'objet SVG de référence *objetSVG*. Si cet attribut existait déjà, sa valeur est remplacée par celle passée en paramètre.

Le paramètre *mode* doit contenir l'une des chaînes suivantes, gérées par le SVG :

- *miter* (défaut) : standard
- *round* : arrondi
- *bevel* : biseau
- *inherit* : hériter de l'objet parent

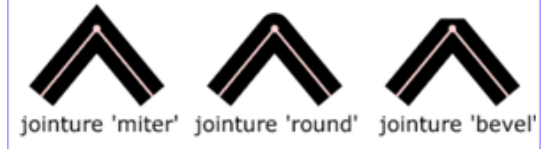

Si le paramètre *mode* contient une autre valeur, une erreur est générée.

# <span id="page-34-0"></span>**SVG\_SET\_STROKE\_MITERLIMIT**

SVG\_SET\_STROKE\_MITERLIMIT ( objetSVG ; jointure )

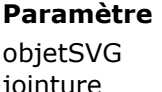

#### **Paramètre Type Description**

Ref SVG → Référence d'un élément SVG jointure **Entier long Southerme Entier Long** 

### **Description**

La commande *SVG\_SET\_STROKE\_MITERLIMIT* permet de définir l'étendue de la jointure entre le tracé et le liseré de l'objet SVG désigné par *objetSVG*. Une erreur est générée si *objetSVG* n'est pas une référence valide.

Si le paramètre *jointure* est égal à -1, la valeur sera la valeur par défaut (4). Si le paramètre *jointure* est égal à 0, alors la définition de l'attribut est supprimée. Toute autre valeur < 0 provoquera une erreur.

**Référence :** <http://www.yoyodesign.org/doc/w3c/svg1/painting.html#strokemiterlimitProperty>

# <span id="page-35-0"></span>**SVG\_SET\_STROKE\_WIDTH**

SVG\_SET\_STROKE\_WIDTH ( objetSVG ; tailleDuCrayon {; unité } )

unité Chaîne Unité

#### **Paramètre Type Description**

objetSVG Ref\_SVG → Référence d'un élément SVG

- tailleDuCrayon Réel → Epaisseur du tracé
	-

#### **Description**

La commande *SVG\_SET\_STROKE\_WIDTH* permet de fixer l'épaisseur des lignes de l'objet SVG de référence *objetSVG*. Si cet attribut existait déjà, sa valeur est remplacée par celle passée en paramètre.

Passez dans le paramètre *tailleDuCrayon* la valeur d'épaisseur des tracés. Le paramètre optionnel *unité* permet de définir l'unité utilisée. Vous pouvez passer l'une des valeurs suivantes : em, ex, px, pt, pc, cm, mm, in ou %. Si le paramètre *unité* est omis, la valeur *tailleDuCrayon* est attendue dans le système de coordonnées utilisateur.

#### **Exemple**

 $$svg := SVG_New$ SVG\_SET\_STROKE\_WIDTH(SVG\_New\_rect(\$svg;10;10;200;200;0;0;"black";"white";2);10)
## **SVG\_SET\_TRANSFORM\_FLIP**

SVG\_SET\_TRANSFORM\_FLIP ( objetSVG ; horizontal {; vertical} )

**Paramètre Type Description**

- objetSVG Ref\_SVG Référence d'un élément SVG
- horizontal Booléen **Booléen Horizontal**
- vertical Booléen **Booléen** Miroir vertical

#### **Description**

La commande *SVG\_SET\_TRANSFORM\_FLIP* permet d'appliquer un miroir horizontal et/ou vertical à l'objet SVG de référence *objetSVG*.

Si le paramètre *horizontal* est égal à **Vrai**, un miroir horizontal est appliqué. Si le paramètre *vertical* est égal à **Vrai**, un miroir vertical est appliqué

## **Exemple**

Effet de miroir sur un objet texte :

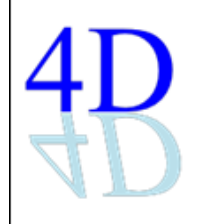

svgRef:=SVG\_New SVG\_SET\_VIEWBOX(svgRef;0;0;400;200) \$tx:=SVG\_New\_text(svgRef;"4D";10;0;"";96) SVG\_SET\_FONT\_COLOR(\$tx;"blue") `Changer la couleur

`Effet: \$tx:=SVG\_New\_text(svgRef;"4D";10;0;"";96) `Reprendre le même texte SVG\_SET\_FONT\_COLOR(\$tx;"lightblue") ` Changer la couleur SVG\_SET\_TRANSFORM\_FLIP(\$tx;True) `Appliquer un miroir vertical SVG\_SET\_TRANSFORM\_SKEW(\$tx;-10) `Inclinaison SVG\_SET\_TRANSFORM\_TRANSLATE(\$tx;-17;-193) `Repositionner

## **SVG\_SET\_TRANSFORM\_MATRIX**

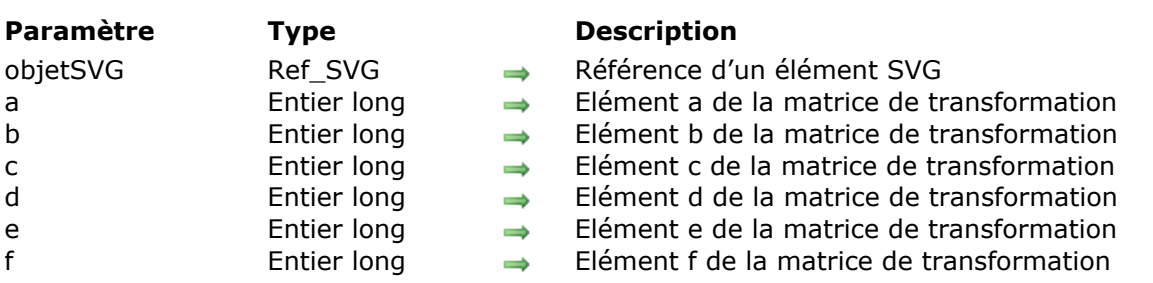

#### SVG SET\_TRANSFORM\_MATRIX ( objetSVG ; a ; b  $\{; c; d\; ; e; f\}$  )

#### **Description**

La commande *SVG\_SET\_TRANSFORM\_MATRIX* applique une transformation matricielle à l'objet SVG de référence *objetSVG*.

Ce type de transformation permet de combiner des transformations telles que, par exemple, une rotation et une translation.

#### **Exemple**

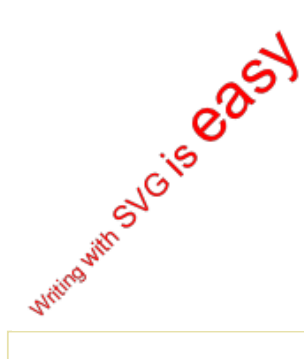

SVG\_SET\_TRANSFORM\_MATRIX(\$ID;0,707;-0,707;0,707;0,707;255,03;111,21) `Equivaut à appliquer les 3 transformations suivantes : SVG\_SET\_TRANSFORM\_TRANSLATE(\$ID;50;90) SVG\_SET\_TRANSFORM\_ROTATE(\$ID;-45) SVG\_SET\_TRANSFORM\_TRANSLATE(\$ID;130;160)

## **SVG\_SET\_TRANSFORM\_ROTATE**

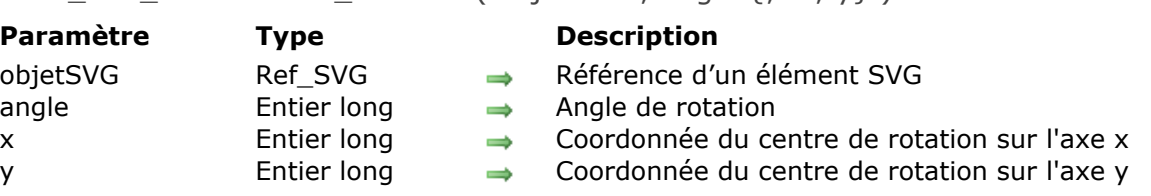

#### SVG\_SET\_TRANSFORM\_ROTATE ( objetSVG : angle  $\{x : y\}$  )

#### **Description**

La commande *SVG\_SET\_TRANSFORM\_ROTATE* applique une rotation de la valeur *angle* à l'objet SVG de référence *objetSVG*.

L'angle de rotation est attendu en degrés, la rotation s'effectue dans le sens horaire.

Si les paramètres optionnels *x* et *y* ne sont pas passés, la rotation s'effectue par rapport à l'origine du système de coordonnées utilisateur courant. Si ces paramètres sont passés, la rotation s'effectue par rapport au point de coordonnées (*x*, *y*).

#### **Exemple**

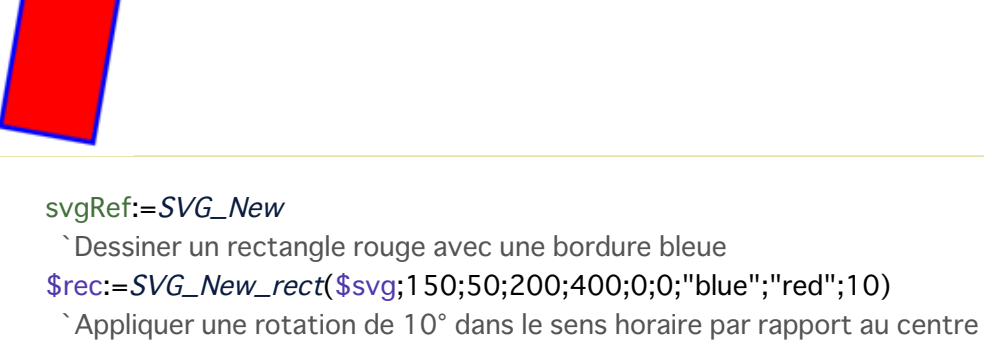

SVG\_SET\_TRANSFORM\_ROTATE(\$rec;370;175;225)

## **SVG\_SET\_TRANSFORM\_SCALE**

SVG\_SET\_TRANSFORM\_SCALE ( objetSVG ; échelleX {; échelleY} )

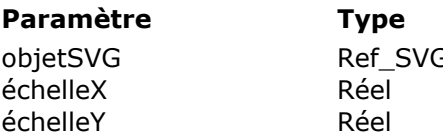

**Description** 

- G → Référence d'un élément SVG
	- $\rightarrow$  Valeur sur l'axe x
	- $\rightarrow$  Valeur sur l'axe y

#### **Description**

La commande *SVG\_SET\_TRANSFORM\_SCALE* applique un changement d'échelle horizontale et/ou verticale à l'objet SVG de référence *objetSVG*.

Si la valeur *échelleX* est non nulle, l'objet est agrandi (valeur >1) ou diminué (0 < valeur < 1) horizontalement du nombre d'unités passé. La valeur 1 équivaut à ne pas changer l'échelle de l'objet.

Si le paramètre *échelleY* est passé, l'objet est agrandi (valeur >1) ou diminué (0 < valeur < 1) verticalement du nombre d'unités passé. La valeur 1 équivaut à ne pas changer l'échelle de l'objet. Si ce paramètre est omis, sa valeur est supposée égale à *échelleX*.

#### **Exemple**

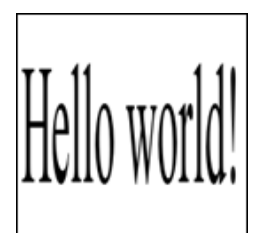

 $SSVG = SVG$  New \$Text:=SVG\_New\_text(\$SVG;"Hello world!";5) SVG\_SET\_TRANSFORM\_SCALE(\$Text;3;12) `Zoom x\*3 y\*12

## **SVG\_SET\_TRANSFORM\_SKEW**

SVG\_SET\_TRANSFORM\_SKEW ( objetSVG ; horizontal {; vertical} )

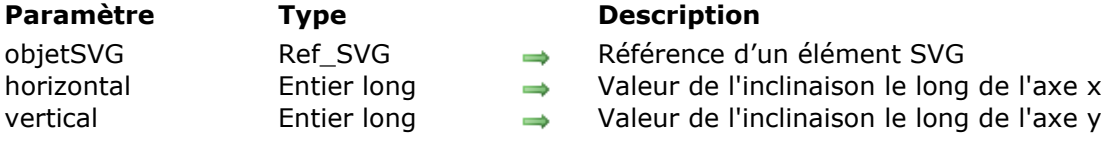

#### **Description**

La commande *SVG\_SET\_TRANSFORM\_SKEW* spécifie une inclinaison horizontale et/ou verticale de l'objet SVG de référence *objetSVG*.

Si la valeur de *horizontal* est non nulle, l'objet sera incliné horizontalement du nombre d'unités passé, sinon elle est ignorée.

Si la valeur de *vertical* est non nulle, l'objet sera incliné verticalement du nombre d'unité passé.

#### **Exemple**

.<br>Hello world!

```
$svq := SVG_N`Dessin du fond
SVG_New_rect($svg;0;0;270;160;10;10;"black";"gray")
`Placer le texte...
$tx:=SVG_New_text($svg;"Hello world!";100;5;"";48)
 `en blanc
SVG_SET_FONT_COLOR($tx;"white")
`Inclinaison
SVG_SET_TRANSFORM_SKEW($tx;-50;10)
```
## **SVG\_SET\_TRANSFORM\_TRANSLATE**

SVG\_SET\_TRANSFORM\_TRANSLATE ( objetSVG ; x {; y} )

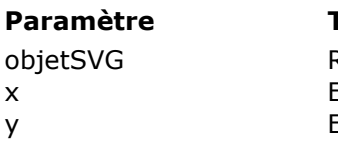

#### **Paramètre Type Description**

- Ref SVG → Référence d'un élément SVG
- x Entier long Coordonnée sur l'axe x
- y Entier long Coordonnée sur l'axe y

#### **Description**

La commande *SVG\_SET\_TRANSFORM\_TRANSLATE* spécifie une translation horizontale et/ou verticale de l'objet SVG de référence *objetSVG*.

Si la valeur *x* est non nulle, l'objet sera déplacé horizontalement du nombre d'unités passé, sinon elle est ignorée.

Si le paramètre y est fourni, l'objet sera déplacé verticalement du nombre d'unité passé.

#### **Exemple**

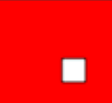

svgRef:=SVG\_New Dessiner un rectange rouge \$Object:=SVG\_New\_rect(svgRef;0;0;200;100;0;0;"black";"red") `Dessiner un carré en 0,0  $\text{\$Object:=SVG\_New\_rect(\text{svgRef},0;0;20;20)}$ `Déplacer le carré en 150,50 SVG\_SET\_TRANSFORM\_TRANSLATE(\$Object;150;50)

## **SVG\_SET\_VIEWBOX**

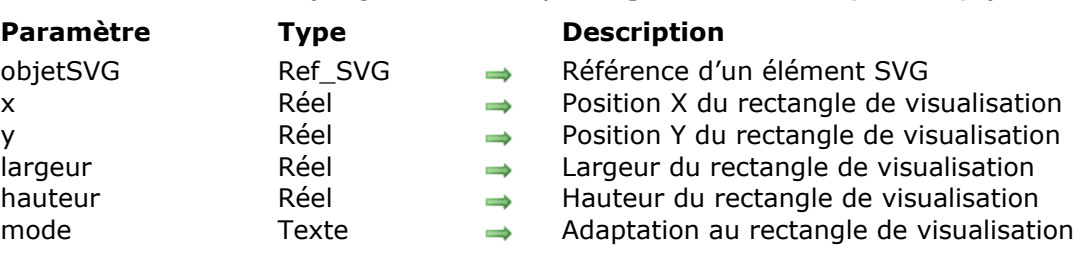

#### SVG SET VIEWBOX ( objetSVG ; x ; y ; largeur ; hauteur  $\{$  ; mode $\}$  )

## **Description**

La commande *SVG\_SET\_VIEWBOX* permet de définir le rectangle de visualisation de l'objet SVG de référence *objetSVG*. Si cet attribut existait déjà, sa valeur est remplacée par celle passée en paramètre.

Les valeurs sont attendues dans le système de coordonnées utilisateur.

Le paramètre optionnel *mode* permet d'indiquer si le graphique doit s'adapter, et comment, à la taille du rectangle de visualisation. La valeur attendue pour *mode* doit être une de celles reconnues par le SVG : 'none', 'xMinYMin', 'xMidYMin', 'xMaxYMin', 'xMinYMid', 'xMidYMid', 'xMaxYMid', 'xMinYMax', 'xMidYMax', 'xMaxYMax' ou 'true' (équivaut à xMidYMid).

### **Exemple**

Créer un document SVG de 4x8cm  $s<sub>svq</sub> = SVG_New$ SVG\_SET\_DIMENSIONS(\$SVG.4:8:"cm") Déclarer le système de coordonnées utilisateur, ici 1 cm = 250 points utilisateur SVG\_SET\_VIEWBOX(\$svg;0;0;1000;2000;"true")

## **SVG\_SET\_VIEWPORT\_FILL**

SVG\_SET\_VIEWPORT\_FILL ( objetSVG {; couleur {; opacité}} )

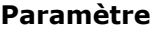

#### **Paramètre Type Description**

- objetSVG Ref SVG → Référence d'élémént SVG
- couleur Chaîne → Couleur de remplissage
- opacité **Entier long de la Pourcentage d'opacité**

#### **Description**

La commande *SVG\_SET\_VIEWPORT\_FILL* permet de fixer la couleur de fond d'un document SVG de référence *objetSVG*.

Si cet attribut existait déjà, sa valeur est remplacée par celle passée en paramètre. Si *objetSVG* est un élément SVG qui n'accepte pas cet attribut, une erreur est générée.

Le paramètre optionnel *couleur* indique la couleur à utiliser pour le fond de l'image. Si ce paramètre est omis ou contient une chaîne vide, c'est le blanc qui est utilisé. Pour plus d'informations sur les couleurs reportez-vous à la section **[Couleurs SVG](file:///4Dv17/4D/17/#command_42)**.

Le paramètre optionnel *opacité* permet de préciser la valeur en pourcentage de l'opacité appliqué à ce remplissage. Si ce paramètre est omis et si aucune opacité n'était définie pour le document, la valeur 100% est utilisée.

### **SVG\_SET\_VISIBILITY**

SVG\_SET\_VISIBILITY ( objetSVG {; cacher} )

**Paramètre Type Description** 

objetSVG Ref\_SVG → Référence d'un élément SVG cacher Booléen Vrai = montrer, Faux = cacher

#### **Description**

La commande *SVG\_SET\_VISIBILITY* cache ou montre l'objet SVG de référence *objetSVG*. Si *objetSVG* n'est pas la référence d'un objet pouvant être caché, une erreur est générée. Si le paramètre optionnel *cacher* est égal à Vrai ou omis, l'objet est montré. S'il est égal à **Faux**, l'objet est caché.

**Exemple**

 $$svg := SVG_New$ \$object:=SVG\_New\_rect(\$svg;10;10;200;200;0;0;"black";" white";2) SVG\_SET\_VISIBILITY(\$object;False) `L'objet est décrit mais ne sera pas rendu.

#### **SVG\_SET\_XY**

SVG\_SET\_XY ( objetSVG ;  $x \{; y\}$  )

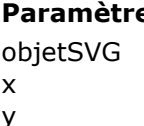

#### **Paramètre Type Description**

- Ref SVG → Référence d'un élément SVG
- x Entier long Coordonnée sur l'axe x
- y Entier long Coordonnée sur l'axe y

#### **Description**

La commande *SVG\_SET\_XY* permet de fixer les coordonnées du coin supérieur gauche de la région rectangulaire dans laquelle l'objet SVG de référence *objetSVG* se place. Si ces attributs existaient déjà, leurs valeurs sont remplacées par celles passées en paramètres. Si *objetSVG* est un élément SVG qui n'accepte pas cet attribut, une erreur est générée. Les valeurs sont attendues dans le système de coordonnées utilisateur.

#### **Exemple**

\$svg := SVG\_New `Créer un nouveau document \$object:=SVG\_New\_image(\$svg;"#Pictures/logo4D.png") `Placer le logo SVG\_SET\_XY(\$object;10;40) `Modifier la position de l'image

# **Couleurs et dégradés**

**[Couleurs SVG](#page-47-0)** 

- [SVG\\_Color\\_from\\_index](#page-48-0)
- [SVG\\_Color\\_grey](#page-49-0)
- [SVG\\_Color\\_RGB\\_from\\_CMYK](#page-50-0)
- [SVG\\_Color\\_RGB\\_from\\_HLS](#page-51-0)
- [SVG\\_Color\\_RGB\\_from\\_long](#page-52-0)
- [SVG\\_FADE\\_TO\\_GREY\\_SCALE](#page-53-0)
- [SVG\\_Filter\\_ColorMatrix](#page-54-0)
- [SVG\\_GET\\_COLORS\\_ARRAY](#page-57-0)
- [SVG\\_GET\\_DEFAULT\\_BRUSHES](#page-58-0)
- [SVG\\_Get\\_named\\_color\\_value](#page-59-0)
- [SVG\\_SET\\_BRIGHTNESS](#page-60-0)
- [SVG\\_SET\\_DEFAULT\\_BRUSHES](#page-61-0)
- **参 [SVG\\_SET\\_HUE](#page-62-0)**
- [SVG\\_SET\\_SATURATION](#page-63-0)

## <span id="page-47-0"></span>**Définitions de couleurs**

Le SVG reconnaît toutes les syntaxes alternatives pour les couleurs définies dans la norme CSS2. Les commandes du composant 4D SVG prennent en charge toutes ces syntaxes. Une couleur peut être exprimée sous l'une des formes suivantes :

Format RVB

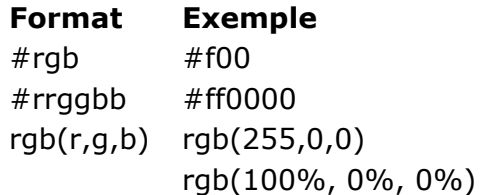

· Format mot-clé "couleur" Le SVG admet une liste étendue de mots-clés de noms de couleur, par exemple "red".

La liste des mots-clés ainsi que leur correspondance RVB figure dans les thèmes de **Constantes 4D SVG** : **[SVG Colors \(Names\)](file:///4Dv17/4D/17/#command_156)** et **[SVG Colors \(RGB\)](file:///4Dv17/4D/17/#command_157)**. Vous pouvez également visualiser cette liste et insérer directement des valeurs de couleurs via la Palette de couleurs de 4D SVG. Pour plus d'informations sur ce point, reportez-vous à la section **[Outils de développement](file:///4Dv17/4D/17/#command_4)**.

#### **None**

Passez le mot-clé "none" dans le paramètre *coulPremierPlan* ou *coulArrièrePlan* si vous souhaitez ne pas définir de couleur de ligne ou de fond.

Le mot-clé "none" peut être utilisé avec la plupart des commandes SVG.

## **Opacité**

Il est possible de spécifier l'opacité dans les expressions couleurs des commandes du composant en utilisant la syntaxe "couleur:opacité" où opacité est un nombre compris entre 0 (pas de couleur) et 100 (couleur complètement opaque). Ainsi "red:50" sera interprété comme un rouge à 50% d'opacité.

## **Dégradés**

Les dégradés sont des transitions progressives de couleur le long d'un vecteur. Ces dégradés sont définis avec les commandes *[SVG\\_Define\\_linear\\_gradient](file:///4Dv17/4D/17/#command_101)* et *[SVG\\_Define\\_radial\\_gradient](file:///4Dv17/4D/17/#command_104)*. Une fois définis, les dégradés sont utilisés par référence en utilisant la syntaxe "url(#NomDuDégradé)".

De même, il est possible de définir une couleur personnalisée associée à une opacité avec la commande *[SVG\\_Define\\_solidColor](file:///4Dv17/4D/17/#command_106)*.

## <span id="page-48-0"></span>**SVG\_Color\_from\_index**

SVG\_Color\_from\_index ( index ) -> resultat

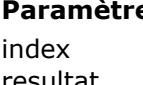

#### **Paramètre Type Description**

Entier long → Numéro de couleur resultat Text field Couleur désignée par index

#### **Description**

La méthode **SVG\_Color\_from\_index** retourne la couleur SVG correspondant à la couleur 4D définie dans le paramètre *index*.

Le paramètre *index* désigne un numéro dans la palette de couleurs de 4D, numérotée de 1 à 256. Pour plus d'informations sur ce point, reportez-vous à la description de la commande de 4D **[OBJECT SET COLOR](file:///4Dv17/4D/17/OBJECT-SET-COLOR.301-3730499.fe.html)**.

#### **Exemple**

Dans cet exemple, on recrée la palette de couleurs de 4D :

```
$Dom_svg = SVG_New$Lon_line:=0
For ($Lon_i; 0; 15; 1)$Lon_column:=0
  For ($Lon_i; 1; 16; 1)$Txt_color:=SVG_Color_from_index(($Lon_ii*16)+$Lon_i)
     $Dom_rect:=SVG_New_rect($Dom_svg:$Lon_column;
     $Lon_line;11;11;0;0;"white";$Txt_color)
     $Lon column:=$Lon column+11
  End for
  $Lon_line:=$Lon_line+11
End for
SVGTool_SHOW_IN_VIEWER($Dom_svg)
```
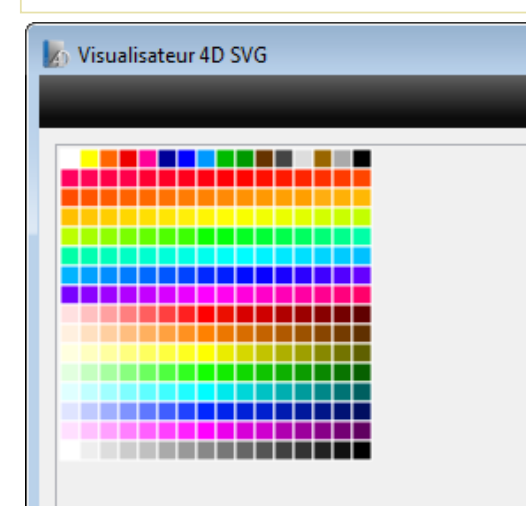

#### <span id="page-49-0"></span>SVG\_Color\_grey ( pourcentage ) -> Résultat

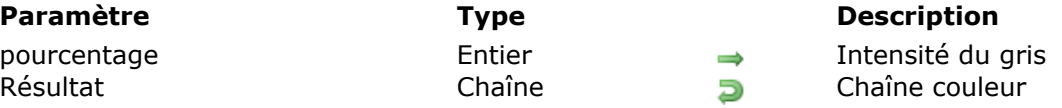

#### **Description**

La commande *SVG\_Color\_grey* retourne une chaîne exprimant une couleur grise d'intensité *pourcentage*. La chaîne retournée est de la forme "rgb(rouge, vert, bleue)" où les 3 valeurs sont égales, syntaxe reconnue par les moteurs de rendu SVG.

#### **Exemple**

\$txtColor:=SVG\_Color\_grey(60) `\$txtColor vaut "rgb(102,102,102)"

## <span id="page-50-0"></span>**SVG\_Color\_RGB\_from\_CMYK**

SVG\_Color\_RGB\_from\_CMYK ( cyan ; magenta ; jaune ; noir {; format} ) -> Résultat

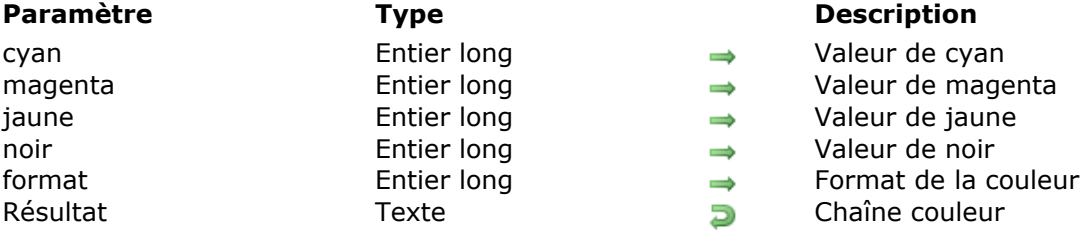

## **Description**

La commande *SVG\_Color\_RGB\_from\_CMYK* retourne une chaîne exprimant la couleur correspondant aux paramètres quadrichromiques *cyan*, *magenta*, *jaune* et *noir* passés en arguments. La chaîne retournée est par défaut de la forme "RGB(rouge,vert,bleu)", syntaxe reconnue par les moteurs de rendu SVG.

*cyan*, *magenta*, *jaune* et *noir* sont des entiers longs compris entre 0 et 100%.

Le paramètre optionnel *format* permet de spécifier le format désiré pour la chaîne couleur retournée. Les valeurs sont :

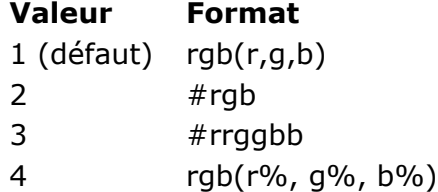

## <span id="page-51-0"></span>**SVG\_Color\_RGB\_from\_HLS**

SVG\_Color\_RGB\_from\_HLS ( teinte ; luminosité ; saturation {; format} ) -> Résultat

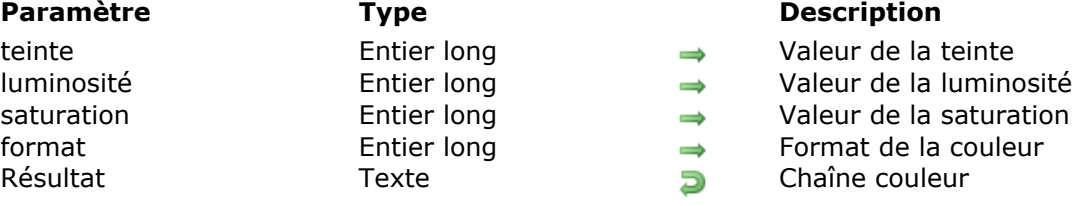

#### **Description**

La commande *SVG\_Color\_RGB\_from\_HLS* retourne une chaîne exprimant la couleur correspondant aux paramètres *teinte*, *luminosité* et *saturation* passés en arguments. La chaîne retournée est par défaut de la forme "RGB(rouge,vert,bleu)", syntaxe reconnue par les moteurs de rendu SVG.

*teinte* est un entier long compris entre 0 et 360°.

*luminosité* et *saturation* sont des entiers longs compris entre 0 et 100%.

Le paramètre optionnel *format* permet de spécifier le format désiré pour la chaîne couleur retournée. Les valeurs sont :

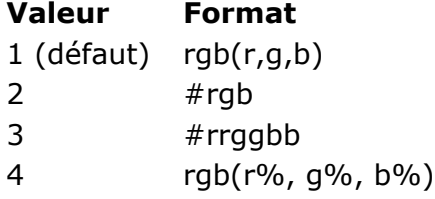

## <span id="page-52-0"></span>**SVG\_Color\_RGB\_from\_long**

SVG\_Color\_RGB\_from\_long ( couleur {; format} ) > Résultat

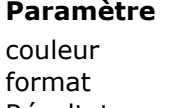

#### **Parameter IV Description** Entier long valeur de la couleur Entier Format de la couleur Résultat Chaîne Chaîne Channelleur

#### **Description**

La commande *SVG\_Color\_RGB\_from\_long* retourne une chaîne exprimant la *couleur* passée en paramètre sous la forme "RGB(rouge, vert, bleue)", syntaxe reconnue par les moteurs de rendu SVG.

*couleur* est un entier long de 4 octets dont le format (0x00RRGGBB) est décrit ci-dessous (les octets sont numérotés de 0 à 3 de la droite vers la gauche) :

#### **Octet Description**

- 2 Composante rouge de la couleur (0..255)
- 1 Composante verte de la couleur (0..255)
- 0 Composante bleue de la couleur (0..255)

Le paramètre optionnel *format* permet de spécifier le format désiré pour la chaîne couleur retournée. Les valeurs sont :

#### **Valeur Format**

- 1 (défaut) rgb(r,g,b)
- $2$  #rgb
- 3 #rrggbb
- 4 rgb(r%, g%, b%)

#### **Exemple**

\$txtColor:=SVG\_Color\_RGB\_from\_long(\$color) \$txtColor vaut "rgb(255,128,0)" si \$color vaut 16744448 (orange)

## <span id="page-53-0"></span>**SVG\_FADE\_TO\_GREY\_SCALE**

SVG\_FADE\_TO\_GREY\_SCALE ( objetSVG {; valeur} )

#### **Paramètre Type Description**

objetSVG Ref\_SVG Référence d'objet SVG valeur Réel  $\rightarrow$  Valeur de gris

#### **Description**

La commande **SVG\_FADE\_TO\_GREY\_SCALE** applique un filtre permettant de transformer l'échelle des gris de l'image SVG dont la référence est passée dans le paramètre *objetSVG*. Vous pouvez passer une valeur d'échelle de gris à appliquer dans le paramètre optionnel *valeur*. Si vous ne passez pas ce paramètre, la transformation est effectuée selon la perception visuelle de la luminance (30% de rouge, 59% de vert et 11% de bleu).

<span id="page-54-0"></span>SVG Filter ColorMatrix ( objetSVG {; in ; result} {; type {; values}} ) -> Résultat

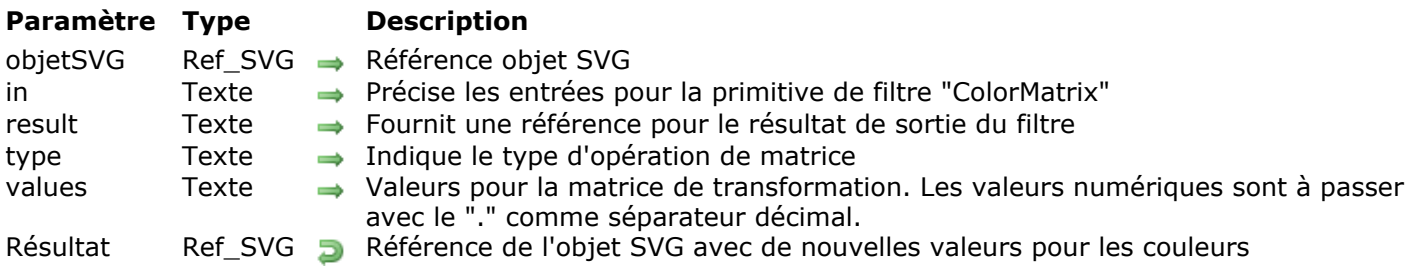

## **Description**

La commande **SVG\_Filter\_ColorMatrix** applique une matrice de transformation sur chaque pixel de l'image source passée dans le paramètre *objetSVG* afin de produire un résultat avec de nouvelles couleurs.

Dans le paramètre *in*, vous pouvez passer une chaîne qui correspond à un précédent *result* ou un des six mots-clefs suivants :

- *SourceGraphic* : l'élément cible (image, forme, groupe etc.) auquel le filtre fait référence. Ce mot-clé représente les éléments graphiques manipulés par l'élément filtre.
- SourceAlpha : la couche sous la source SourceGraphic. Ce mot-clé représente les éléments graphiques manipulés par l'élément filtre.
- **BackgroundImage** : l'arrière-plan de la source SourceGraphic. Ce mot-clé représente un instantané de la couche sous la région manipulé par le filtre, au moment où l'élément filtre était invoqué.
- *BackgroundAlpha* : le canal alpha de la couche sous la source *SourceGraphic*. Identique à *BackgroundImage*, excepté que le canal alpha est utilisé.
- · FillPaint : un pseudo-graphique égal à la taille de la région de filtre remplie par la propriété de remplissage de l'élément cible. Ce mot-clé représente la valeur de la propriété de remplissage sur l'élément cible pour l'effet de filtre.
- *StrokePaint* : un pseudo-graphique égal à la taille de la région du filtre remplie par la propriété de remplissage de l'élément cible. Ce mot-clé représente la valeur de la propriété 'Stroke' sur l'élément cible pour l'effet de filtre.

Si aucune valeur n'est passée et s'il s'agit de la première primitive de filtre, alors la source *SourceGraphic* est utilisée comme entrée. Si aucune valeur n'est passée et s'il s'agit d'une primitive de filtre subséquente, alors le filtre primitif utilisera le résultat du précédent filtre primitif en entrée.

Dans le paramètre *result, v*ous passez une référence pour le résultat en sortie du filtre référencé dans le paramètre *in* dans une utilisation subséquente de cette commande dans le même élément de filtre. Si aucune valeur n'est fournie, la sortie ne sera disponible qu'en réutilisation comme entrée implicite pour la primitive de filtre suivante, si cette dernière n'a aucune valeur pour son attribut *in.*

Dans le paramètre *type*, vous pouvez spécifier le type d'opération de matrice en passant un des attributs suivants :

- **matrix** : ce mot-clé signifie la fourniture d'une matrice complète de 5x4 (20) valeurs. Il fixe la couleur en utilisant la liste des valeurs passées dans le paramètre *values*. Permet de spécifier la valeur de chaque canal de sortie, à partir d'une combinaison du canal de sa couleur existante et du canal de la couche alpha.
- *saturate* : ajuste la saturation de tous les canaux de couleur RVB en utilisant un nombre réel de 0 à 1 passé dans le paramètre *values*.
- *hueRotate* : change la teinte de tous les canaux de couleur RVB par l'angle spécifié (en degré) dans le paramètre *values*,

*luminanceToAlpha* : convertis les canaux rouge, vert et bleu vers la luminance indiquée. Les canaux RVB sont fixés en noir (0,0,0).

Si vous ne passez pas le paramètre *type*, par défaut c'est le type *Matrix* qui est appliqué. Dans le paramètre *values*, vous passez les valeurs numériques en fonction du mot-clé passé dans le paramètre *type* :

- avec le mot-clé "*matrix*" : vous passez une matrice de 20 valeurs dans l'attribut *values*, séparées par un espace ou une virgule.
- avec le mot-clé "*saturate*" : l'attribut *values* admet une seule valeur de type réel (de 0 à 1). La valeur autorisée selon la spécification est 0-1, mais beaucoup de navigateurs acceptent des valeurs supérieures à  $>1$  pour permettre la sur-saturation.
- **·** avec le mot-clé "*hueRotate*" : l'attribut *values* admet une seule valeur de type réel, indiquant le degré de rotation.
- avec le mot-clé "*luminanceToAlpha*" : vous ne passez pas une valeur numérique. L'attribut *values* ne s'applique pas pour ce *type* qui n'utilise pas le canal alpha et le remplace par des valeurs égales à la luminance de l'image en entrée.

Si vous ne passez pas le paramètre *values*, le comportement par défaut dépend du mot-clé passé dans le paramètre *type* :

- avec le mot-clé "*matrix*" : par défaut les valeurs de la matrice identité sont utilisées.
- o avec le mot-clé "*saturate*" : par défaut, la valeur est 1 (pas de changement).
- avec le mot-clé "*hueRotate*" : par défaut, la valeur est 0 (pas de changement).
- · avec le mot-clé "*luminanceToAlpha*" : par défaut, ce paramètre n'est pas utilisé.

**Note :** Sous Windows, cette commande requiert la désactivation préalable de Direct2D (cf. [constante Direct2D désactivé dans la description de la commande](file:///4Dv17/4D/17/SET-DATABASE-PARAMETER.301-3730407.fe.html) **SET DATABASE PARAMETER**).

#### **Exemple**

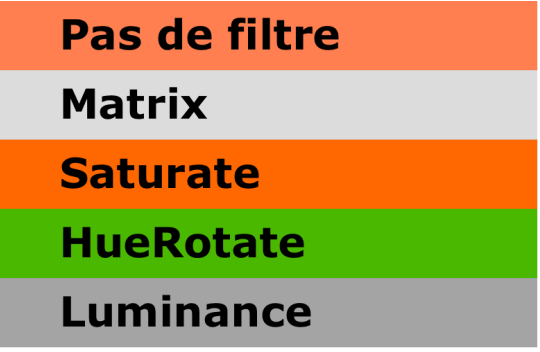

C\_TEXT(\$Dom\_filter:\$Dom\_node:\$Dom\_rect:\$Dom\_svg:\$Txt\_matrix)

SVG\_SET\_OPTIONS(SVG\_Get\_options ?+5)

 $$Dom_svg = SVG_New$ 

```
$Dom_filter:=SVG_Define_filter($Dom_svg;"Matrix")
Txt matrix = \iota".33.33.3300"+".33.33.3300"\
+".33.33.3300"\
+".33.33.3300"
```
\$Dom\_node:=SVG\_Filter\_ColorMatrix(\$Dom\_filter;"SourceGraphic";"";"matrix";\$Txt\_matrix)

\$Dom\_filter:=SVG\_Define\_filter(\$Dom\_svg:"Saturate") \$Dom\_node:=SVG\_Filter\_ColorMatrix(\$Dom\_filter;"SourceGraphic";"";"saturate":"1.5") // another syntax for value //\$Dom\_node:=SVG\_Filter\_ColorMatrix

(\$Dom\_filter;"SourceGraphic";"";"saturate";Chaine(1,5;"&xml"))

\$Dom filter:=SVG Define filter(\$Dom svg:"HueRotate90") \$Dom\_node:=SVG\_Filter\_ColorMatrix(\$Dom\_filter;"SourceGraphic";"";"hueRotate";"90")

\$Dom\_filter:=SVG\_Define\_filter(\$Dom\_svg;"LuminanceToAlpha") \$Dom\_node:=SVG\_Filter\_ColorMatrix(\$Dom\_filter;"SourceGraphic";"";"luminanceToAlpha")

\$Dom\_rect:=SVG\_New\_rect(\$Dom\_svg;2;0;797;100:0:0:"none";"coral")

\$Dom\_rect:=SVG\_New\_rect(\$Dom\_svg;2;100;797;100;0;0;"none";"coral") SVG\_SET\_FILTER(\$Dom\_rect;"Matrix")

\$Dom\_rect:=SVG\_New\_rect(\$Dom\_svg:2:200:797:100:0:0:"none":"coral") SVG\_SET\_FILTER(\$Dom\_rect;"Saturate")

\$Dom\_rect:=SVG\_New\_rect(\$Dom\_svg;2;300;797;100;0;0;"none";"coral") SVG\_SET\_FILTER(\$Dom\_rect;"HueRotate90")

\$Dom\_rect:=SVG\_New\_rect(\$Dom\_svg;2;400;797;100;0;0;"none";"coral") SVG\_SET\_FILTER(\$Dom\_rect;"LuminanceToAlpha")

SVG\_New\_text(\$Dom\_svq;"Pas de filtre";110;10;"Verdana";60;Bold;-1;"black") SVG\_New\_text(\$Dom\_svg;"Matrix";110;110;"Verdana";60;Bold;-1;"black") SVG\_New\_text(\$Dom\_svg;"Saturate";110;210;"Verdana";60;Bold;-1;"black") SVG\_New\_text(\$Dom\_svg;"HueRotate";110;310;"Verdana";60;Bold;-1;"black") SVG\_New\_text(\$Dom\_svg;"Luminance";110;410;"Verdana";60;Bold;-1;"black")

//View the result SVGTool\_SHOW\_IN\_VIEWER(\$Dom\_svg)

//SVG\_SAVE\_AS\_TEXT(\$Dom\_svg;System folder(Desktop)+"export.svg")

//Don't forget to clear the memory SVG\_CLEAR(\$Dom\_svg)

## <span id="page-57-0"></span>**SVG\_GET\_COLORS\_ARRAY**

#### SVG\_GET\_COLORS\_ARRAY ( ptrTabNomsCouls )

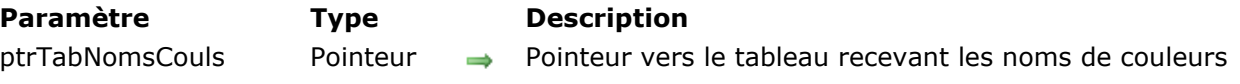

## **Description**

La commande *SVG\_GET\_COLORS\_ARRAY* remplit le tableau pointé par le paramètre *ptrTabNomsCouls* avec le nom des couleurs reconnues par le SVG.

**Référence :** <http://www.w3.org/TR/SVG/types.html#ColorKeywords>

## <span id="page-58-0"></span>**SVG\_GET\_DEFAULT\_BRUSHES**

SVG\_GET\_DEFAULT\_BRUSHES ( ligne {; fond} )

**Paramètre CONSCRIPTION Type Description** ligne 
variable chaîne

variable chaîne

variable chaîne

variable chaîne

variable chaîne

variable chaîne

variable chaîne

variable chaîne

variable chaîne

variable chaîne

variable chaîne

variable chaîne

variable ch fond **Pointeur** Pointeur **Communist Communist Execute Chaîne** Variable chaîne

#### **Description**

La commande *SVG\_GET\_DEFAULT\_BRUSHES* renvoie dans la variable pointée par *ligne* la couleur par défaut courante pour le dessin des lignes.

Si le paramètre optionnel *fond* est passé, la variable pointée par ce paramètre recevra la couleur par défaut courante utilisée pour les fonds.

Si elles n'ont pas été modifiées, ces couleurs sont respectivement le noir et le blanc.

#### **Exemple**

Reportez-vous à l'exemple de la commande *[SVG\\_SET\\_DEFAULT\\_BRUSHES](file:///4Dv17/4D/17/#command_54)*.

## <span id="page-59-0"></span>**SVG\_Get\_named\_color\_value**

SVG\_Get\_named\_color\_value ( nomCouleur {; composanteRGB} ) > Résultat

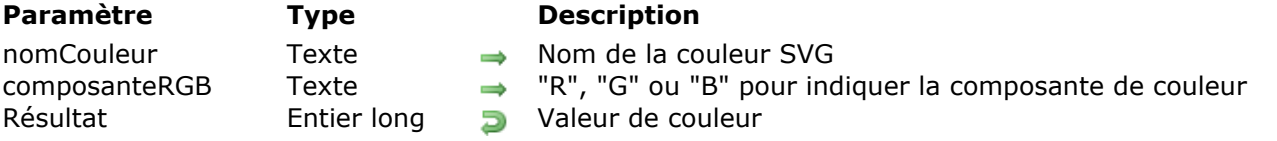

#### **Description**

La commande **SVG\_Get\_named\_color\_value** retourne la valeur de la couleur SVG dont le nom est spécifié dans le paramètre *nomCouleur*.

Dans le paramètre optionnel *composanteRGB*, vous pouvez passer soit "R" (red), "G" (green) ou"B" (blue) pour indiquer la composante de couleur spécifique dont vous voulez récupérer la valeur. Si vous ne passez pas ce paramètre, la commande retourne la valeur de couleur complète.

## <span id="page-60-0"></span>**SVG\_SET\_BRIGHTNESS**

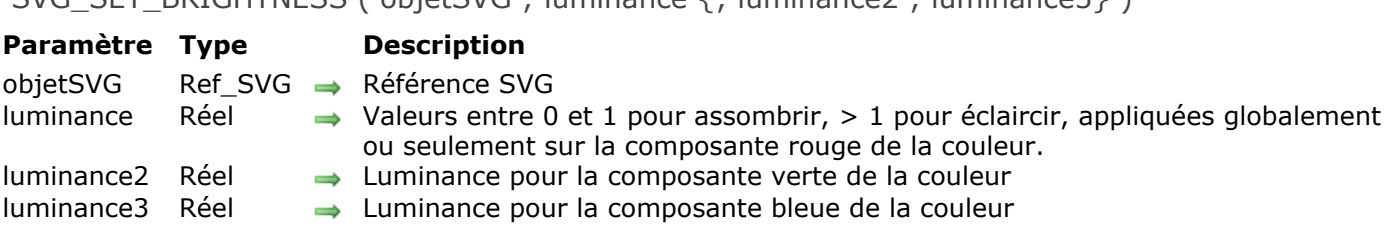

#### SVG\_SET\_BRIGHTNESS ( objetSVG ; luminance  $\{\cdot\}$  luminance  $2 \cdot$  luminance  $3\}$  )

### **Description**

La commande **SVG\_SET\_BRIGHTNESS** fixe la luminance de l'image SVG ou du conteneur référencé dans le paramètre *svgObject*.

Dans le paramètre *luminance* ("brightness") vous passez soit une valeur entre 0 et 1 pour assombrir la luminance, soit une valeur supérieure à 1 pour l'éclaircir. Si vous passez un seul paramètre *luminance*, le facteur luminance est appliqué à l'objet dans sa totalité.

Mais si vous passez les deux paramètres (optionnels) *luminance2* et *luminance3*, dans ce cas chaque valeur est appliquée à chaque composante couleur : *luminance* est appliquée à la composante "R" (rouge), *luminance2* est appliquée à la composante "G" (vert) et *luminance3* est appliquée à la composante "B" (bleue).

## <span id="page-61-0"></span>**SVG\_SET\_DEFAULT\_BRUSHES**

SVG\_SET\_DEFAULT\_BRUSHES ( ligne {; fond } )

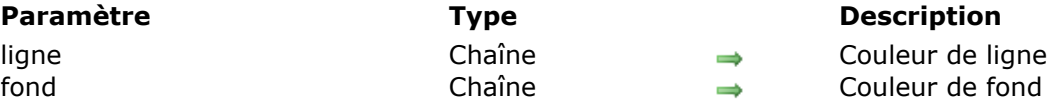

#### **Description**

La commande *SVG\_SET\_DEFAULT\_BRUSHES* permet de fixer les couleurs par défaut utilisées par le composant SVG.

Le paramètre *ligne* contient la nouvelle couleur qui sera utilisée pour les lignes. Le paramètre optionnel *fond* contient la nouvelle couleur à utiliser pour le dessin des fonds.

Passez une chaîne vide dans l'un ou l'autre de ces paramètres pour réinitialiser la valeur par défaut du composant, c'est-à-dire le noir et le blanc pour, respectivement, les lignes et le fond.

#### **Exemple**

A la façon de Mondrian...

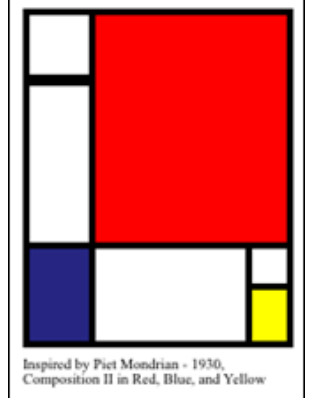

#### $$svq = SVG_N$

`Fixer le couleurs par défaut SVG\_SET\_DEFAULT\_BRUSHES("black";"white") `Lignes de 4 points d'épaisseur SVG\_SET\_STROKE\_WIDTH(\$svg;4)  $$g = SVG_New_group ($svg)$ SVG\_New\_rect(\$g;2;2;40;40) SVG\_New\_rect(\$g;2;45;40;100) SVG\_SET\_FILL\_BRUSH(SVG\_New\_rect(\$g;2;144;40;60);"midnightblue") SVG\_SET\_FILL\_BRUSH(SVG\_New\_rect(\$q;42;2;120;142);"red") SVG\_New\_rect(\$g;42;144;95;60) SVG\_New\_rect(\$g;137;144;25;25) SVG\_SET\_FILL\_BRUSH(SVG\_New\_rect(\$g;137;169;25;35);"yellow") SVG\_SET\_TRANSFORM\_TRANSLATE(\$9;10;10) `Légende SVG\_New\_text(\$svg;"Inspired by Piet Mondrian - 1930,\rComposition II in Red, Blue, and

Yellow";10;220;"";9)

#### <span id="page-62-0"></span>**SVG\_SET\_HUE**

SVG\_SET\_HUE ( objetSVG ; hue )

**Paramètre Type Description** objetSVG Ref\_SVG Référence d'objet SVG hue Entier long → Valeur de nuance

#### **Description**

La commande **SVG\_SET\_HUE** définit une valeur de nuance pour l'objet SVG désigné par le paramètre *objetSVG*. *objetSVG* doit être un conteneur SVG (svg, groupe, symbole, pattern, marqueur...) ou une image, sinon une erreur est générée.

Passez dans le paramètre *hue* une valeur située entre 0 et 360.

## <span id="page-63-0"></span>**SVG\_SET\_SATURATION**

#### SVG\_SET\_SATURATION ( objetSVG ; saturation )

#### **Paramètre Type Description**

objetSVG Ref\_SVG Référence d'objet SVG saturation Entier long  $\rightarrow$  Valeur de saturation

#### **Description**

La méthode **SVG\_SET\_SATURATION** définit une valeur de saturation pour l'objet SVG désigné par le paramètre *objetSVG*. *objetSVG* doit être un conteneur SVG (svg, groupe, symbole, pattern, marqueur...) ou une image, sinon une erreur est générée.

Passez dans le paramètre *saturation* une valeur située entre 0 et 100.

# **Dessin**

- [SVG\\_Add\\_object](#page-65-0) [SVG\\_ADD\\_POINT](#page-66-0) [SVG\\_New\\_arc](#page-67-0) [SVG\\_New\\_circle](#page-68-0) **[SVG\\_New\\_ellipse](#page-69-0)** [SVG\\_New\\_ellipse\\_bounded](#page-70-0) [SVG\\_New\\_embedded\\_image](#page-71-0) [SVG\\_New\\_image](#page-72-0) [SVG\\_New\\_line](#page-74-0) [SVG\\_New\\_path](#page-75-0) [SVG\\_New\\_polygon](#page-78-0) [SVG\\_New\\_polygon\\_by\\_arrays](#page-79-0) [SVG\\_New\\_polyline](#page-81-0) [SVG\\_New\\_polyline\\_by\\_arrays](#page-82-0) **[SVG\\_New\\_rect](#page-84-0)** [SVG\\_New\\_regular\\_polygon](#page-86-0) [SVG\\_PATH\\_ARC](#page-88-0) [SVG\\_PATH\\_CLOSE](#page-89-0) [SVG\\_PATH\\_CURVE](#page-90-0) [SVG\\_PATH\\_LINE\\_TO](#page-91-0) [SVG\\_PATH\\_MOVE\\_TO](#page-92-0)
- [SVG\\_PATH\\_QCURVE](#page-93-0)
- **[SVG\\_Use](#page-94-0)**

<span id="page-65-0"></span>SVG\_Add\_object ( objetSVGCible ; objetSVGSource ) -> Résultat

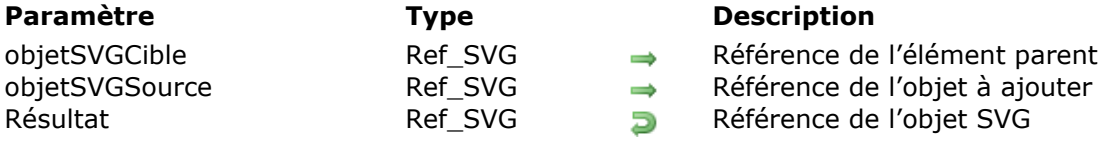

#### **Description**

La commande *SVG\_Add\_object* permet de placer dans le conteneur SVG désigné par *objetSVGCible* un objet SVG désigné par *objetSVGSource* et retourne sa référence. Le conteneur SVG peut être la racine du document ou toute autre référence à un objet SVG pouvant contenir ce type d'élément.

## <span id="page-66-0"></span>**SVG\_ADD\_POINT**

SVG\_ADD\_POINT ( objetSVGParent ;  $x$  ;  $y$  {;  $x2$  ;  $y2$  ; ... ;  $xN$  ;  $yN$  } )

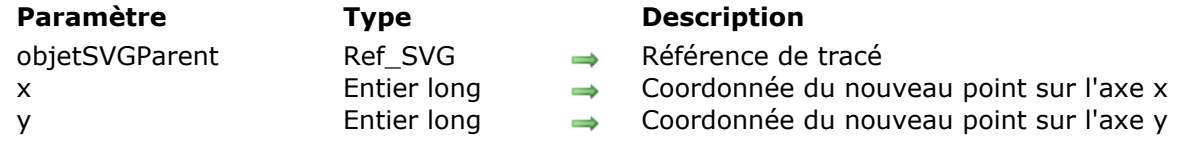

#### **Description**

La commande *SVG\_ADD\_POINT* ajoute un ou plusieurs segments au tracé référencé par *objetSVGParent*. Le tracé peut être de type 'path', 'polyline' ou 'polygon'. Si *objetSVGParent* n'est pas n'est pas la référence d'un tracé de ce type, une erreur est générée.

Si plusieurs couples de coordonnées (*x*, *y*) sont passés, les différents points seront ajoutés successivement. Dans ce cas, si le dernier couple de coordonnées est incomplet (*y* manquant), il sera ignoré.

#### **Exemples**

Reportez-vous aux exemples de la commande **[SVG\\_New\\_polyline](file:///4Dv17/4D/17/#command_70)**.

<span id="page-67-0"></span>SVG\_New\_arc ( objetSVGParent ; x ; y ; rayon ; début ; fin {; coulPremierPlan {; coulArrièrePlan {; tailleDuCrayon}}} ) > Résultat

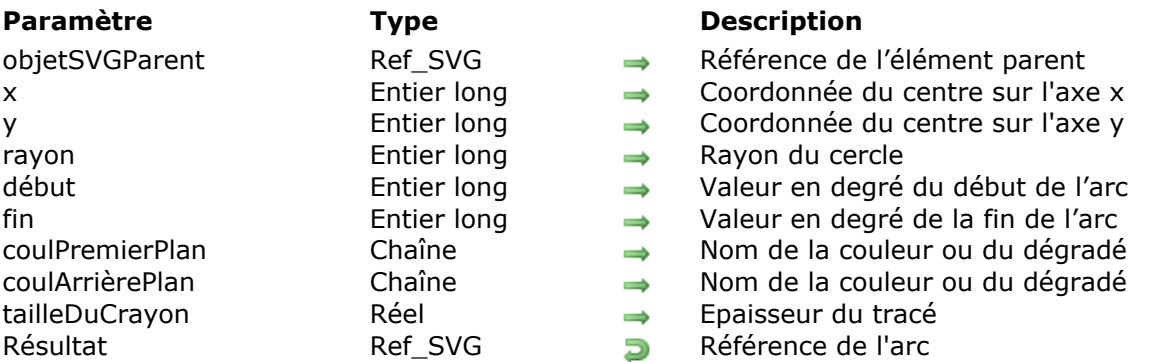

## **Description**

La commande *SVG\_New\_arc* crée un nouvel arc de cercle dans le conteneur SVG désigné par *objetSVGParent* et retourne sa référence. Si *objetSVGParent* n'est pas un document SVG, une erreur est générée.

Les paramètres optionnels *coulPremierPlan* et *coulArrièrePlan* contiennent respectivement le nom de la couleur de la ligne et de la couleur de fond (pour plus d'informations sur les couleurs, reportez-vous aux commandes du thème **[Couleurs et dégradés](file:///4Dv17/4D/17/#command_41)**).

Le paramètre optionnel *tailleDuCrayon* contient la taille du crayon exprimée en pixels. Sa valeur par défaut est 1.

### **Exemple 1**

Dessin d'un arc de 0° à 90° (couleur de remplissage et de bordure, épaisseur du trait par défaut) :

```
svgRef = SVG New
objectRef:=SVG_New_arc(svgRef;100;100;90;90;180)
```
#### **Exemple 2**

Dessin d'un arc de cercle de 90° à 180° bleu clair avec un bord bleu et une épaisseur du trait de 2 points :

svgRef:=SVG\_New objectRef:=SVG\_New\_arc(svgRef;100;100;90;180;270;"blue";"lightblue";2) <span id="page-68-0"></span>SVG New circle ( objetSVGParent ; x ; y ; rayon {; coulPremierPlan {; coulArrièrePlan {; tailleDuCrayon}}} ) > Résultat

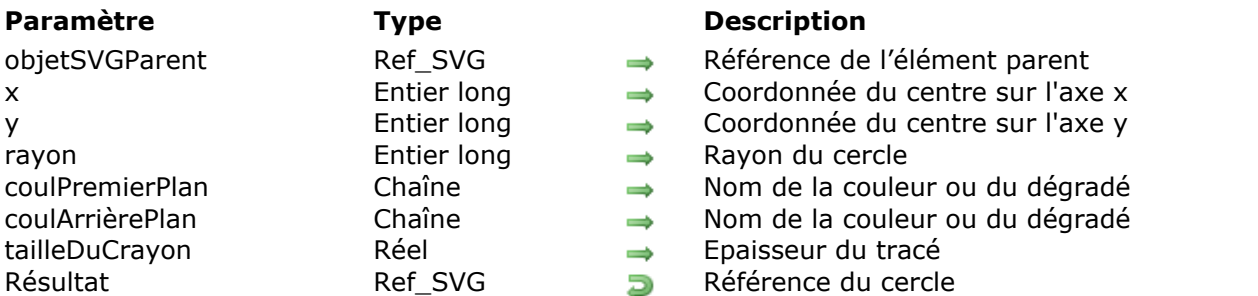

#### **Description**

La commande *SVG\_New\_circle* crée un nouveau cercle dans le conteneur SVG désigné par *objetSVGParent* et retourne sa référence. Si *objetSVGParent* n'est pas un document SVG, une erreur est générée.

Le cercle est positionné et dimensionné d'après les coordonnées du centre (*x* et *y*) et le *rayon* passés en paramètres.

Les paramètres optionnels *coulPremierPlan* et *coulArrièrePlan* contiennent respectivement le nom de la couleur de la ligne et de la couleur du fond (pour plus d'informations sur les couleurs, reportez-vous aux commandes du thème **[Couleurs et dégradés](file:///4Dv17/4D/17/#command_41)**).

Le paramètre optionnel *tailleDuCrayon* contient la taille du crayon exprimée en pixels. Sa valeur par défaut est 1.

#### **Exemple 1**

Dessin d'un cercle (couleur de remplissage et de bordure, épaisseur du trait par défaut) :

```
svgRef:=SVG_New
objectRef:=SVG_New_circle(svgRef:100:100:90)
```
#### **Exemple 2**

Dessin d'un cercle bleu clair avec un bord bleu et une épaisseur du trait de 2 points :

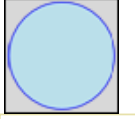

```
svgRef = SVG New
objectRef:=SVG_New_circle(svgRef;100;100;90;"blue";"lightblue";2)
```
<span id="page-69-0"></span>SVG New ellipse ( objetSVGParent ; x ; y ; rayonX ; rayonY {; coulPremierPlan {; coulArrièrePlan {; tailleDuCrayon}}} ) > Résultat

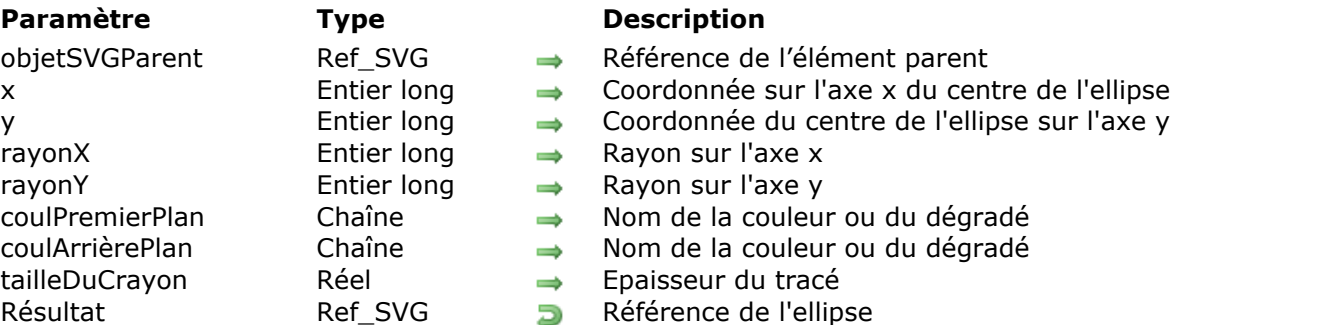

## **Description**

La commande *SVG\_New\_ellipse* crée une nouvelle ellipse dans le conteneur SVG désigné par *objetSVGParent*. Si *objetSVGParent* n'est pas un document SVG, une erreur est générée.

L'ellipse est positionnée et dimensionnée selon les valeurs de *x*, *y*, *largeur* et *hauteur*.

Les paramètres optionnels *coulPremierPlan* et *coulArrièrePlan* contiennent respectivement le nom de la couleur de la ligne et de la couleur de fond (pour plus d'informations sur les couleurs, reportez-vous aux commandes du thème **[Couleurs et dégradés](file:///4Dv17/4D/17/#command_41)**).

Le paramètre optionnel *tailleDuCrayon* contient la taille du crayon exprimée en pixels. Sa valeur par défaut est 1.

## **Exemple 1**

Dessin d'une ellipse (couleur de remplissage et de bordure, épaisseur du trait par défaut) :

svgRef:=SVG\_New objectRef:=SVG\_New\_ellipse(svgRef;100;50;90;40)

### **Exemple 2**

Dessin d'une ellipse bleu clair avec un bord bleu et une épaisseur de trait de 2 points :

```
svgRef:=SVG_New
objectRef:=SVG_New_ellipse(svgRef;100:50:90:40:"blue";"lightblue":2)
```
<span id="page-70-0"></span>SVG New ellipse bounded ( objetSVGParent ; x ; y ; largeur ; hauteur  $\{$ ; coulPremierPlan  $\{$ ; coulArrièrePlan {; tailleDuCrayon}}} ) > Résultat

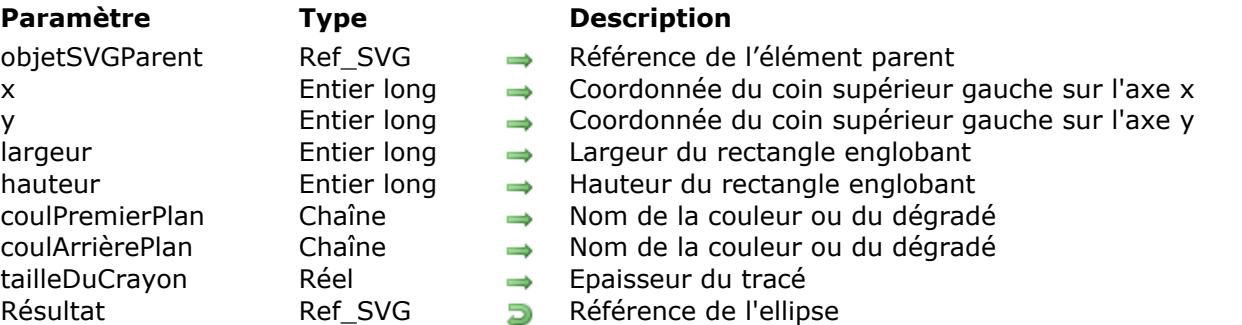

## **Description**

La commande *SVG\_New\_ellipse\_bounded* crée une nouvelle ellipse dans le conteneur SVG désigné par *objetSVGParent*. Si *objetSVGParent* n'est pas un document SVG, une erreur est générée.

L'ellipse créée s'inscrit dans le rectangle défini par *x*, *y*, *largeur* et *hauteur*.

Les paramètres optionnels *coulPremierPlan* et *coulArrièrePlan* contiennent respectivement le nom de la couleur de la ligne et de la couleur de fond (pour plus d'informations sur les couleurs, reportez-vous aux commandes du thème **[Couleurs et dégradés](file:///4Dv17/4D/17/#command_41)**).

Le paramètre optionnel *tailleDuCrayon* contient la taille du crayon exprimée en pixels. Sa valeur par défaut est 1.

### **Exemple 1**

Dessin d'une ellipse (couleur de remplissage et de bordure, épaisseur du trait par défaut) :

 $svqRef = SVG_New$ objectRef:=SVG\_New\_ellipse\_bounded(svgRef;10;10;200;100)

#### **Exemple 2**

Dessin d'une ellipse bleu clair avec un bord bleu et une épaisseur du trait de 2 points :

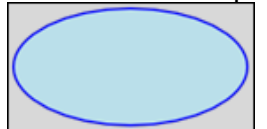

svgRef:=SVG\_New objectRef:=SVG\_New\_ellipse\_bounded(svqRef;100;100;200;100;"blue";"lightblue";2)

## <span id="page-71-0"></span>**SVG\_New\_embedded\_image**

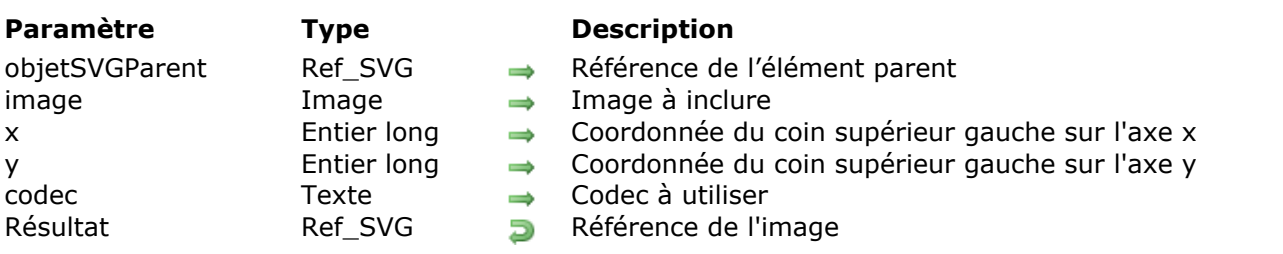

SVG\_New\_embedded\_image ( objetSVGParent ; image  $\{; x \{; y\}\}\$ ; codec} ) -> Résultat

## **Description**

La commande *SVG\_New\_embedded\_image* permet d'inclure l'*image* dans le conteneur SVG désigné par *objetSVGParent* et retourne sa référence. Si *objetSVGParent* n'est pas un document SVG, une erreur est générée.

L'image sera encodée en base64 puis incluse dans le document.

Le paramètre *image* doit contenir une variable ou un champ image 4D.

Les paramètres optionnels *x* et *y* permettent de préciser la position du coin supérieur de l'image dans le conteneur SVG (valeur par défaut : 0).

Le paramètre optionnel *codec* permet de définir le codec à utiliser pour l'*image*. Par défaut, si ce paramètre est omis, le codec est ".png".

#### **Exemple**

Inclure l'image 'logo4D.png' située dans le dossier 'Resources' :

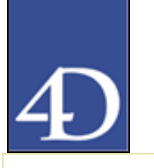

```
svqRef = SVG_New$Path:=Get 4D folder(Current resources folder)+"logo4D.png"
READ PICTURE FILE($Path,$Picture)
If(OK=1)objectRef:=SVG_New_embedded_image(svgRef:$Picture)
End if
```
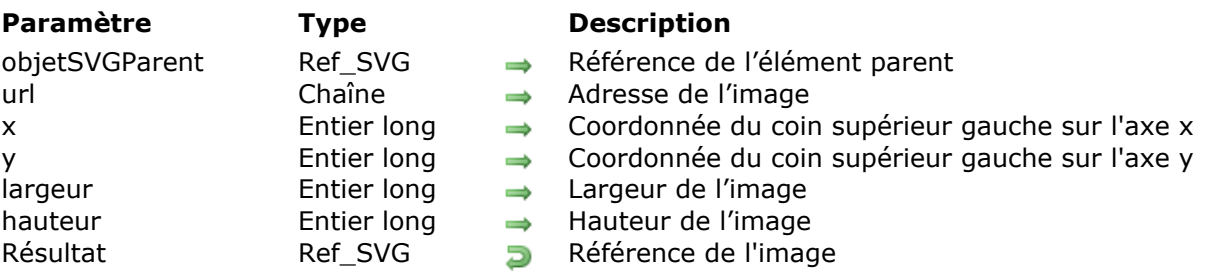

SVG New image ( objetSVGParent ; url  $\{; x; y \}$ ; largeur ; hauteur} ) -> Résultat

#### **Description**

La commande *SVG\_New\_image* permet de référencer une image située à l'adresse *url* dans le conteneur SVG désigné par *objetSVGParent* et retourne sa référence. Si *objetSVGParent* n'est pas un document SVG, une erreur est générée.

Le paramètre *url* spécifie l'emplacement de l'image et peut prendre plusieurs formes :

- Un **URL local** (chemin d'accès de la forme "*file://...*"). Dans ce cas, l'image ne sera affichée que si le fichier est effectivement accessible au moment du rendu de l'objet. Cet URL local peut être relatif (de la forme "#Images/monImage.png"), dans ce cas la commande préfixera le chemin d'accès de celui du dossier **Resources** de la base hôte. Si les paramètres *largeur* et *hauteur* sont omis, ils seront calculés par la commande (dans ce cas l'exécution de la commande sera plus lente). Si le chemin relatif n'est pas valide, une erreur est générée.
- Un **URL non local** ("http://monSite.com/images/monImage.jpeg"). Dans ce cas, aucune vérification n'est effectuée sur la validité du lien et une erreur sera générée si les paramètres *largeur* et *hauteur* sont omis.
- Un **URL relatif** ("../picture.png"). Cette possibilité est particulièrement utile en client/serveur, lorsque les fichiers sont stockés dans le dossier "Resources". Les URLs relatifs peuvent débuter par :
	- "**/**", désignant le chemin "~/Resources/SVG/"
	- "**./**", désignant le chemin "~/Resources/"
	- "**../**", désignant le dossier de la base

Les paramètres optionnels *x* et *y* permettent de préciser la position du coin supérieur gauche de l'image dans le conteneur SVG (valeur par défaut : 0).

Les paramètres *largeur* et *hauteur* spécifient la taille du rectangle dans lequel sera affichée l'image et déterminent donc la taille et le ratio d'aspect de l'image. Ces paramètres ne sont optionnels que dans le cas d'une image référencée par un chemin relatif dans le dossier **Resources** de la base hôte. Si *largeur* et/ou *hauteur* vaut 0, l'image n'est pas rendue.

#### **Exemple 1**

Placer l'image 'logo4D.png' située dans le dossier 'Images' du dossier 'Resources' :

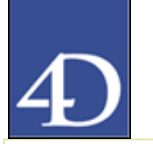

 $svqRef = SVG_New$ objectRef:=SVG\_New\_image(svgRef;"#Images/logo4D.png")

### **Exemple 2**

Placer l'image '4dlogo.gif' accessible dans le répertoire 'images' du site '4d.fr' :

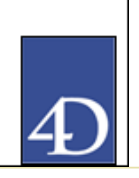

svgRef:=SVG\_New objectRef:=SVG\_New\_image(svgRef;"http://www.4d.fr/images/4dlogo.gif";20;20;39;53)

#### **Exemple 3**

Voici quelques exemples de référencement d'images à l'aide d'URLs relatifs :

SVG\_New\_image(\$Dom\_svg;"./images/picture.png";10;10) // chemin relatif au dossier "Resources" // le code XML sera xlink:href="../images/picture.png"

SVG\_New\_image(\$Dom\_svg;"../picture.png";70;180) // chemin relatif au dossier de la base // le code XML sera xlink:href="picture.png"

#### SVG\_New\_image(\$Dom\_svg;"/sample pictures/picture.png";110;90;100;100)

// chemin relatif au dossier "SVG" dans le dossier "Resources"

// le code XML sera xlink:href="sample%20pictures/picture.gif"

SVG New line ( objetSVGParent ; débutX ; débutY ; finX ; finY  ${;}$  couleur  ${;}$  tailleDuCrayon ${;}$ ) -> Résultat

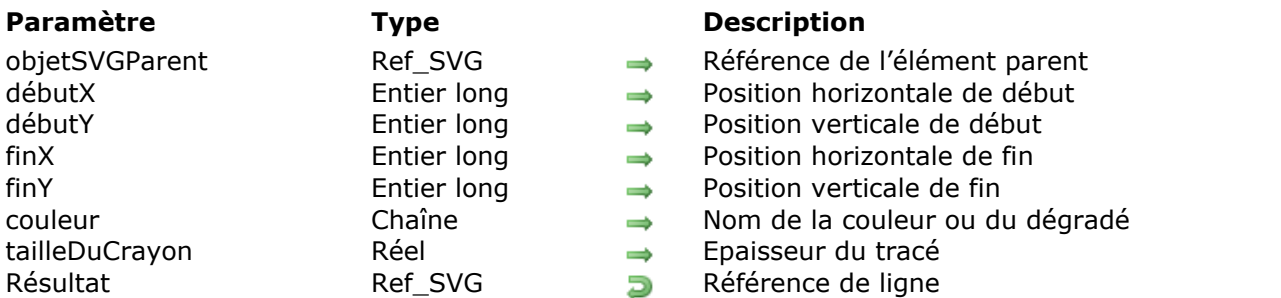

#### **Description**

La commande *SVG\_New\_line* crée une nouvelle ligne dans le conteneur SVG désigné par *objetSVGParent* et retourne sa référence. L'objet est positionné d'après les coordonnées *débutX*, *débutY*, *finX* et *finY*. Le conteneur SVG peut être la racine du document ou toute autre référence à un objet SVG pouvant contenir ce type d'élément.

Le paramètre optionnel *couleur* contient le nom de la couleur de la ligne (pour plus d'informations sur les couleurs, reportez-vous à la section **[Couleurs SVG](file:///4Dv17/4D/17/#command_42)**). Le paramètre optionnel *tailleDuCrayon* définit la taille du crayon exprimée en pixels. Sa valeur par défaut est 1.

#### **Exemple**

Dessin d'une ligne bleue de trois pixels d'épaisseur :

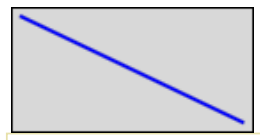

svgRef:=SVG\_New objectRef:=SVG\_New\_line(svgRef;10;10;200;100;"blue";3) SVG New path ( objetSVGParent ; x ; y {; coulPremierPlan {; coulArrièrePlan {; tailleDuCrayon}}} ) > Résultat

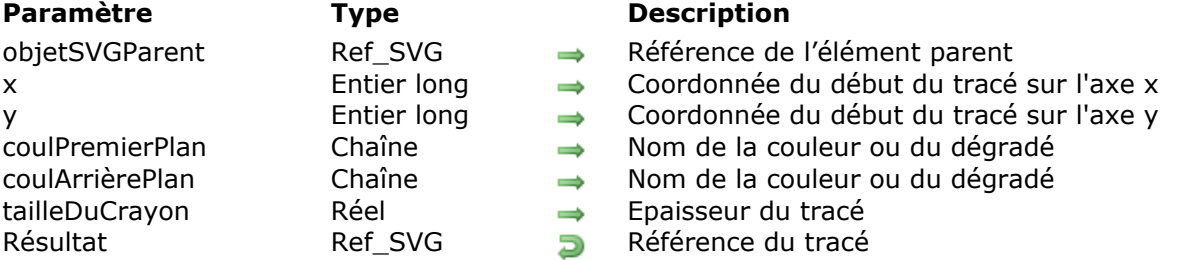

### **Description**

La commande *SVG\_New\_path* débute un nouveau tracé dans le conteneur SVG désigné par *objetSVGParent* et retourne sa référence. Si *objetSVGParent* n'est pas un document SVG, une erreur est générée.

Un tracé représente le contour d'une forme. Un tracé se décrit en faisant appel au concept de "point courant". Par analogie avec un dessin sur du papier, le point courant peut être assimilé à la position du crayon. Celle-ci peut changer et le contour d'une forme (ouverte ou fermée) peut être tracé en faisant glisser le crayon selon une ligne droite ou courbe.

Les tracés représentent la géométrie du contour d'un objet, définis selon les instructions des éléments *[SVG\\_PATH\\_MOVE\\_TO](file:///4Dv17/4D/17/#command_78)* (établit un nouveau point courant), *[SVG\\_PATH\\_LINE\\_TO](file:///4Dv17/4D/17/#command_77)* (dessine une droite), *[SVG\\_PATH\\_CURVE](file:///4Dv17/4D/17/#command_76)* (dessine une courbe à l'aide d'une courbe de Bézier cubique), *[SVG\\_PATH\\_ARC](file:///4Dv17/4D/17/#command_74)* (dessine un arc circulaire ou elliptique) et *[SVG\\_PATH\\_CLOSE](file:///4Dv17/4D/17/#command_75)* (clôt la forme courante en dessinant une ligne jusqu'au dernier début de tracé). Il est possible d'avoir des tracés composés (c'est-à-dire un tracé avec plusieurs sous-tracés) qui permettent des effets comme un "trou de donut" dans des objets.

Les paramètres *x* et *y* permettent de préciser la position du début du tracé dans le conteneur SVG.

Les paramètres optionnels *coulPremierPlan* et *coulArrièrePlan* contiennent respectivement le nom de la couleur de la ligne et de la couleur de fond (pour plus d'informations sur les couleurs, reportez-vous à la section **[Couleurs SVG](file:///4Dv17/4D/17/#command_42)**).

Le paramètre optionnel *tailleDuCrayon* contient la taille du crayon exprimée en pixels. Sa valeur par défaut est 1.

#### **Exemple 1**

Dessiner une ligne brisée fermée :

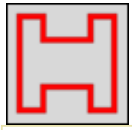

svgRef:=SVG\_New objectRef:=SVG\_New\_path(svgRef;20;20;"red";"none";5) SVG\_PATH\_LINE\_TO(objectRef;40) SVG\_PATH\_LINE\_TO(objectRef;40;40) SVG\_PATH\_LINE\_TO(objectRef;80;40;80;20;100;20;100;100;80;100;80;80;40;80;40;100;20;100) SVG\_PATH\_CLOSE(objectRef)

#### **Exemple 2**

Dessiner une courbe de Bézier :

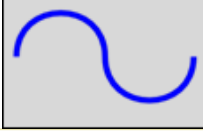

svgRef:=SVG\_New objectRef:=SVG\_New\_path(svgRef;100;200;"aquamarine";"none";10) SVG\_PATH\_CURVE(objectRef;250;200;100;100;250;100) SVG\_PATH\_CURVE(objectRef;400;200;400;300)

#### **Exemple 3**

Commandes d'arc dans des données de tracé :

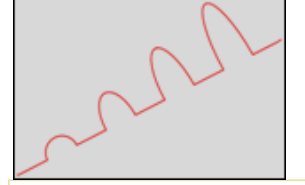

svgRef:=SVG\_New objectRef:=SVG\_New\_path(svgRef;20;300;"red";"none";2) SVG\_SET\_OPTIONS(SVG\_Get\_options?-4) `Passer en coordonnées relatives SVG\_PATH\_LINE\_TO(objectRef;50;-25) For(\$Lon\_i;1;4:1) SVG\_PATH\_ARC(objectRef;25;25\*\$Lon\_i;50;-25;-30) SVG\_PATH\_LINE\_TO(objectRef;50;-25) **End for** 

### **Exemple 4**

Tracé complexe (courbe de Bézier cubique) :

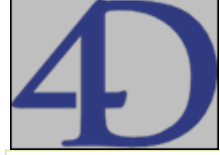

`Création d'un nouvel élément SVG  $Txt_svg = SVG_New(174,96;125,04; "Logo4D"; "Ttrue)$ `Création d'un nouveau tracé \$Txt\_path:=SVG\_New\_path(\$Txt\_svg;150,665;13,021)

```
`Définition des couleurs
SVG_SET_STROKE_BRUSH($Txt_path;"rgb(33,42,111)")
SVG_SET_FILL_BRUSH($Txt_path;"rgb(33,42,111)")
\ddotscSVG_PATH_CURVE($Txt_path;-9,683;-6,54;-20,842;-8,888;-33,06;-10,462)
SVG_PATH_CURVE($Txt_path;-7,042;-0,915;-14,587;-0,877;-22,087;-0,877)
SVG_PATH_CURVE($Txt_path;-1,725;0;-4,312;-0,405;-5,761;0,24)
SVG_PATH_CURVE($Txt_path;-1,762;0;-5,092;-0,382;-6,479;0,24)
```

```
...
SVG_PATH_CURVE($Txt_path;181,489;70,216;177,236;30,976;150,665;13,021)
SVG_PATH_MOVE_TO($Txt_path;146,03;98,078)
```
SVG\_PATH\_CURVE(\$Txt\_path:153.11:78.668:151.407:89.558:146.03:98.078)

#### **Exemple 5**

...

Courbe de Bézier quadratique :

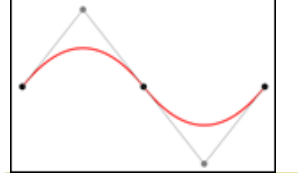

Création d'un nouvel élément SVG  $$svq = SVG_New$ 

`Initialisation du trait noir et pas de remplissage SVG\_SET\_DEFAULT\_BRUSHES("";"none")

`Dessin d'une courbe de Bézier quadratique en rouge  $\qquad$ Curve:= $SVG_New\_path(\$svg;200;300)$ SVG\_SET\_STROKE\_BRUSH(\$qCurve;"red") SVG\_SET\_STROKE\_WIDTH(\$qCurve;5) SVG\_PATH\_QCURVE(\$qCurve;400;50;600;300) SVG\_PATH\_QCURVE(\$qCurve;1000;300)

```
`Points finaux en noir
sg = SVG_New_group(\$svg)SVG_Set_description($g;"End points")
SVG_SET_DEFAULT_BRUSHES("black";"black")
SVG_New_circle($g;200;300;10)
SVG_New_circle($q:600:300:10)
SVG_New_circle($g;1000;300;10)
```

```
`Points et lignes de contrôle en gris
$g = SVG_New_group($svg)SVG_Set_description($g;"Control points and lines from end points to control points")
SVG_SET_DEFAULT_BRUSHES(SVG_Color_grey(50);"none")
\deltapath:=SVG_New\_path(\delta svg;200;300)SVG_SET_STROKE_WIDTH($path;2)
SVG_PATH_LINE_TO($path;400;50;600;300;800;550;1000;300)
\frac{e}{2}gray:=SVG_Color_grey(50) `grey 50%
SVG_SET_DEFAULT_BRUSHES($gray,$gray)
SVG_New_circle($g;400;50;10)
SVG_New_circle($g;800;550;10)
```
SVG\_New\_polygon ( objetSVGParent {; points {; coulPremierPlan {; coulArrièrePlan {; tailleDuCrayon}}}} ) > Résultat

# **Paramètre Type Description** points Chaîne → Tracé tailleDuCrayon Réel → Epaisseur du tracé

objetSVGParent Ref\_SVG Référence de l'élément parent

coulPremierPlan Chaîne → Nom de la couleur ou du dégradé

coulArrièrePlan Chaîne → Nom de la couleur ou du dégradé

- 
- Résultat Ref\_SVG DRéférence du polygone

#### **Description**

La commande *SVG\_New\_polygon* crée une nouvelle forme fermée dans le conteneur SVG désigné par *objetSVGParent* et retourne sa référence. Si *objetSVGParent* n'est pas une référence valide, une erreur est générée.

Le paramètre optionnel *points* permet de passer les points du tracé de la ligne tels qu'attendus par la norme SVG. Si ce paramètre est omis ou vide, les points pourront être définis avec la commande **SVG\_ADD\_POINTS**.

Les paramètres optionnels *coulPremierPlan* et *coulArrièrePlan* contiennent respectivement le nom de la couleur de la ligne et de la couleur de fond (pour plus d'informations sur les couleurs, reportez-vous aux commandes du thème **[Couleurs et dégradés](file:///4Dv17/4D/17/#command_41)**).

Le paramètre optionnel *tailleDuCrayon* contient la taille du crayon exprimée en pixels. Sa valeur par défaut est 1.

SVG New polygon by arrays ( objetSVGParent ; pointeurTabX ; pointeurTabY {; coulPremierPlan {; coulArrièrePlan {; tailleDuCrayon}}} ) > Résultat

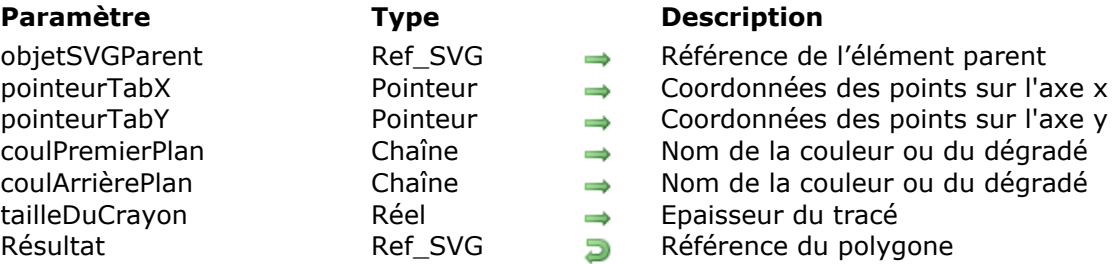

#### **Description**

La commande *SVG\_New\_polygon\_by\_arrays* dessine une forme fermée consistant en un jeu de segments de droites reliés dans le conteneur SVG désigné par *objetSVGParent* et retourne sa référence. Si *objetSVGParent* n'est pas un document SVG, une erreur est générée.

Toutes les valeurs de coordonnées sont dans le système de coordonnées utilisateur.

Les paramètres optionnels *coulPremierPlan* et *coulArrièrePlan* contiennent respectivement le nom de la couleur de la ligne et de la couleur de fond (pour plus d'informations sur les couleurs, reportez-vous aux commandes du thème **[Couleurs et dégradés](file:///4Dv17/4D/17/#command_41)**).

Le paramètre optionnel *tailleDuCrayon* contient la taille du crayon exprimée en pixels. Sa valeur par défaut est 1.

#### **Exemple**

Dessiner une étoile (couleur de bordure et épaisseur du trait par défaut) :

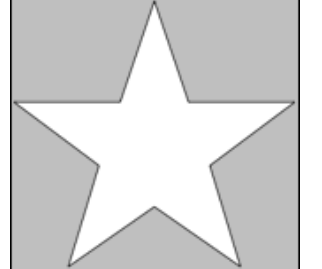

**ARRAY LONGINT(\$tX:0) ARRAY LONGINT(\$tY;0)** 

**APPEND TO ARRAY(\$tX:129) APPEND TO ARRAY (\$tY, 10) APPEND TO ARRAY(\$tX;158) APPEND TO ARRAY(\$tY;96) APPEND TO ARRAY(\$tX;248) APPEND TO ARRAY(\$tY;96) APPEND TO ARRAY(\$tX:176)** APPEND TO ARRAY(\$tY:150) APPEND TO ARRAY(\$tX;202) APPEND TO ARRAY(\$tY;236) **APPEND TO ARRAY(\$tX;129) APPEND TO ARRAY(\$tY:185)** 

**APPEND TO ARRAY(\$tX;56) APPEND TO ARRAY(\$tY;236) APPEND TO ARRAY(\$tX;82) APPEND TO ARRAY(\$tY;150) APPEND TO ARRAY(\$tX;10) APPEND TO ARRAY(\$tY;96) APPEND TO ARRAY(\$tX;100) APPEND TO ARRAY(\$tY;96)** 

objectRef:=SVG\_New\_polygon\_by\_arrays(svgRef;->\$tX;->\$tY)

SVG New polyline ( objetSVGParent {; points {; coulPremierPlan {; coulArrièrePlan {; tailleDuCrayon}}}} ) > Résultat

# **Paramètre Type Description** points Chaîne → Tracé

- objetSVGParent Ref\_SVG Référence de l'élément parent
- coulPremierPlan Chaîne → Nom de la couleur ou du dégradé
- coulArrièrePlan Chaîne → Nom de la couleur ou du dégradé
- tailleDuCrayon **Réel** Réel → Epaisseur du tracé
- Résultat Ref\_SVG Density Reformed de la ligne

#### **Description**

La commande *SVG\_New\_polyline* crée une nouvelle ligne brisée ouverte dans le conteneur SVG désigné par *objetSVGParent* et retourne sa référence. Si *objetSVGParent* n'est pas une référence valide, une erreur est générée.

Le paramètre optionnel *points* permet de passer les points du tracé de la ligne tels qu'attendus par la norme SVG. Si ce paramètre est omis ou vide, les points pourront être définis avec la commande *[SVG\\_ADD\\_POINT](file:///4Dv17/4D/17/#command_59)*.

Les paramètres optionnels *coulPremierPlan* et *coulArrièrePlan* contiennent respectivement le nom de la couleur de la ligne et de la couleur de fond (pour plus d'informations sur les couleurs, reportez-vous à la section **[Couleurs SVG](file:///4Dv17/4D/17/#command_42)**).

Le paramètre optionnel *tailleDuCrayon* contient la taille du crayon exprimée en pixels. Sa valeur par défaut est 1.

#### **Exemple**

Dessin de deux triangles :

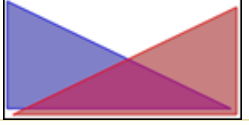

```
$polyline:=SVG_New_polyline($svg;"10,10 200,100 10,100 10,10";"blue";"blue:50")
$polyline:=SVG_New_polyline($svg;"";"red";"red:50")
SVG_ADD_POINT($polyline;205;15)
SVG_ADD_POINT($polyline:15:105)
SVG_ADD_POINT($polyline;205;105)
SVG_ADD_POINT($polyline;205;15)
```
SVG New polyline by arrays ( objetSVGParent ; pointeurTabX ; pointeurTabY {; coulPremierPlan {; coulArrièrePlan {; tailleDuCrayon}}} ) > Résultat

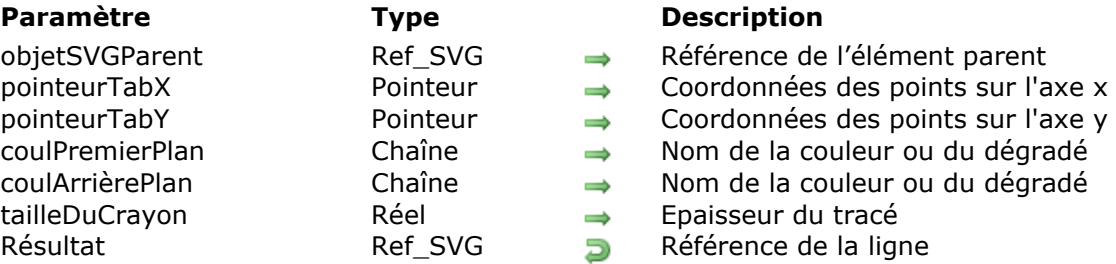

#### **Description**

La commande *SVG\_New\_polyline\_by\_arrays* dessine une ligne brisée composée de segments de droite reliés entre eux dans le conteneur SVG désigné par *objetSVGParent* et retourne sa référence. Si *objetSVGParent* n'est pas un document SVG, une erreur est générée.

Typiquement, les éléments 'polyline' définissent des formes ouvertes mais peuvent être utilisés pour des formes fermées. Dans ce cas, le dernier point défini doit être égal au premier.

Toutes les valeurs de coordonnées sont situées dans le système de coordonnées utilisateur.

Les paramètres optionnels *coulPremierPlan* et *coulArrièrePlan* contiennent respectivement le nom de la couleur de la ligne et de la couleur de fond (pour plus d'informations sur les couleurs, reportez-vous à la section **[Couleurs SVG](file:///4Dv17/4D/17/#command_42)**).

Le paramètre optionnel *tailleDuCrayon* contient la taille du crayon exprimée en pixels. Sa valeur par défaut est 1.

#### **Exemple 1**

Dessiner un triangle (couleur de bordure, épaisseur du trait par défaut) :

```
ARRAY LONGINT($tX:0)
ARRAY LONGINT($tY;0)
APPEND TO ARRAY ($tX:10)
APPEND TO ARRAY($tY;10)
APPEND TO ARRAY($tX;200)
APPEND TO ARRAY($tY:100)
APPEND TO ARRAY ($tX:10)
APPEND TO ARRAY($tY;100)
APPEND TO ARRAY($tX;10)
APPEND TO ARRAY($tY;10)
```
svgRef =  $SVG$  New objectRef:=SVG\_New\_polyline\_by\_arrays(svgRef;->\$tX;->\$tY)

#### **Exemple 2**

Dessiner un diagramme en ligne :

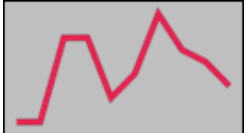

**ARRAY LONGINT(\$tX;0) ARRAY LONGINT(\$tY;0)** `Axe des X For(\$Lon\_i;0;200;20) APPEND TO ARRAY(\$tX;\$Lon\_i) **End for** `Valeurs **APPEND TO ARRAY(\$tY;100)** APPEND TO ARRAY(\$tY;100) **APPEND TO ARRAY(\$tY;30) APPEND TO ARRAY(\$tY;30) APPEND TO ARRAY(\$tY;80) APPEND TO ARRAY(\$tY;60) APPEND TO ARRAY(\$tY;10) APPEND TO ARRAY(\$tY;40) APPEND TO ARRAY(\$tY;50) APPEND TO ARRAY(\$tY;70)** 

objectRef:=SVG\_New\_polyline\_by\_arrays(svgRef;->\$tX;->\$tY;"crimson";"none";5)

SVG New rect ( objetSVGParent ; x ; y ; largeur ; hauteur  $\{$ ; arrondiX  $\{$ ; arrondiY  $\{$ ; coulPremierPlan {; coulArrièrePlan {; tailleDuCrayon}}}}} ) > Résultat

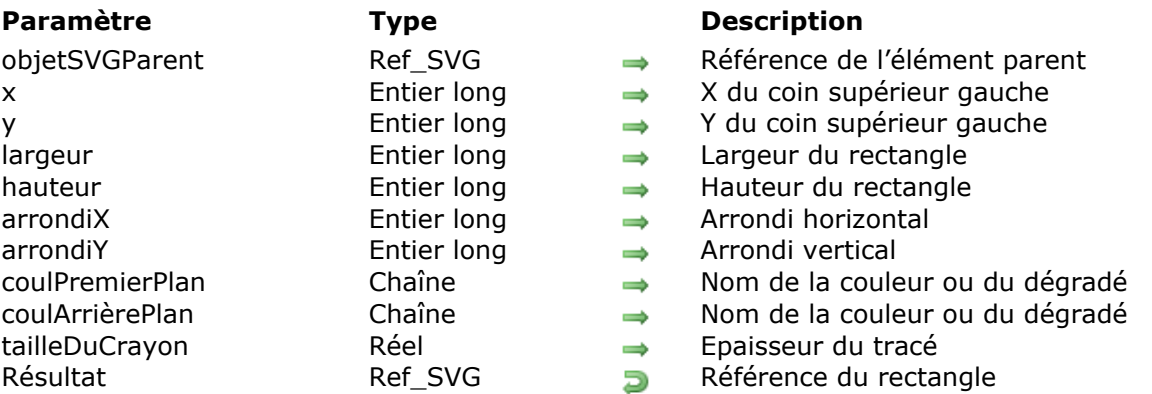

#### **Description**

La commande *SVG\_New\_rect* crée un nouveau rectangle dans le conteneur SVG désigné par *objetSVGParent* et retourne sa référence. Le rectangle est positionné et dimensionné selon les valeurs de *x*, *y*, *largeur* et *hauteur*. Si *objetSVGParent* n'est pas un document SVG, une erreur est générée.

Les paramètres optionnel *arrondiX* et *arrondiY* permettent d'arrondir les angles suivant les valeurs indiqués. Si le paramètre *arrondiY* est omis (ou vaut -1), l'arrondi sera régulier. Passez 1 dans ces paramètres pour qu'ils soient ignorés par la commande.

Les paramètres optionnels *coulPremierPlan* et *coulArrièrePlan* contiennent respectivement le nom de la couleur de la ligne et de la couleur de fond (pour plus d'informations sur les couleurs, reportez-vous à la section **[Couleurs SVG](file:///4Dv17/4D/17/#command_42)**).

Le paramètre optionnel *tailleDuCrayon* définit la taille du crayon exprimée en pixels. Sa valeur par défaut est 1.

#### **Exemple 1**

Dessin d'un rectangle (couleur de remplissage et de bordure, épaisseur du trait par défaut) :

 $svgRef = SVG_New$ objectRef:=SVG\_New\_rect(svgRef;10;10;200;100)

#### **Exemple 2**

Dessin d'un rectangle bleu muni d'une bordure rouge de trois pixels :

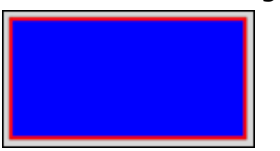

```
svgRef:=SVG_New
objectRef:=SVG_New_rect(svgRef;10;10;200;100;0;0;"red";"blue";3)
```
### **Exemple 3**

Dessin d'un carré aux bords arrondis (couleur de remplissage et de bordure, épaisseur du trait par défaut) :

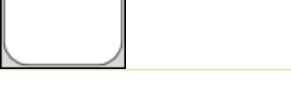

svgRef:=SVG\_New objectRef:=SVG\_New\_rect(svgRef;10;10;100;100;20)

### **Exemple 4**

Dessin d'un rectangle bleu clair avec des bouts arrondis, un bord bleu (épaisseur du trait par défaut) :

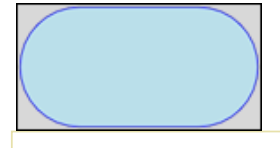

svgRef:=SVG\_New objectRef:=SVG\_New\_rect(svgRef;10;10;200;100;-1;50;"blue";"lightblue") SVG New regular polygon ( objetSVGParent ; largeur ; nbCôtés  $\{; x \leq y \}$ ; coulPremierPlan  $\{;$ coulArrièrePlan {; tailleDuCrayon}}}}} ) > Résultat

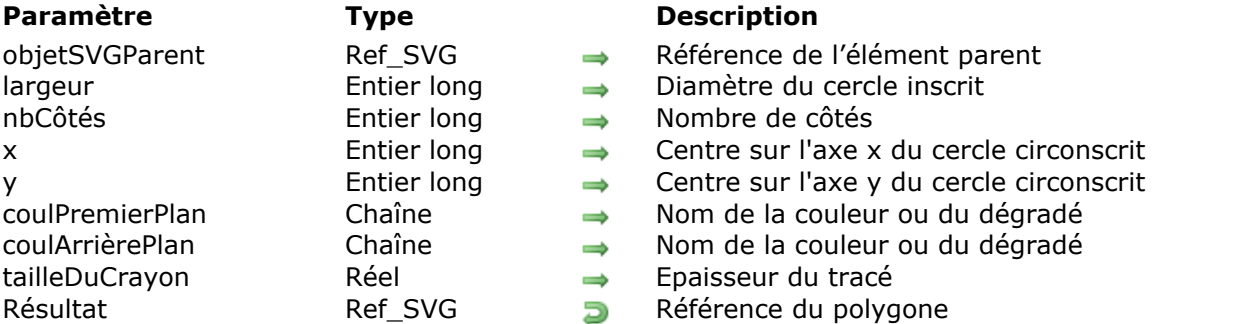

### **Description**

La commande *SVG\_New\_regular\_polygon* dessine un polygone régulier ayant un nombre de côtés défini par *nbCôtés* inscrit dans le cercle de diamètre *largeur* dans le conteneur SVG désigné par *objetSVGParent* et retourne sa référence. Si *objetSVGParent* n'est pas un document SVG, une erreur est générée.

Les paramètres optionnels *x* et *y* permettent de préciser le centre du cercle. S'ils sont omis, la figure sera dessinée dans le coin supérieur gauche du document.

Les paramètres optionnels *coulPremierPlan* et *coulArrièrePlan* contiennent respectivement le nom de la couleur de la ligne et de la couleur de fond (pour plus d'informations sur les couleurs, reportez-vous aux commandes du thème **[Couleurs et dégradés](file:///4Dv17/4D/17/#command_41)**).

Le paramètre optionnel *tailleDuCrayon* contient la taille du crayon exprimée en pixels. Sa valeur par défaut est 1.

#### **Exemple 1**

Dessin d'un pentagone (couleur de remplissage et de bordure, épaisseur du trait par défaut) :

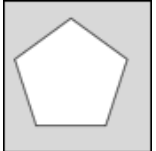

svgRef:=SVG\_New objectRef:=SVG\_New\_regular\_polygon(svgRef;100;5)

### **Exemple 2**

Dessin d'un octogone, de son cercle circonscrit et des lignes de tracé :

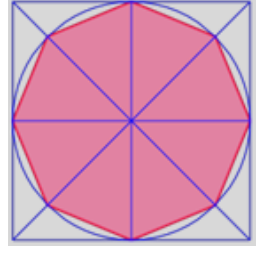

svgRef:=SVG\_New  $$width:=200$  $$sides := 8$ objectRef:=SVG\_New\_regular\_polygon(svgRef;\$width;\$sides;0;0;"crimson";"palevioletred";2)

\$radius:=\$width/2

objectRef:=SVG\_New\_rect(svgRef;0;0;\$width;\$width;0;0;"blue";"none") objectRef:=SVG\_New\_line(svgRef;0;\$radius;\$width;\$radius;"blue") objectRef:=SVG\_New\_line(svgRef;\$radius;0;\$radius;\$width;"blue") objectRef:=SVG\_New\_line(svgRef;0;0;\$width;\$width;"blue") objectRef:=SVG\_New\_line(svgRef;\$width;0;0;\$width;"blue") objectRef:=SVG\_New\_circle(svgRef;\$radius;\$radius;\$radius;"blue";"none")

#### **SVG\_PATH\_ARC**

SVG\_PATH\_ARC ( objetSVGParent ; rayonX ; rayonY ; x ; y {; rotation {; cheminArc} } )

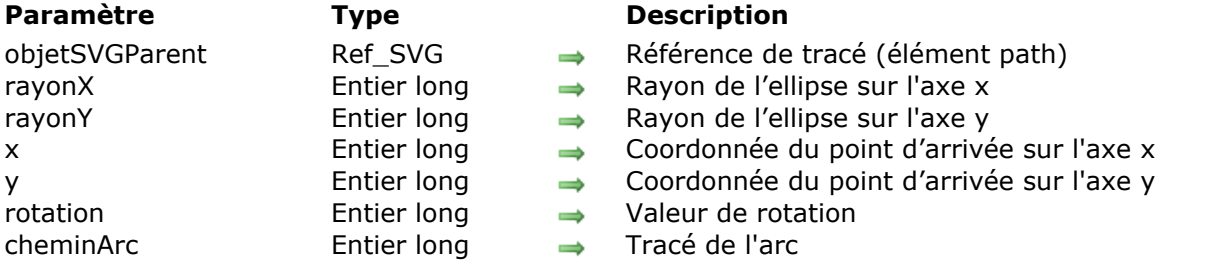

#### **Description**

La commande *SVG\_PATH\_ARC* dessine un arc elliptique, du point courant jusqu'au point (*x*, *y*) à la fin du tracé référencé par *objetSVGParent*. Si *objetSVGParent* n'est pas la référence d'un tracé (élément 'path'), une erreur est générée.

La taille et l'orientation de l'ellipse sont définies par deux rayons (*rayonX*, *rayonY*) et une valeur de *rotation* sur l'axe x, qui indique la rotation de l'ellipse dans son ensemble par rapport au système de coordonnées courant.

Le paramètre optionnel *cheminArc* permet d'appliquer une combinaison de contraintes dans le but de définir la manière dont l'arc devra être dessiné : la contrainte large-arc-flag permet de choisir (ou non) le plus grand des deux arcs possibles (supérieur à 180°) et la contrainte sweepflag définit la direction du tracé (angle positif ou négatif). Vous pouvez passer dans *cheminArc* l'une des valeurs suivantes, représentant les quatre combinaisons possibles des deux contraintes :

- $\bullet$  0 : large-arc-flag = 0, sweep-flag = 1
- 1 : large-arc-flag = 1, sweep-flag = 0
- $\bullet$  2 : large-arc-flag = 0, sweep-flag = 0
- $\bullet$  3 : large-arc-flag = 1, sweep-flag = 1

Lorsque large-arc-flag vaut 1, l'arc le plus grand est dessiné. Le plus petit est dessiné lorsque large-arc-flag vaut 0. Lorsque sweep-flag vaut 1, l'arc est dessiné avec un angle positif. L'arc est dessiné avec un angle négatif lorsque sweepflag vaut 0. Le schéma suivant illustre les combinaisons possibles :

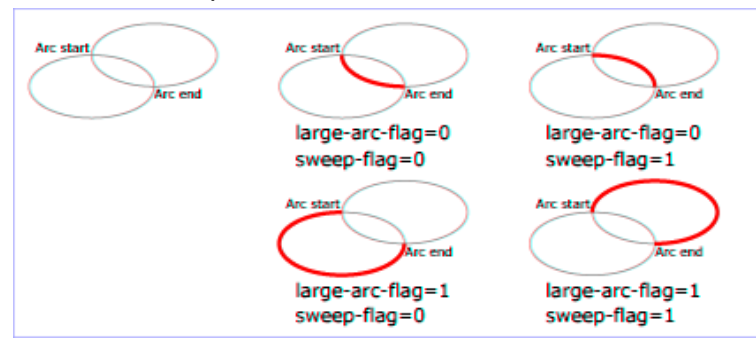

Par défaut, la valeur de *cheminArc* est 0 (large-arc-flag = 0 et sweep-flag = 1).

#### **Exemple**

#### **SVG\_PATH\_CLOSE**

SVG\_PATH\_CLOSE ( objetSVGParent )

**Paramètre Type Description**

objetSVGParent Ref\_SVG → Référence de tracé (élément path)

#### **Description**

La commande *SVG\_PATH\_CLOSE* ferme le sous-tracé courant référencé par *objetSVGParent* avec le dessin d'une ligne droite, du point courant jusqu'au point initial. Si *objetSVGParent* n'est pas la référence d'un tracé (élément 'path'), une erreur est générée.

#### **Exemple**

SVG\_PATH\_CURVE ( objetSVGParent {; contrôleDébutX ; contrôleDébutY} ; contrôleFinX ; contrôleFinY ; x ; y )

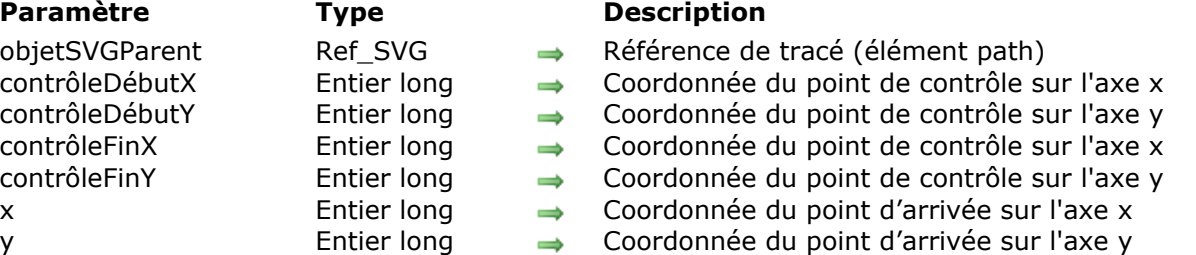

#### **Description**

La commande *SVG\_PATH\_CURVE* ajoute une courbe de Bézier cubique du point courant jusqu'au point de coordonnées (*x*, *y*) au tracé référencé par *objetSVGParent*. Si *objetSVGParent* n'est pas la référence d'un tracé (élément 'path'), une erreur est générée.

Les paramètres optionnels *contrôleDébutX* et *contrôleDébutY* permettent de spécifier la position du point de contrôle en début de courbe. S'ils sont omis, le premier point de contrôle est censé être le reflet du second point de contrôle de la commande précédente par rapport au point courant.

Les paramètres *contrôleFinX* et *contrôleFinY* permettent de spécifier la position du point de contrôle en fin de courbe.

#### **Exemple**

#### **SVG\_PATH\_LINE\_TO**

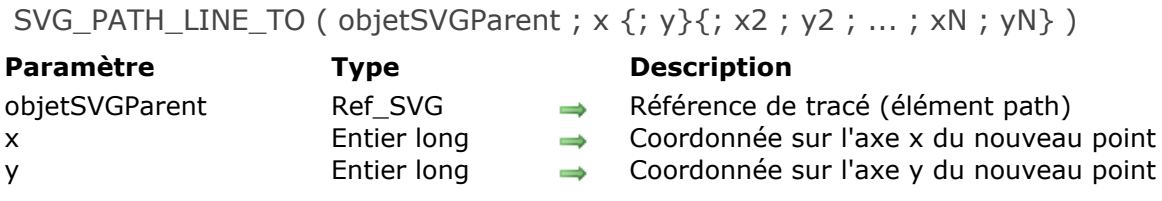

#### **Description**

La commande *SVG\_PATH\_LINE\_TO* ajoute un ou plusieurs segments de droite au tracé référencé par *objetSVGParent*. Si *objetSVGParent* n'est pas la référence d'un tracé (élément 'path'), une erreur est générée.

Les paramètres *x* et *y* permettent de préciser la position du début du tracé dans le conteneur SVG.

- Si seul le paramètre *x* est fourni, la ligne sera tracée horizontalement depuis le point courant (xc, yc) jusqu'au point (x, yc).
- Si *x* et *y* sont passés, une ligne sera tracée depuis le point courant (xc, xc) jusqu'au point  $(x, y)$ .
- Si plusieurs couples de coordonnées sont passés, les différents points seront ajoutés successivement. Dans ce cas, si le dernier couple de coordonnées est incomplet (*y* manquant), il sera ignoré.

#### **Exemples**

#### **SVG\_PATH\_MOVE\_TO**

#### SVG\_PATH\_MOVE\_TO ( objetSVGParent ; x ; y )

**Paramètre Type Description**

- objetSVGParent Ref\_SVG → Référence de tracé (élément path)
- x entier long → Coordonnée sur l'axe x
- y entier long  $\rightarrow$  Coordonnée sur l'axe y

#### **Description**

La commande *SVG\_PATH\_MOVE\_TO* commence un nouveau sous-tracé au point de coordonnées (*x*, *y*) donné dans le tracé référencé par *objetSVGParent*. Si *objetSVGParent* n'est pas la référence d'un tracé (élément 'path'), une erreur est générée.

L'effet produit équivaut à soulever le "crayon" et le déplacer vers un nouvel emplacement. Le point courant devient le nouveau point de début qui sera pris en compte par la commande *[SVG\\_PATH\\_CLOSE](file:///4Dv17/4D/17/#command_75)*.

#### **Exemples**

### **SVG\_PATH\_QCURVE**

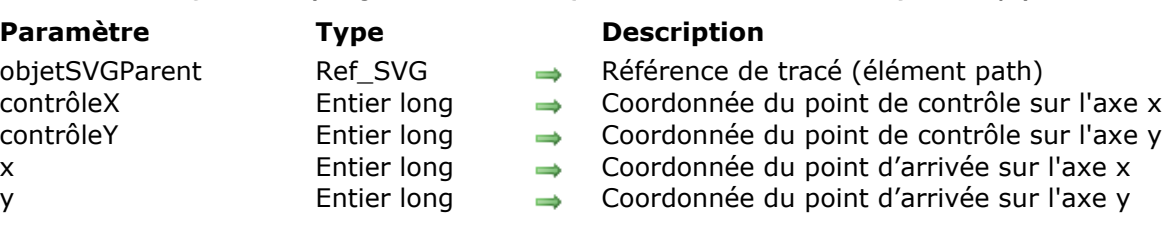

SVG\_PATH\_QCURVE ( objetSVGParent {; contrôleX ; contrôleY } ; x ; y )

#### **Description**

La commande *SVG\_PATH\_QCURVE* ajoute une courbe de Bézier quadratique du point courant jusqu'au point de coordonnées (*x*, *y*) au tracé référencé par *objetSVGParent*. Si *objetSVGParent* n'est pas la référence d'un tracé (élément 'path'), une erreur est générée.

Les paramètres optionnels *contrôleX* et *contrôleY* permettent de spécifier la position du point de contrôle en début de courbe. S'ils sont omis, le premier point de contrôle est censé être le reflet du second point de contrôle de la commande précédente par rapport au point courant.

#### **Exemple**

SVG Use ( objetSVGParent ; id  $\{; x; y; \text{largeur }; \text{hauteur }; \text{model}\}\$  ) -> Résultat

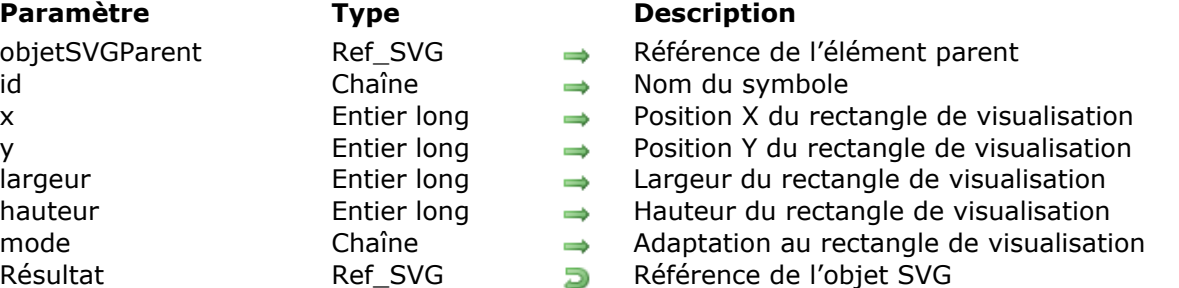

#### **Description**

La commande *SVG\_Use* place une occurrence du symbole *id* dans le conteneur SVG désigné par *objetSVGParent* et retourne sa référence. Si *objetSVGParent* n'est pas un document SVG ou si *id* n'est pas le nom d'un objet du document SVG, une erreur est générée.

Un symbole est utilisé pour définir des objets graphiques, il n'est jamais rendu directement mais peut être instancié à l'aide de la commande *SVG\_Use*.

Le paramètre *id* spécifie le nom du symbole.

Les paramètres optionnels *x*, *y*, *largeur* et *hauteur* spécifient le rectangle de la zone de visualisation ('viewBox').

Le paramètre optionnel *mode* permet d'indiquer si le graphique doit s'adapter, et comment, à la taille du rectangle de visualisation. (cf. commande *[SVG\\_New](file:///4Dv17/4D/17/#command_86)*).

#### **Exemple**

Nous souhaitons définir un graphique composé de deux ronds rouges et deux carrés bleus. L'idée est d'utiliser ce graphique en faisant varier sa position, son opacité et sa rotation dans une boucle de création de 36 occurrences.

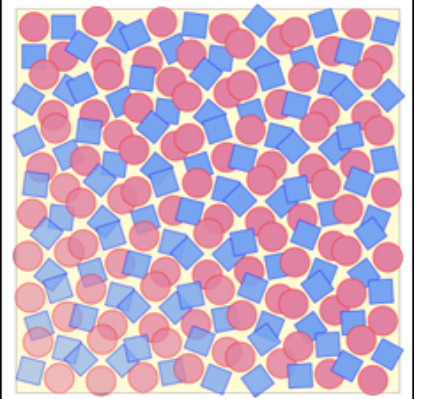

 $$SVG = SVG$  New `Dessin du fond SVG\_New\_rect(\$SVG;20;20;650;650;0;0;"gray";"lemonchiffon") `Définition d'un symbole composé de 2 carrés et 2 cercles \$Symbol:=SVG\_Define\_symbol(\$SVG;"MySymbol";0;0;110;110;"true") SVG\_New\_circle(\$Symbol;30;30;25;"red";"palevioletred") SVG\_New\_rect(\$Symbol;10;60;40;40;0;0;"blue";"cornflowerblue") SVG\_New\_rect(\$Symbol;60;10;40;40;0;0;"blue";"cornflowerblue") SVG\_New\_circle(\$Symbol;80;80;25;"red";"palevioletred")

```
`Dans un groupe...
g = SVG_New\_group(SSVG)'...positionné à 20 unités du coin supérieur gauche du document...
SVG_SET_TRANSFORM_TRANSLATE($g;20;20)
 `...placer 36 motifs en faisant varier la position, l'opacité et la rotation
For(*x;0;540;90) 6 colonnes
  For(\$y;0;540;90) 6 lignes
     $use.=SVG\_Use ($g; "MySymbol"; $x; $y; 110; 110)SVG_SET_OPACITY($use;100-($y/12)+($x/12)
     SVG_SET_TRANSFORM_ROTATE($use;($x*(18/50))+($y*(18/50));($x+55);($y+55))
  End for
End for
```
# **Documents**

- [SVG\\_CLEAR](#page-97-0)
- [SVG\\_Copy](#page-98-0)
- [SVG\\_Export\\_to\\_picture](#page-99-0)
- [SVG\\_Export\\_to\\_XML](#page-100-0)
- [SVG\\_New](#page-101-0)
- [SVG\\_Open\\_file](#page-102-0)
- [SVG\\_Open\\_picture](#page-103-0)
- [SVG\\_SAVE\\_AS\\_PICTURE](#page-104-0)
- [SVG\\_SAVE\\_AS\\_TEXT](#page-105-0)
- [SVG\\_SET\\_DOCUMENT\\_VARIABLE](#page-106-0)
- **[SVG\\_Validate\\_file](#page-107-0)**

<span id="page-97-0"></span>SVG\_CLEAR {( objetSVG )}

**Paramètre Type Description** objetSVG Ref\_SVG Référence d'objet SVG

### **Description**

La commande **SVG\_CLEAR** libère l'espace mémoire occupé par l'objet SVG désigné par *objetSVG*.

*objetSVG* peut être un objet SVG racine (créé avec les commandes *[SVG\\_New](file:///4Dv17/4D/17/#command_86)*, *[SVG\\_Copy](file:///4Dv17/4D/17/#command_83)* ou *[SVG\\_Open\\_file](file:///4Dv17/4D/17/#command_87)*) ou tout objet SVG valide.

Si le paramètre *objetSVG* n'est pas passé, la commande libère tous les arbres SVG créés par l'intermédiaire des commandes *[SVG\\_New](file:///4Dv17/4D/17/#command_86)*, *[SVG\\_Copy](file:///4Dv17/4D/17/#command_83)* ou *[SVG\\_Open\\_file](file:///4Dv17/4D/17/#command_87)*. Cette syntaxe est utile durant la phase de développement, dans le cas où une référence SVG peut être créée mais l'espace mémoire non libéré, une erreur ayant empêché de terminer l'exécution de la méthode. Dans un développement final, toute référence SVG qui n'est plus utilisée doit être libérée avec la commande *SVG\_CLEAR*.

<span id="page-98-0"></span>SVG\_Copy ( objetSVG ) -> Résultat

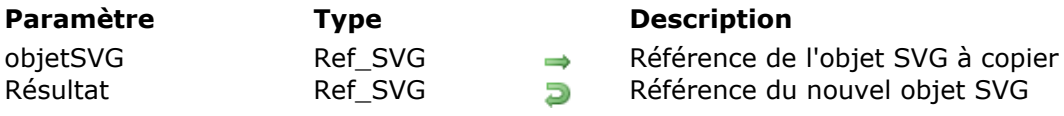

#### **Description**

La commande *SVG\_Copy* crée un nouveau document SVG qui est une copie du document référencé par *objetSVG*.

La commande retourne une chaîne de 16 caractères (*Ref\_SVG*) constituant la référence en mémoire de la structure virtuelle du nouveau document. Cette référence devra être utilisée avec les autres commandes du composant pour désigner le document.

**Important :** Une fois que vous n'en avez plus besoin, n'oubliez pas d'appeler la commande *[SVG\\_CLEAR](file:///4Dv17/4D/17/#command_82)* avec cette référence afin de libérer la mémoire.

#### **Exemple**

 $\ddotsc$ 

svgRef:=SVG\_New

svgRefCopy:=SVG\_Copy(svgRef)

<span id="page-99-0"></span>SVG\_Export\_to\_picture ( objetSVG {; typeExport } ) -> Résultat

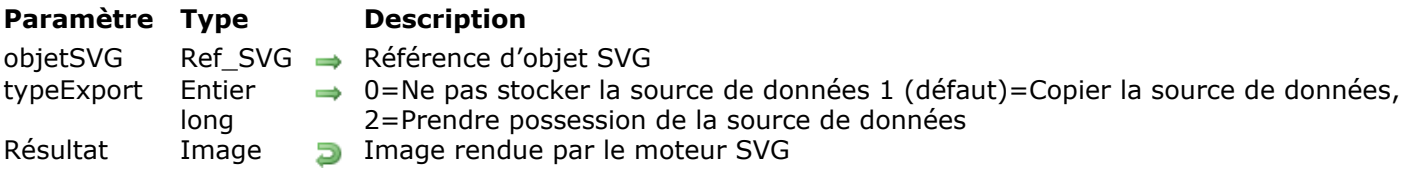

#### **Description**

La commande *SVG\_Export\_to\_picture* commande retourne l'image décrite par la structure SVG référencée par *objetSVG*.

Le paramètre facultatif *typeExport* vous permet de définir la manière dont la source de données XML doit être prise en charge par la commande. Pour plus d'informations sur ce paramètre, reportez-vous à la description de la commande **[SVG EXPORT TO PICTURE](file:///4Dv17/4D/17/SVG-EXPORT-TO-PICTURE.301-3729860.fe.html)** de 4D. Si ce paramètre est omis, la valeur par défaut est 1, Copier source données XML.

#### **Exemple**

svgRef:=SVG\_New(500;200;Test composant)  $\ddotsc$ MyPicture:=SVG\_Export\_to\_picture(svgRef;0)

SVG\_CLEAR(svgRef)

#### <span id="page-100-0"></span>**SVG\_Export\_to\_XML**

SVG\_Export\_to\_XML ( objetSVG ) -> Résultat

**Paramètre Type Description**

objetSVG Ref\_SVG Référence d'objet SVG Résultat Texte Texte XML du document SVG

#### **Description**

La commande *SVG\_Export\_to\_XML* retourne le texte XML de description de la structure SVG référencée par *objetSVG*.

#### **Exemple**

 $\ddotsc$ 

svgRef:=SVG\_New(500;200;Test composant)

MyText:=SVG\_Export\_to\_XML(svgRef) SVG\_CLEAR(svgRef)

<span id="page-101-0"></span>SVG New {( largeur ; hauteur {; titre {; description {; rectangle {; affichage}}}} )} -> Résultat

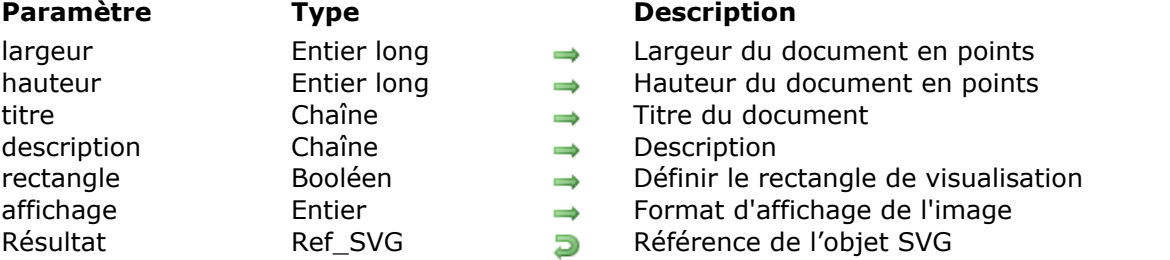

#### **Description**

La commande *SVG\_New* crée un nouveau document SVG et retourne sa référence.

Les paramètres optionnels *largeur* et *hauteur* permettent de délimiter l'espace du document SVG. Ces deux paramètres doivent être exprimés en points utilisateur ('px'). Si vous souhaitez utiliser une autre unité, utilisez la commande *[SVG\\_SET\\_DIMENSIONS](file:///4Dv17/4D/17/#command_16)*.

Les paramètres optionnels *titre* et *description* permettent d'associer au documents des informations de contenu.

Si vous passez **Vrai** dans le paramètre optionnel *rectangle*, le rectangle de visualisation (attribut 'viewBox') est automatiquement fixé à la taille du document créé.

**Note :** Il est possible de modifier les coordonnées du rectangle de visualisation du graphique et de régler plus précisément l'adaptation de l'image à ce dernier avec la commande *[SVG\\_SET\\_VIEWBOX](file:///4Dv17/4D/17/#command_37)*.

Le paramètre optionnel *affichage* permet d'indiquer si le graphique doit s'adapter à la taille du [document. Vous pouvez passer dans ce paramètre l'une des constantes du thème "](file:///4Dv17/4D/17/Formats-d-affichage-des-images.302-3729412.fe.html)**Formats d'affichage des images**" de 4D suivantes : Proportionnelle centrée ou Non tronquée.

La commande retourne une chaîne de 16 caractères (*Ref\_SVG*) constituant la référence en mémoire de la structure virtuelle du document. Cette référence devra être utilisée avec les autres commandes du composant pour désigner le document.

**Important :** Une fois que vous n'en avez plus besoin, n'oubliez pas d'appeler la commande *[SVG\\_CLEAR](file:///4Dv17/4D/17/#command_82)* avec cette référence afin de libérer la mémoire.

### **Exemple**

svgRef:=SVG\_New  $svgRef := SVG_New(500;200)$ svgRef:=SVG\_New(900;700;"Test composant";"Ceci est un exemple";True;Scaled to fit)

#### <span id="page-102-0"></span>**SVG\_Open\_file**

SVG\_Open\_file ( cheminAccès ) -> Résultat

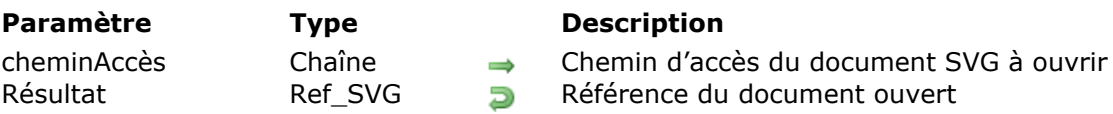

#### **Description**

La commande *SVG\_Open\_file* analyse (et valide avec la DTD) le document SVG se trouvant à l'emplacement désigné par le paramètre *chemin* et retourne une référence SVG (chaîne de 16 caractères) pour ce document.

**Important :** Une fois que vous n'en avez plus besoin, n'oubliez pas d'appeler la commande *[SVG\\_CLEAR](file:///4Dv17/4D/17/#command_82)* avec cette référence afin de libérer la mémoire.

#### <span id="page-103-0"></span>**SVG\_Open\_picture**

SVG\_Open\_picture ( image ) -> Résultat

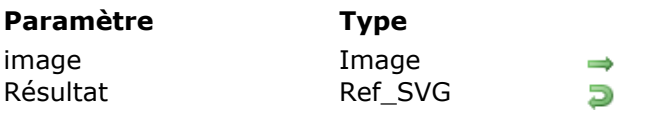

**Description** 

Variable ou champ image 4D Référence du document SVG

#### **Description**

La commande *SVG\_Open\_picture* analyse une image SVG et retourne une référence SVG pour cette image. Si *image* ne contient pas une image SVG, la commande retourne une chaîne vide. **Important :** Une fois que vous n'en avez plus besoin, n'oubliez pas d'appeler la commande *[SVG\\_CLEAR](file:///4Dv17/4D/17/#command_82)* avec cette référence afin de libérer la mémoire.

**Exemple**

```
READ PICTURE FILE(""; $image)
If(OK=1)$ref = SVG_Open_picture($image)
   \ddotscSVG_CLEAR($ref)
End if
```
#### <span id="page-104-0"></span>**SVG\_SAVE\_AS\_PICTURE**

SVG\_SAVE\_AS\_PICTURE ( objetSVG ; nomFichier {; codec} )

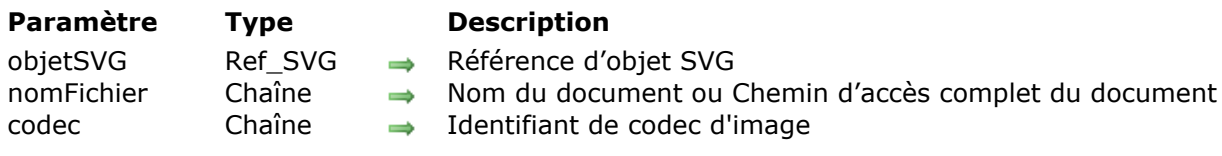

#### **Description**

La commande **SVG\_SAVE\_AS\_PICTURE** écrit le contenu de l'objet SVG désigné par *objetSVG* dans le fichier image désigné par *nomFichier*. Si *objetSVG* n'est pas un document SVG, une erreur est générée.

Vous pouvez passer dans *nomFichier* le chemin d'accès complet du fichier, ou uniquement son nom, auquel cas le fichier sera créé à côté du fichier de structure de la base. Si vous passez une chaîne vide ("") dans *nomFichier*, la boîte de dialogue standard d'enregistrement de fichiers apparaît, permettant à l'utilisateur de désigner le nom, l'emplacement et le format du fichier à créer.

Le paramètre optionnel *codec* vous permet de définir le format dans lequel l'image doit être sauvegardée. Si ce paramètre est omis, l'image est sauvegardée au format png.

La commande **SVG\_SAVE\_AS\_PICTURE** met à jour la valeur de la variable éventuellement désignée par la commande **[SVG\\_SET\\_DOCUMENT\\_VARIABLE](file:///4Dv17/4D/17/#command_91)**.

#### **Exemple**

```
svgRef:=SVG_New(500;200;Statistiques des ventes)
\ddotscSVG_SAVE_AS_PICTURE(svgRef ;"test.png") //Sauvegarde
SVG_SAVE_AS_PICTURE(svgRef;"test.gif";".gif")
SVG_CLEAR(svgRef)
```
#### <span id="page-105-0"></span>**SVG\_SAVE\_AS\_TEXT**

SVG\_SAVE\_AS\_TEXT ( objetSVG {; nomFichier } )

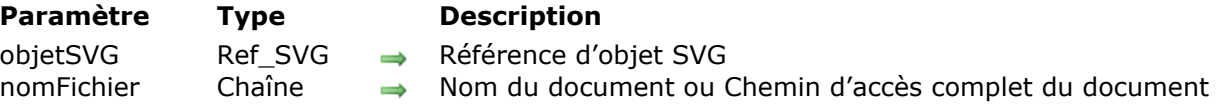

#### **Description**

La commande **SVG\_SAVE\_AS\_TEXT** écrit le contenu de l'objet SVG désigné par *objetSVG* dans le fichier disque désigné par *nomFichier*. Si *objetSVG* n'est pas un document SVG, une erreur est générée.

Vous pouvez passer dans *nomFichier* le chemin d'accès complet du fichier ou uniquement son nom, auquel cas le fichier sera créé à côté du fichier de structure de la base. Si vous passez une chaîne vide ("") dans *nomFichier* ou omettez ce paramètre, la boîte de dialogue standard d'enregistrement de fichiers apparaît, permettant à l'utilisateur de désigner le nom, l'emplacement et le format du fichier à créer.

La commande **SVG\_SAVE\_AS\_TEXT** met à jour la valeur de la variable éventuellement désignée par la commande **[SVG\\_SET\\_DOCUMENT\\_VARIABLE](file:///4Dv17/4D/17/#command_91)**.

#### **Exemple**

 $\ddotsc$ 

svgRef:=SVG\_New(500;200;"Statistiques des ventes")

SVG\_SAVE\_AS\_TEXT(svgRef;"test.svg") //Le document est sauvegardé à côté de la structure SVG\_CLEAR(svgRef)

### <span id="page-106-0"></span>**SVG\_SET\_DOCUMENT\_VARIABLE**

SVG\_SET\_DOCUMENT\_VARIABLE ( ptr )

**Paramètre Type Description**

ptr Pointeur Pointeur vers la variable à définir

#### **Description**

La méthode **SVG\_SET\_DOCUMENT\_VARIABLE** permet de définir un pointeur vers la variable de la base hôte qui sera mise à jour après chaque appel à **[SVG\\_SAVE\\_AS\\_PICTURE](file:///4Dv17/4D/17/#command_89)** ou **[SVG\\_SAVE\\_AS\\_TEXT](file:///4Dv17/4D/17/#command_90)**. Cette méthode doit être appelée une seule fois par session (par exemple dans une méthode d'initialisation).

Passez dans le paramètre *ptr* un pointeur vers la variable dont vous souhaitez suivre la valeur (généralement, la variable système **Document**).

Pour supprimer le lien, passez un pointeur Nil dans le paramètre *ptr*.

#### <span id="page-107-0"></span>**SVG\_Validate\_file**

SVG\_Validate\_file ( cheminAccès ) -> Résultat

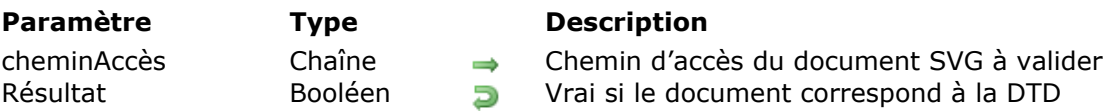

#### **Description**

La commande *SVG\_Validate\_file* tente de valider le document SVG stocké sur disque désigné par le paramètre *cheminAccès* avec la DTD (1.0). La commande retourne **Vrai** si le document est bien formé et **Faux** sinon.
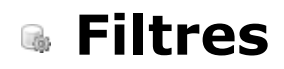

[Filtres SVG](#page-109-0)

- [SVG\\_Filter\\_Blend](#page-110-0)
- [SVG\\_Filter\\_Blur](#page-112-0)

[SVG\\_Filter\\_Offset](#page-114-0)

### <span id="page-109-0"></span>**Filtres SVG**

Les commandes du thème "**[Filtres](file:///4Dv17/4D/17/#command_93)**" permettent de définir des effets de filtre applicables aux éléments SVG. Un effet de filtre consiste en une succession d'opérations graphiques, appliquées sur un graphique source, dont le produit est un graphique modifié.

Le résultat de l'effet de filtre est rendu sur l'appareil cible à la place du graphique source original.

[Un filtre est défini grâce à la commande](file:///4Dv17/4D/17/#command_98) *[SVG\\_Define\\_filter](file:///4Dv17/4D/17/#command_100)*, placée dans le thème "**Structure et Définitions**" et appliqué grâce à la commande *[SVG\\_SET\\_FILTER](file:///4Dv17/4D/17/#command_19)*, placée dans le thème "**[Attributs](file:///4Dv17/4D/17/#command_6)**". Les commandes du thème "**[Filtres](file:///4Dv17/4D/17/#command_93)**" permettent de construire les opérations de filtrage ou "primitives de filtre".

#### <span id="page-110-0"></span>**SVG\_Filter\_Blend**

SVG Filter Blend ( refFiltre ; image ; imageFond  ${;$  mode  ${;}$  nom $\}$  ) -> Résultat

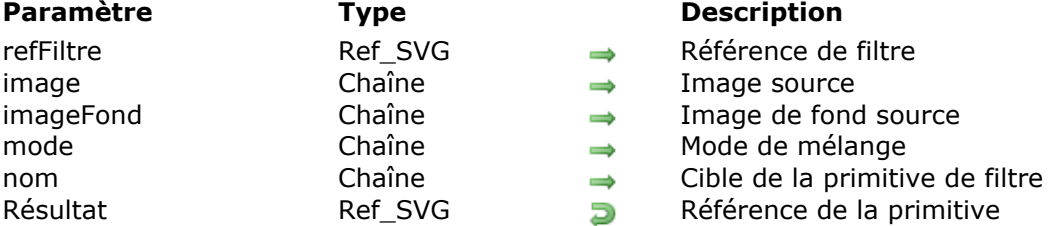

#### **Description**

La commande *SVG\_Filter\_Blend* définit un filtre de composition pour le filtre *refFiltre* et retourne sa référence. Si *refFiltre* n'est pas une référence de filtre, une erreur est générée.

Ce filtre compose les deux sources, *imageFond* et *image*, à l'aide de modes de mélange couramment employés par les logiciels d'imagerie.

Le paramètre facultatif *mode* permet de définir le mode de combinaison des pixels utilisé pour le mélange (cf. spécification SVG). Sa valeur doit être : "normal" (valeur par défaut), "multiply", "screen", "darken" ou "lighten".

Le paramètre optionnel *nom* est le nom éventuellement assigné au résultat de cette primitive de filtre.

**Note :** A compter de 4D v14 R5, cette commande fonctionne sous Windows avec Direct2D [activé en mode logiciel \(cf. constante Direct2D Logiciel dans la description de la commande](file:///4Dv17/4D/17/SET-DATABASE-PARAMETER.301-3730407.fe.html) **SET DATABASE PARAMETER**).

#### **Exemple**

Dans un formulaire, vous affichez deux images SVG identiques puis créez et affectez un filtre "blend" à l'image de droite. Ce filtre combine des filtres "offset" et "blur" :

\$root:=SVG\_New(400;400;"filters test") //définition de la première image (gauche) \$rect:=SVG\_New\_rect(\$root;10;10;380;100;0;0;"darkblue";"white";1) SVG\_SET\_FILL\_BRUSH(\$root;"orange") \$textAreaRef:=SVG\_New\_textArea(\$root;"Hello World!";10;10;380;100;"arial";60;Plain;Align center) <>pict1:=SVG\_Export\_to\_picture(\$root) //affichage de la première image

\$root2:=SVG\_New(400;400;"filters test") //définition de l'image de droite identique

//création du filtre

\$filter:=SVG\_Define\_filter(\$root2;"MyShadow")

\$vGraph:=True //application sur la couche graphique - mettre à Faux pour la couche alpha  $If$ ( $\sqrt{$V}$ Graph)

\$ref1:=SVG\_Filter\_Blur(\$filter;2;"sourceGraphic";"blurResult") //"blurResult" sera utilisé comme "entrée" du filtre offset

**Else** 

\$ref1:=SVG\_Filter\_Blur(\$filter;2;"sourceAlpha";"blurResult") //"blurResult" sera utilisé comme "entrée" du filtre offset

#### End if

//Ajout du filtre offset

\$ref2:=SVG\_Filter\_Offset(\$filter;5;5;"blurResult";"alphaBlurOffset") //Ajout du filtre blend \$ref3:=SVG\_Filter\_Blend(\$filter;"sourceGraphic";"alphaBlurOffset";"normal";"finalFilter";)

\$rect2:=SVG\_New\_rect(\$root2;10;10;380;100;0;0;"darkblue";"white";1) SVG\_SET\_FILL\_BRUSH(\$root2;"orange") \$textAreaRef2:=SVG\_New\_textArea(\$root2;"Hello World!";10;10;380;100;"arial";60;Plain;Align center)

SVG\_SET\_FILTER(\$textAreaRef2;"MyShadow") //application du filtre final <>pict2:=SVG\_Export\_to\_picture(\$root2) //affichage de la seconde image

Résultat (entrée filtre blur = sourceGraphic) : pict1 pict2 **Hello World! Hello World!** Résultat (entrée filtre blur = sourceAlpha) :pict1 pict2 **Hello World! Hello World!** 

#### <span id="page-112-0"></span>**SVG\_Filter\_Blur**

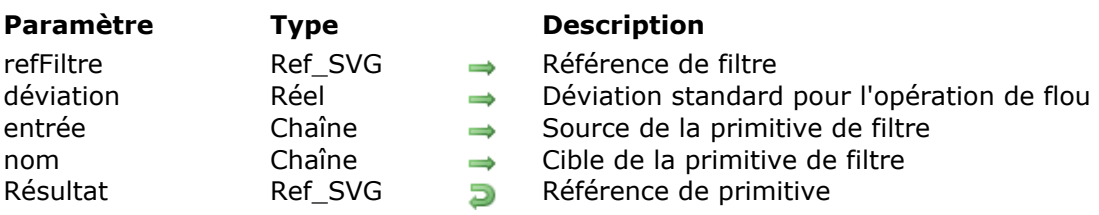

SVG\_Filter\_Blur ( refFiltre ; déviation {; entrée {; nom}} ) -> Résultat

#### **Description**

La commande **SVG\_Filter\_Blur** définit un flou gaussien pour le filtre *refFiltre* et retourne sa référence. Si *refFiltre* n'est pas une référence de filtre, une erreur est générée.

Le paramètre *déviation* permet de définir la déviation standard pour l'opération de flou. Si le nombre est entier, la même déviation sera appliquée sur les axes X et Y. Si le nombre comporte une partie décimale, la partie entière représente la déviation à appliquer sur l'axe X et la partie décimale la déviation à appliquer sur l'axe Y.

Le paramètre optionnel *entrée* identifie la source graphique de la primitive de filtre. Vous pouvez passer :

- soit "sourceGraphic", désignant le graphique comme source du filtre (défaut),
- soit "sourceAlpha", désignant le canal alpha du graphique comme source du filtre.

Le paramètre optionnel *nom* est le nom éventuellement assigné au résultat de cette primitive de filtre.

**Note :** A compter de 4D v14 R5, cette commande fonctionne sous Windows avec Direct2D [activé en mode logiciel \(cf. constante Direct2D Logiciel dans la description de la commande](file:///4Dv17/4D/17/SET-DATABASE-PARAMETER.301-3730407.fe.html) **SET DATABASE PARAMETER**).

#### **Exemple**

Dans un formulaire, vous affichez deux images SVG identiques puis créez et affectez un filtre "blur" à l'image de droite :

\$root:=SVG\_New(400;400;"filters test") //définition de la première image (gauche) \$rect:=SVG\_New\_rect(\$root;10;10;380;100;0;0;"darkblue";"white":1) SVG\_SET\_FILL\_BRUSH(\$root:"orange") \$textAreaRef:=SVG\_New\_textArea(\$root;"Hello World!";10;10;380;100;"arial";60;Plain;Align center) <>pict1:=SVG\_Export\_to\_picture(\$root) //affichage de la première image

\$root2:=SVG\_New(400;400;"filters test") //définition de l'image de droite identique

//création du filtre \$filter1:=SVG\_Define\_filter(\$root2;"blur") // définition du filtre \$vGraph:=True //application sur la couche graphique - mettre à Faux pour la couche alpha  $If$  $$vGraph$ ) SVG\_Filter\_Blur(\$filter1;Deviation{Deviation};"sourceGraphic") **Else** SVG\_Filter\_Blur(\$filter1;Deviation{Deviation};"sourceAlpha")

#### **End if**

\$rect2:=SVG\_New\_rect(\$root2;10;10;380;100;0;0;"darkblue";"white";1) //définition de l'image de droite identique SVG\_SET\_FILL\_BRUSH(\$root2;"orange") \$textAreaRef2:=SVG\_New\_textArea(\$root2;"Hello World!";10;10;380;100;"arial";60;Plain;Align center)

SVG\_SET\_FILTER(\$textAreaRef2;"blur") //application du filtre <>pict2:=SVG\_Export\_to\_picture(\$root2) //affichage de la seconde image

Résultat (entrée = sourceGraphic) : pict1

pict2

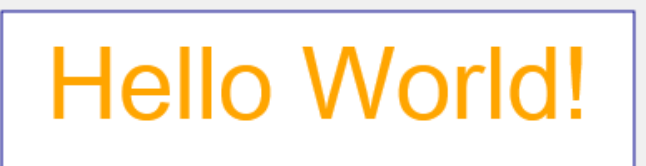

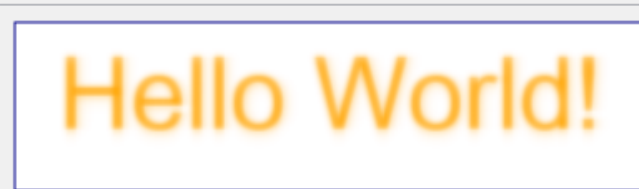

Résultat (entrée = sourceAlpha) :

pict1

pict2

**Hello World!** 

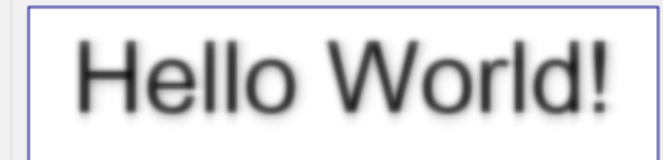

#### <span id="page-114-0"></span>**SVG\_Filter\_Offset**

SVG\_Filter\_Offset ( refFiltre ; dx {; dy {; entrée {; nom}}} ) -> Résultat

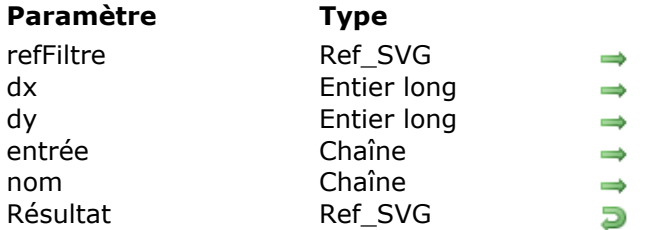

#### **Description**

- Référence de filtre
- Décalage sur l'axe x
- Décalage sur l'axe y
- Source de la primitive de filtre
- Cible de la primitive de filtre
- Référence de primitive

#### **Description**

La commande **SVG\_Filter\_Offset** définit un décalage pour le filtre *refFiltre* et retourne sa référence. Si *refFiltre* n'est pas une référence de filtre, une erreur est générée.

Le paramètre *dx* est la valeur du décalage horizontal.

Le paramètre optionnel *dy* est la valeur du décalage vertical.

Le paramètre optionnel *entrée* identifie la source graphique de la primitive de filtre. Vous pouvez passer :

- soit "sourceGraphic", désignant le graphique comme source du filtre (défaut),
- soit "sourceAlpha", désignant le canal alpha du graphique comme source du filtre.

Le paramètre optionnel *nom* est le nom éventuellement assigné au résultat de cette primitive de filtre.

**Note :** A compter de 4D v14 R5, cette commande fonctionne sous Windows avec Direct2D [activé en mode logiciel \(cf. constante Direct2D Logiciel dans la description de la commande](file:///4Dv17/4D/17/SET-DATABASE-PARAMETER.301-3730407.fe.html) **SET DATABASE PARAMETER**).

#### **Exemple**

Dans un formulaire, vous affichez deux images SVG identiques puis créez et affectez un filtre "offset" à l'image de droite :

\$root:=SVG\_New(400;400;"filters test") //définition de la première image (gauche) \$rect:=SVG\_New\_rect(\$root;10;10;380;100;0;0;"darkblue";"white";1) SVG\_SET\_FILL\_BRUSH(\$root:"orange") \$textAreaRef:=SVG\_New\_textArea(\$root;"Hello World!";10;10;380;100;"arial";60;Plain;Align center) <>pict1:=SVG\_Export\_to\_picture(\$root) //affichage de la première image

\$root2:=SVG\_New(400;400;"filters test") //définition de l'image de droite identique \$rect2.=SVG\_New\_rect(\$root2;10;10;380;100;0;0;"darkblue";"white";1) SVG\_SET\_FILL\_BRUSH(\$root2;"orange") \$textAreaRef2:=SVG\_New\_textArea(\$root2;"Hello World!";10;10;380;100;"arial";60;Plain;Align center)

\$filter:=SVG\_Define\_filter(\$root2;"Offset") //création du filtre SVG\_Filter\_Offset(\$filter;10;20) SVG\_SET\_FILTER(\$textAreaRef2;"Offset") //application du filtre

<>pict2:=SVG\_Export\_to\_picture(\$root2) //affichage de la seconde image

Résultat :

pict1

# Hello World!

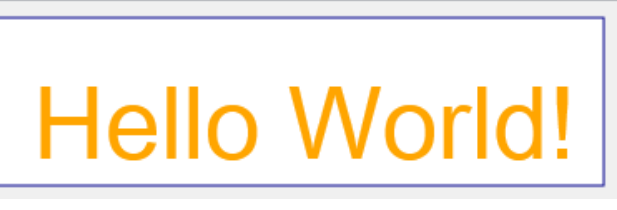

pict2

# **Structure et Définitions**

- [SVG\\_Define\\_clip\\_path](#page-117-0)
- **[SVG\\_Define\\_filter](#page-118-0)**
- [SVG\\_Define\\_linear\\_gradient](#page-120-0)
- [SVG\\_Define\\_marker](#page-123-0)
- **参 [SVG\\_Define\\_pattern](#page-124-0)**
- [SVG\\_Define\\_radial\\_gradient](#page-126-0)
- [SVG\\_Define\\_shadow](#page-128-0)
- [SVG\\_Define\\_solidColor](#page-129-0)
- [SVG\\_Define\\_style](#page-130-0)
- [SVG\\_DEFINE\\_STYLE\\_WITH\\_ARRAYS](#page-133-0)
- [SVG\\_Define\\_symbol](#page-135-0)
- [SVG\\_DELETE\\_OBJECT](#page-136-0)
- [SVG\\_Get\\_default\\_encoding](#page-137-0)
- [SVG\\_New\\_group](#page-138-0)
- [SVG\\_SET\\_DEFAULT\\_ENCODING](#page-140-0)
- [SVG\\_Set\\_description](#page-141-0)
- [SVG\\_SET\\_PATTERN\\_CONTENT\\_UNITS](#page-142-0)
- [SVG\\_SET\\_PATTERN\\_UNITS](#page-143-0)
- [SVG\\_Set\\_title](#page-144-0)

# <span id="page-117-0"></span>**SVG\_Define\_clip\_path**

SVG\_Define\_clip\_path ( objetSVGParent ; idRognage ) -> Résultat

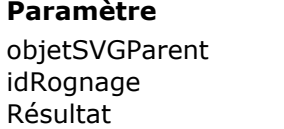

#### **Paramètre Type Description**

Ref SVG → Référence de l'élément parent

 $Texte \rightarrow \text{Nom du trace de rognage}$ 

Ref\_SVG **D** Référence du tracé de rognage

#### **Description**

La commande *SVG\_Define\_clip\_path* définit un nouveau tracé de rognage dans le conteneur SVG désigné par *objetSVGParent* et retourne sa référence. Si *objetSVGParent* n'est pas (ou n'appartient pas à) un document SVG, une erreur est générée.

Le paramètre *idRognage* désigne le nom du tracé de rognage. Le nom sera utilisé pour associer un tracé de rognage à un objet. Si un élément de même nom existe déjà dans le document, une erreur est générée.

#### **Référence :**

<http://www.yoyodesign.org/doc/w3c/svg1/masking.html#EstablishingANewClippingPath>

#### **Exemple**

Voir l'exemple de la commande *[SVG\\_SET\\_CLIP\\_PATH](file:///4Dv17/4D/17/#command_15)*.

<span id="page-118-0"></span>SVG\_Define\_filter ( objetSVGParent ; id  $\{$  ; canevasX ; canevasY  $\{$  ; largeurCanevas ; hauteurCanevas {; unitéCanevas ; unitéFiltre}}}} ) > Résultat

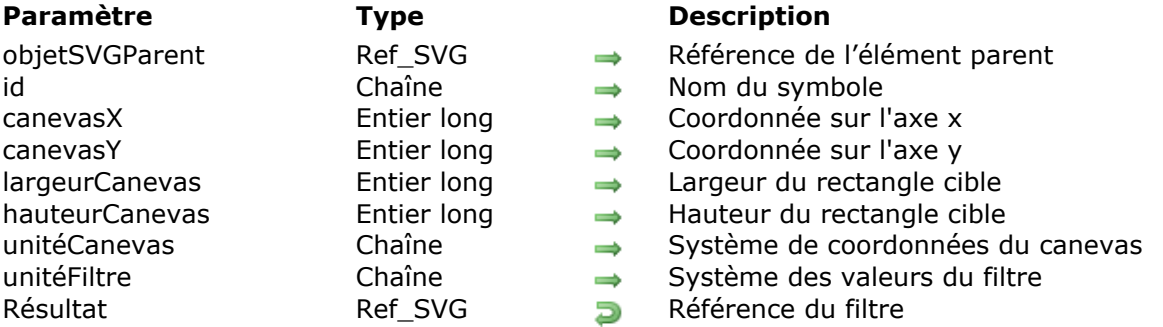

# **Description**

La commande *SVG\_Define\_filter* définit un nouveau filtre dans le conteneur SVG désigné par *objetSVGParent* et retourne sa référence. Si *objetSVGParent* n'est pas un document SVG, une erreur est générée.

Un filtre est une succession d'opérations graphiques qui seront appliquées sur l'élément cible. L'élément filtre n'est jamais rendu directement, il sera appliqué à un objet grâce à la commande *[SVG\\_SET\\_FILTER](file:///4Dv17/4D/17/#command_19)*.

Le paramètre *id* spécifie le nom du filtre. Le nom sera utilisé pour associer un filtre à un objet. Si un élément de même nom existait, il est remplacé.

Les paramètres optionnels *canevasX*, *canevasY*, *largeurCanevas* et *hauteurCanevas* définissent une région rectangulaire du document sur laquelle ce filtre s'applique.

Le paramètre optionnel *unitéCanevas* définit le système de coordonnées pour les quatre paramètres précédents. Les valeurs attendues sont "*userSpaceOnUse*" ou "*objectBoundingBox*" (valeur par défaut).

Le paramètre optionnel *unitéFiltre* définit le système de coordonnées pour les longueurs et les propriétés de définition du filtre. Les valeurs attendues sont "*userSpaceOnUse*" (valeur par défaut) ou "*objectBoundingBox*".

#### **Exemple**

Dans cet exemple, nous souhaitons effectuer les opérations suivantes :

- création d'un rectangle fond bleu 50%
- création d'un filtre blur 4% et application au rectangle
- stockage du résultat dans un fichier svg sur disque.

#### \$Dom\_SVG:=SVG\_New

//création d'un rectangle fond bleu 50% \$Dom\_rect:=SVG\_New\_rect(\$Dom\_SVG;50;50;50;50;0;0;"blue:50";"blue:50")

//création filtre blur (flou) 4% \$Dom\_filter:=SVG\_Define\_filter(\$Dom\_SVG;"blur") SVG\_Filter\_Blur(\$Dom\_filter;4) SVG\_Filter\_Offset(\$Dom\_filter;4)

//application de ce filtre au rectangle SVG\_SET\_FILTER(\$Dom\_rect;"blur")

//stockage du résultat dans un fichier svg SVG\_SAVE\_AS\_TEXT(\$Dom\_SVG;System folder(Desktop)+"test.svg")

SVG\_CLEAR(\$Dom\_SVG)

#### Résultat :

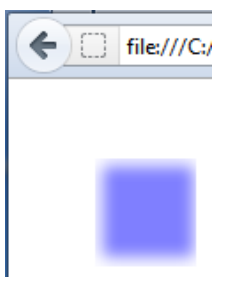

<span id="page-120-0"></span>SVG\_Define\_linear\_gradient ( objetSVGParent ; id ; couleurDébut ; couleurFin {; rotation {; spreadMethod {; x1 ; y1 ; x2 ; y2}{; distanceCouleurDébut ; distanceCouleurFin}}} ) > Résultat

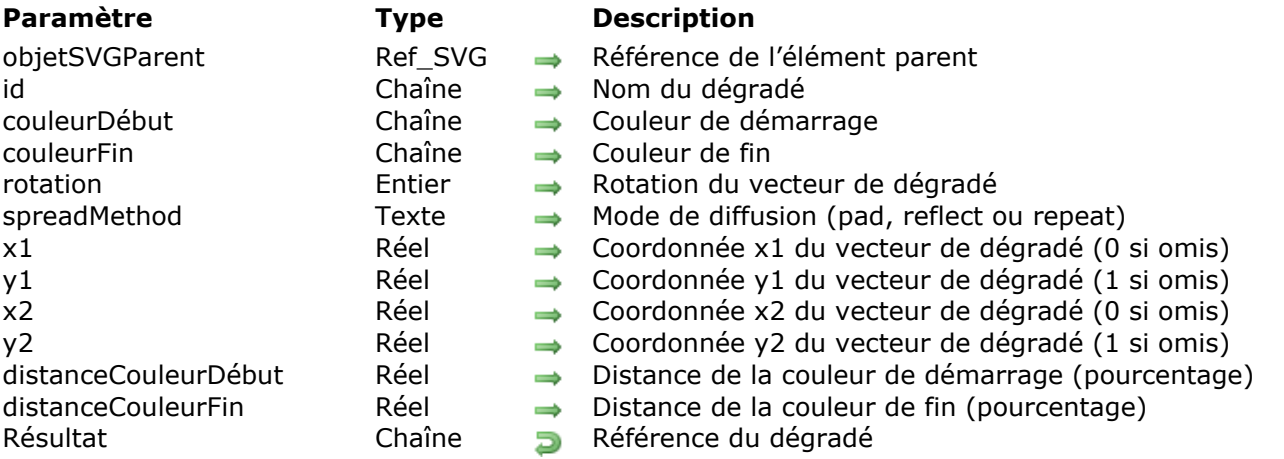

# **Description**

La commande **SVG\_Define\_linear\_gradient** définit un nouveau dégradé linéaire dans le conteneur SVG désigné par *objetSVGParent* et retourne sa référence. Si *objetSVGParent* n'est pas un document SVG, une erreur est générée.

Un dégradé consiste en une transition de couleur progressive continue au long d'un vecteur, d'une couleur à l'autre. Une fois définis, les dégradés sont appelés sur un élément graphique donné. Vous devez indiquer si l'élément doit être rempli ou liseré avec le dégradé.

Le paramètre *id* spécifie le nom du dégradé. Si un élément de même nom existait, il est remplacé. Ce nom sera utilisé pour désigner le dégradé à chaque fois qu'une expression couleur sera attendue via la syntaxe "url(#ID)".

Les paramètres *couleurDébut* et *couleurFin* spécifient les couleurs utilisées pour débuter et terminer le dégradé.

Le paramètre optionnel *rotation* définit la position et le sens du vecteur de dégradé (cf. exemple).

Le paramètre optionnel *spreadMethod* permet de définir le remplissage lorsque le dégradé commence ou se termine à l'intérieur des limites de l'objet *objetSVGParent*. Vous pouvez passer dans ce paramètre l'une des chaînes suivantes :

- "pad" : utiliser les couleurs extrêmes du dégradé pour remplir le reste de la zone.
- "reflect" : refléter indéfiniment le motif du dégradé en début/fin puis fin/début puis début/fin, etc., jusqu'à ce que l'objet soit rempli.
- "repeat", répéter indéfiniment le motif du dégradé en début/fin, début/fin, début/fin, etc., jusqu'à ce que l'objet soit rempli.<br>pad repeat reflect

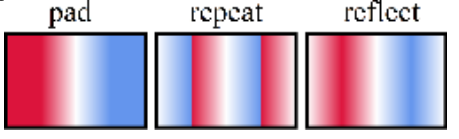

Si ce paramètre est omis, l'effet de la valeur "pad" est utilisé.

Les paramètres optionnels *x1*, *y1*, *x2* et *y2* permettent de définir le vecteur du dégradé. Ce vecteur fournit des points de départ et d'arrivée utilisés par le moteur de rendu. Vous devez passer dans ces paramètres des pourcentages exprimés sous forme de ratios (0...1).

A compter de 4D v14, vous pouvez utiliser les paramètres optionnels *distanceCouleurDébut* et *distanceCouleurFin* pour définir la valeur en pourcentage, respectivement, de la distance entre le

point de départ de la couleur du dégradé et sa fin. Vous pouvez définir le pourcentage soit via un réel <1, soit via une valeur entre 0 et 100. Par exemple, les valeurs "0.1" et "10" seront toutes deux interprétées comme 10%.

Passer une valeur négative est interprété comme 0% pour le paramètre *distanceCouleurDébut* et 100% pour le paramètre *distanceCouleurFin*. Si vous passez une valeur >100, elle est interprétée comme 100%.

#### **Exemple 1**

Dessiner 6 carrés pleins utilisant chacun un serveur de peinture de dégradé linéaire en variant la rotation et le sens du vecteur de dégradé

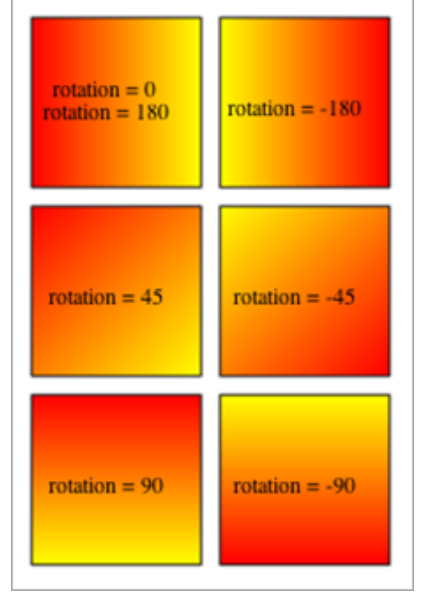

#### $$svq = SVG_New$

SVG\_Define\_linear\_gradient(\$svg;"demoGradient\_1";"red";"yellow") SVG\_New\_rect(\$svg;10;10;90;90;0;0;"black";"url(#demoGradient\_1)")  $SVG\_New\_text(\$svg; "rotation = 0\rrotation = 180";50;40; "";-1;-1;$ Align center)

SVG\_Define\_linear\_gradient(\$svg;"demoGradient\_2";"red";"yellow";-180) SVG\_New\_rect(\$svg;110;10;90;90;0;0;"black";"url(#demoGradient\_2)")  $SVG\_New\_text(\$svg; "rotation = -180";150;50; ""; -1; -1;$ Align center)

SVG\_Define\_linear\_gradient(\$svg;"demoGradient\_3";"red";"yellow";45) SVG\_New\_rect(\$svg;10;110;90;90;0;0;"black";"url(#demoGradient\_3)")  $SVG\_New\_text(\$svg; "rotation = 45";50;150; ""; -1; -1;$ Align center)

```
SVG_Define_linear_gradient($svg;"demoGradient_4";"red";"yellow";-45)
SVG_New_rect($svg;110;110;90;90;0;0;"black";"url(#demoGradient_4)")
SVG\_New\_text(\$svg; "rotation = -45";150;150; ""; -1; -1;Align center)
```
SVG\_Define\_linear\_gradient(\$svg;"demoGradient\_5";"red";"yellow";90) SVG\_New\_rect(\$svg;10;210;90;90;0;0;"black";"url(#demoGradient\_5)")  $SVG\_New\_text(\$svg; "rotation = 90";50;250; ""; -1; -1;$ Align center)

SVG\_Define\_linear\_gradient(\$svg;"demoGradient\_6";"red";"yellow";-90) SVG\_New\_rect(\$svg;110;210;90;90;0;0;"black";"url(#demoGradient\_6)")  $SVG\_New\_text({$svg;"rotation = -90";150;250;"";-1;-1;$ Align center)

#### **Exemple 2**

Cet exemple utilise les paramètres *distanceCouleurDébut* et *distanceCouleurFin* (ajoutés dans 4D v14):

\$Dom\_node:=SVG\_Define\_linear\_gradient(\$Dom\_svg;"clicked";"black:50";"black:20";-90;"reflect";0;80)

La définition suivante est ajoutée :

<linearGradient id="clicked spreadMethod="reflect x1="0" x2="0" y1="1" y2="0"> <stop offset="0%" stop-color="black" stop-opacity="0.5"/> <stop offset="80%" stop-color="black" stop-opacity="0.2"/> </linearGradient>

#### **Exemple 3**

Cet exemple illustre l'effet des paramètres *distanceCouleurDébut* et *distanceCouleurFin* :

```
$svg = SVG_NewSVG_Define_linear_gradient($svg;"demoGradient_1";"red";"yellow";-180;"reflect")
SVG_New_rect($svq;10;10;90;90;0;0;"black";"url(#demoGradient_1)")
SVG_New_text($svg;"offset=0/100";50;50;"";-1;-1;Align center)
SVG_Define_linear_gradient($svg;"demoGradient_2";"red";"yellow";-180;"reflect";20;80)
SVG_New_rect($svg;110;10;90;90;0;0;"black";"url(#demoGradient_2)")
SVG_New_text($svg;"offset=20/80";150;50;"";-1;-1;Align center)
 //Stocker le document
SVG_SAVE_AS_TEXT($svg;"test2.svg")
 //Libérer la mémoire
SVG_CLEAR($svg)
```
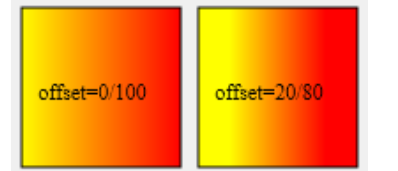

<span id="page-123-0"></span>SVG Define marker ( objetSVGParent ; id  $\{; x : y \}$ ; largeur ; hauteur  $\{;$  orientation}}} ) -> Résultat

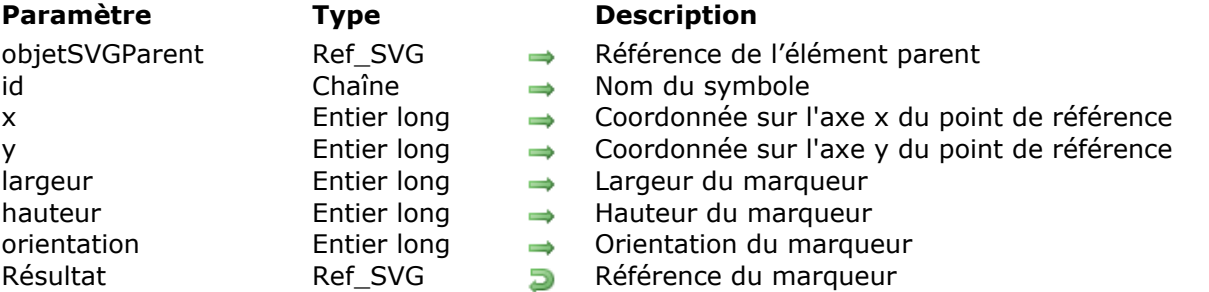

#### **Description**

La commande *SVG\_Define\_marker* crée un marqueur dans le conteneur SVG désigné par *objetSVGParent* et retourne sa référence. Si *objetSVGParent* n'est pas un document SVG, une erreur est générée.

Un objet marqueur est utilisé pour le dessin de flèches ou de marqueurs multiples (les points d'une courbe par exemple). Un marqueur sera attaché à un élément SVG avec la commande *[SVG\\_SET\\_MARKER](file:///4Dv17/4D/17/#command_21)*.

Le paramètre *id* spécifie le nom du marqueur. Le nom sera utilisé pour associer un marqueur à un objet. Si un élément de même nom existait, il est remplacé.

Les paramètres optionnels *x* et *y* spécifient les coordonnées du point de référence qui doit s'aligner exactement sur la position du marqueur.

Les paramètres optionnels *largeur* et *hauteur* précisent la largeur et la hauteur du rectangle de rendu.

Le paramètre optionnel *orientation* permet de régler l'orientation du marqueur. Une valeur comprise entre 0 et 360 représente l'angle entre l'axe x du marqueur et celui de l'espace utilisateur. Si ce paramètre est omis ou si sa valeur n'est pas dans l'intervalle [0 360] le placement sera calculé automatiquement par le moteur de rendu en fonction de l'objet.

#### **Exemple**

Reportez-vous à l'exemple de la commande *[SVG\\_SET\\_MARKER](file:///4Dv17/4D/17/#command_21)*.

<span id="page-124-0"></span>SVG Define pattern ( objetSVGParent ; idMotif  ${;}$  largeur  ${;}$  hauteur  ${;}$  x  ${;}$  y  ${;}$  unité  ${;}$ viewBox } } } } } ) -> Résultat

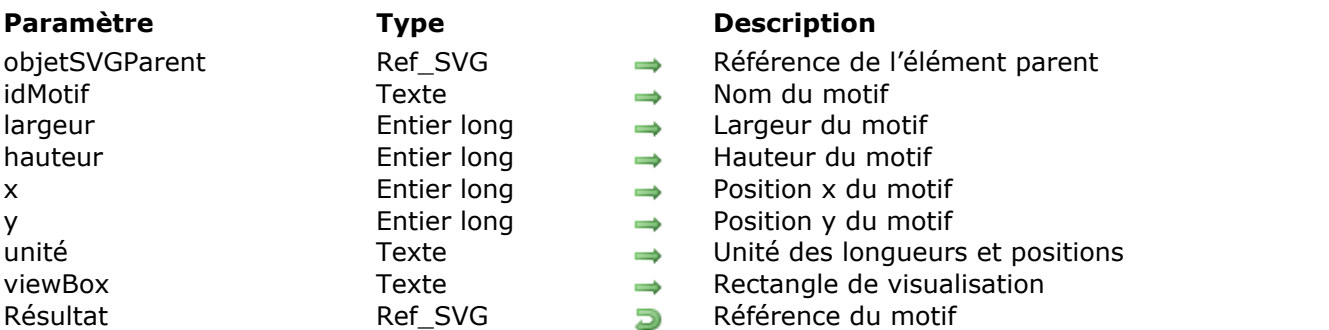

# **Description**

La commande *SVG\_Define\_pattern* définit un nouveau motif personnalisé dans le conteneur SVG désigné par *objetSVGParent* et retourne sa référence. Si *objetSVGParent* n'est pas (ou n'appartient pas à) un document SVG, une erreur est générée.

Le paramètre *idMotif* spécifie le nom du motif. Le nom sera utilisé pour associer le motif à un objet. Si un élément de même nom existait, une erreur est générée.

Les paramètres optionnels *largeur*, *hauteur*, *x*, *y*, *unité* et *viewBox* définissent le rectangle de référence du motif, c'est-à-dire la manière dont la mosaïque de motif sera placée et espacée.

Le motif sera associé comme peinture de remplissage ou de contour en passant la chaîne "url(#id)" comme valeur lorsqu'une expression couleur est attendue.

**Référence :** <http://www.yoyodesign.org/doc/w3c/svg1/pservers.html#Patterns>

#### **Exemple 1**

Définition d'un motif et utilisation pour le remplissage d'une ellipse :

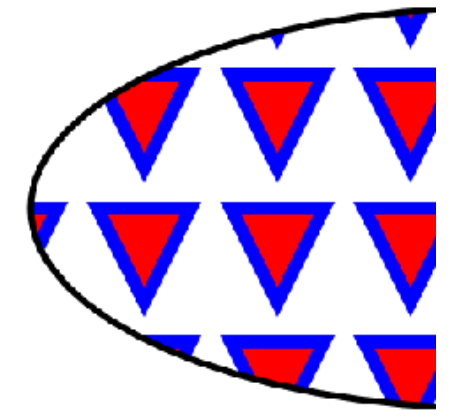

//Définition du pattern \$Dom\_pattern:=SVG\_Define\_pattern(\$Dom\_SVG;"MyPattern";100;100;0;0;"";"0 0 10 10") \$Dom\_path:=SVG\_New\_path(\$Dom\_pattern;0;0)

SVG\_PATH\_MOVE\_TO(\$Dom\_path;0;0) SVG\_PATH\_LINE\_TO(\$Dom\_path;7;0) SVG\_PATH\_LINE\_TO(\$Dom\_path;3,5;7) SVG\_PATH\_CLOSE(\$Dom\_path)

SVG\_SET\_FILL\_BRUSH(\$Dom\_path;"red") SVG\_SET\_STROKE\_BRUSH(\$Dom\_path;"blue")

//Tracé d'une ellipse remplie avec le motif \$Dom\_ellipse:=SVG\_New\_ellipse(\$Dom\_SVG;400;200;350;150;"black";"url(#MyPattern)";5)

#### **Exemple 2**

Définition d'un motif et utilisation pour le remplissage et les contours d'une ellipse :

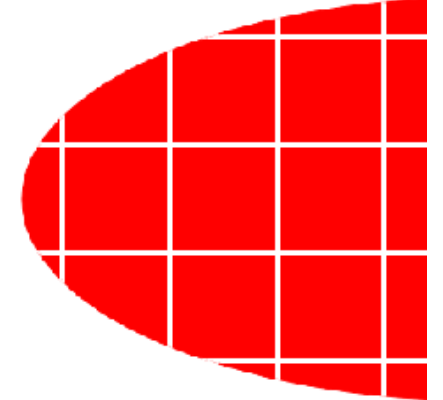

//Définition du motif \$Dom\_pattern:=SVG\_Define\_pattern(\$Dom\_SVG;"MyPattern";80;80;0;0;"";"0 0 20 20") \$Dom\_rect:=SVG\_New\_rect(\$Dom\_pattern;0;0;20;20;0;0;"white";"red")

//Tracé d'une ellipse \$Dom\_ellipse:=SVG\_New\_ellipse(\$Dom\_SVG;400;200;350;150)

//Use le motif pour le remplissage et les contours SVG\_SET\_FILL\_BRUSH(\$Dom\_ellipse;"url(#MyPattern)") SVG\_SET\_STROKE\_BRUSH(\$Dom\_ellipse;"url(#MyPattern)") <span id="page-126-0"></span>SVG Define radial gradient ( objetSVGParent ; id ; couleurDébut ; couleurFin  $\{; cx; cy; r \}$ ; fx ;  $f(y)$ } ) -> Résultat

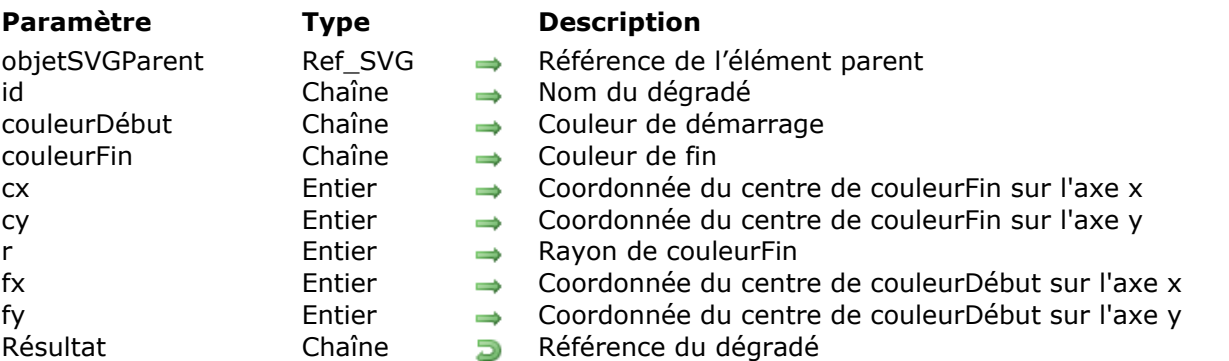

# **Description**

La commande *SVG\_Define\_radial\_gradient* définit un nouveau dégradé radial dans le conteneur SVG désigné par *objetSVGParent* et retourne sa référence. Si *objetSVGParent* n'est pas un document SVG, une erreur est générée.

Un dégradé consiste en une transition de couleur progressive continue au long d'un vecteur, d'une couleur à l'autre. Une fois définis, les dégradés sont appelés sur un élément graphique donné. Vous devez indiquer si l'élément doit être rempli ou liseré avec le dégradé.

Le paramètre *id* spécifie le nom du dégradé. Si un élément de même nom existait, il est remplacé. Ce nom sera utilisé pour désigner le dégradé à chaque fois qu'une expression couleur sera attendue via la syntaxe "url(#ID)".

Les paramètres *couleurDébut* et *couleurFin* spécifient les couleurs utilisées pour débuter et terminer le dégradé.

Les paramètres optionnels *cx*, *cy* et *r* définissent, en pourcentage, le cercle limite externe de *couleurFin* du dégradé. Leurs valeurs doivent être comprises entre 0 et 100.

Les paramètres optionnels *fx* et *fy* définissent, en pourcentage, le foyer du dégradé. La *couleurDébut* commence au point [*fx,fy*]. Leurs valeurs doivent être comprises entre 0 et 100. Si ces arguments sont omis, ce point coïncide avec [*cx,cy*].

#### **Exemple**

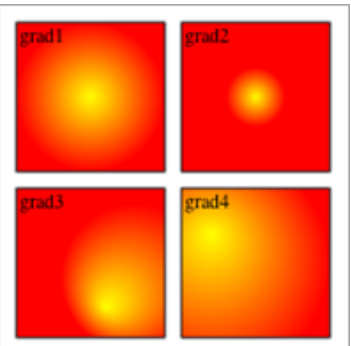

 $$svq = SVG$  New

```
SVG_Define_radial_gradient($svg;"grad1";"yellow";"red")
SVG_New_rect($svg;10;10;90;90;0;0;"black";"url(#grad1)")
SVG_New\_text({$svq;"qrad1";12;10})
```
SVG\_Define\_radial\_gradient(\$svg;"grad2";"yellow";"red";50;50;20;50;50) SVG\_New\_rect(\$svg;110;10;90;90;0;0;"black";"url(#grad2)") SVG\_New\_text(\$svg;"grad2";112;10)

SVG\_Define\_radial\_gradient(\$svg;"grad3";"yellow";"red";80;60;50;60;80) SVG\_New\_rect(\$svg;10;110;90;90;0;0;"black";"url(#grad3)")  $SVG_New\_text(\$svg;"grad3";12;110)$ 

SVG\_Define\_radial\_gradient(\$svg;"grad4";"yellow";"red";20;50;80;20;30) SVG\_New\_rect(\$svg;110;110;90;90;0;0;"black";"url(#grad4)") SVG\_New\_text(\$svg;"grad4";112;110)

`Sauvegarder le document SVG\_SAVE\_AS\_TEXT(\$svg;"test.svg") `Libérer la mémoire SVG\_CLEAR(\$svg)

#### <span id="page-128-0"></span>**SVG\_Define\_shadow**

SVG\_Define\_shadow ( objetSVGParent ; id {; déviation {; offsetX {; offsetY}}} ) -> Résultat

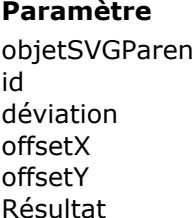

#### **Paramètre Type Description**

- objet de l'ensement parent Référence de l'élément parent
	- $Chaîne$   $\rightarrow$  Nom du filtre
	- Entier long  $\rightarrow$  Valeur de dispersion de l'ombre
	- Entier long  $\rightarrow$  Décalage sur l'axe x
	- Entier long  $\rightarrow$  Décalage sur l'axe y
	- Ref\_SVG **D** Référence du filtre

#### **Description**

La commande *SVG\_Define\_shadow* définit un nouveau filtre d'ombrage dans le conteneur SVG désigné par *objetSVGParen*t et retourne sa référence. Si *objetSVGParen*t n'est pas un document SVG, une erreur est générée.

Un fois défini, un filtre est appliqué aux objets souhaités via la commande *[SVG\\_SET\\_FILTER](file:///4Dv17/4D/17/#command_19)*.

Le paramètre *id* spécifie le nom du filtre. Le nom sera utilisé pour associer un filtre à un objet. Si un élément de même nom existait, il est remplacé.

Le paramètre optionnel *déviation* définit l'intensité de la dispersion de l'ombre. La valeur par défaut est 4.

Les paramètres optionnels *offsetX* et *offsetY* définissent respectivement le décalage horizontal et vertical de l'ombre par rapport à l'objet. La valeur par défaut est 4.

#### **Exemple**

Déclaration d'un filtre permettant de générer une ombre sous un texte :

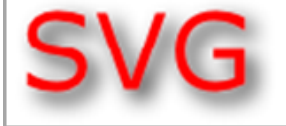

 $$svg = SVG_New$ 

```
$text:=SVG_New_text($svg;"SVG";52;76-45;"Verdana";45)
SVG_SET_FONT_COLOR($text;"red")
`Définir le filtre
SVG_Define_shadow($svg;"myShadow")
`et l'appliquer au texte
SVG_SET_FILTER($text;"myShadow")
```
### <span id="page-129-0"></span>**SVG\_Define\_solidColor**

SVG\_Define\_solidColor ( objetSVGParent ; id ; couleur {; opacité } ) -> Résultat

**Paramètre Type Description** opacité entier long → Opacité

- objetSVGParent Ref\_SVG Référence de l'élément parent
- id a couleur Chaîne → Nom de la couleur
- couleur Chaîne Expression couleur
	-
- Résultat Ref\_SVG Référence de la couleur

#### **Description**

La commande *SVG\_Define\_solidColor* définit une nouvelle couleur personalisée dans le conteneur SVG désigné par *objetSVGParent* et retourne sa référence. Si *objetSVGParent* n'est pas un document SVG, une erreur est générée.

Le paramètre *id* spécifie le nom de la couleur. Le nom sera utilisé pour associer une couleur à un objet. Si un élément de même nom existait, il est remplacé.

Le paramètre *couleur* [est une expression couleur reconnue par le SVG \(cf.](file:///4Dv17/4D/17/#command_41) **Couleurs et dégradés**).

Le paramètre optionnel *opacité* permet de préciser une opacité (de 0 à 100) pour cette couleur. Si ce paramètre est omis, l'opacité est de 100 %.

Pour utiliser la couleur ainsi définie comme peinture de remplissage ou de contour, passez la chaîne "url(#id)" comme valeur lorsqu'une expression couleur est attendue.

#### **Exemples**

`Définir un bleu à 50 % SVG\_Define\_solidColor(\$svg;"MaCouleur";"blue";50)

SVG\_New\_rect(\$svg;0;0;20;20;0;0;"url(#MaCouleur)";"url(#MaCouleur)")

 $$line = SVG_New_line(10;10;100;100)$ SVG\_SET\_STROKE\_BRUSH(\$line;"url(#MaCouleur)")

# <span id="page-130-0"></span>**SVG\_Define\_style**

SVG\_Define\_style ( objetSVGParent ; style  $\{$ ; type  $\{$ ; media} $\}$  ) -> Résultat

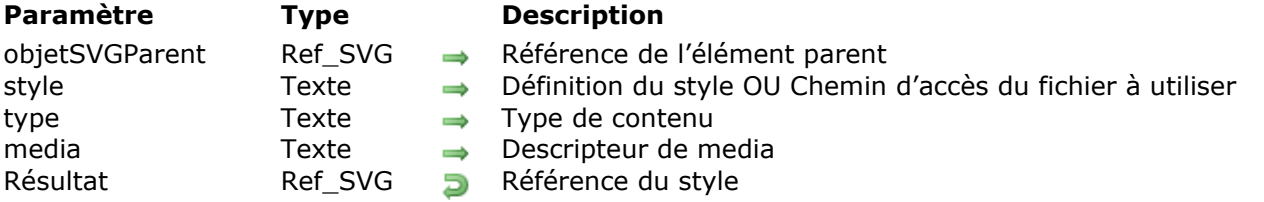

#### **Description**

La commande *SVG\_Define\_style* définit une nouvelle feuille de style dans le conteneur SVG désigné par *objetSVGParent* et retourne sa référence. Si *objetSVGParent* n'est pas (ou n'appartient pas à) un document SVG, une erreur est générée.

Le paramètre *style* permet l'incorporation de feuilles de styles directement dans un contenu SVG :

- Si le paramètre *style* contient un chemin d'accès valide à un fichier CSS, la définition du style est faite à l'aide du mécanisme de référencement de feuilles de style externes. Le chemin, s'il commence par le caractère # ou la chaîne " file : ", exprime un chemin relatif dont la racine est le dossier "Resources " de la base.
- Le paramètre *style* peut être un URL absolu du type "http://… ", dans ce cas la feuille de style sera référencée comme ressource externe.
- Vous pouvez également passer dans *style* un URL relatif au sous-dossier "Resources/SVG/" de la base. Cette possibilité est particulièrement utile en client/serveur, lorsque les fichiers sont stockés dans le dossier "Resources". Les URLs relatifs peuvent débuter par :
	- "**/**", désignant le chemin "~/Resources/SVG/"
	- "**./**", désignant le chemin "~/Resources/"
	- "**../**", désignant le dossier de la base

Pour des exemples d'URL relatifs, reportez-vous à la commande **SVG New image**.

Le paramètre optionnel *type* spécifie le langage de la feuille de style du contenu de l'élément. La valeur par défaut est "text/css".

Le paramètre optionnel *media* indique le media de destination souhaité pour l'information de style. Si vous omettez ce paramètre, la valeur par défaut utilisée est "all". Si la valeur n'est pas comprise dans la liste des types de medias reconnus par CSS2, une erreur est générée.

**Référence :** <http://www.yoyodesign.org/doc/w3c/svg1/styling.html#StyleElement>

#### **Exemple 1**

Définition d'un style incorporé et surcharge d'un des éléments :

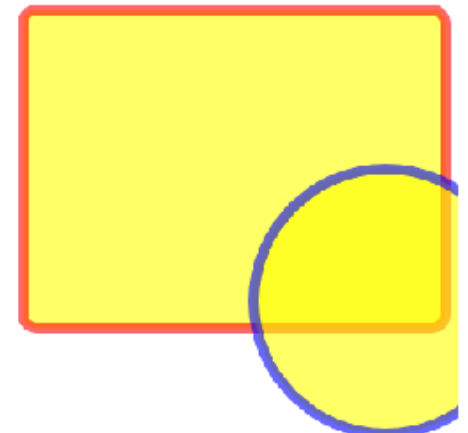

//Définition du style \$Txt\_style:=".colored {fill: yellow; fill-opacity: 0.6; stroke: red;stroke-width:8; stroke-opacity: 0.6}" SVG\_Define\_style(\$Dom\_SVG;\$Txt\_style)

//Création d'un groupe et affectation d'un style par défaut  $$Dom_q = SVG_New_group ($Dom_SVG)$ SVG\_SET\_CLASS(\$Dom\_g;"colored")

//Tracé d'un rectangle \$Dom\_rect:=SVG\_New\_rect(\$Dom\_g;25;30;320;240;10;10;"";"")

//Tracé d'un cercle et surcharge du style avec une couleur de contour personnalisée \$Dom\_circle:=SVG\_New\_circle(\$Dom\_g;300;250;100;"";"") SVG\_SET\_STROKE\_BRUSH(\$Dom\_circle;"blue")

# **Exemple 2**

Référencement du fichier "monstyle.css" placé dans le dossier "dev" du dossier "Resources" :

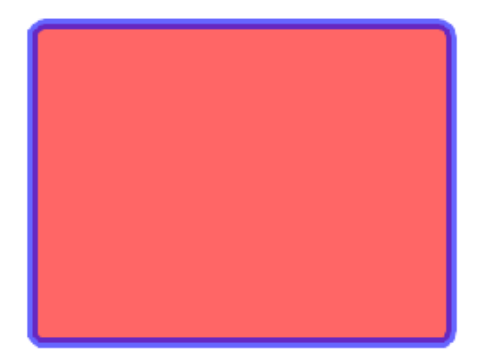

//Définition du style SVG\_Define\_style(\$Dom\_svg;"#dev/monstyle.css")

//Création d'un groupe et affectation d'un style par défaut  $$Dom_g = SVG_New_group ($Dom_SVG)$ SVG\_SET\_CLASS(\$Dom\_g;"colored")

//Tracé d'un rectangle \$Dom\_rect:=SVG\_New\_rect(\$Dom\_g;25;30;320;240;10;10;"";"") .colored {fill: red; fill-opacity: 0.6; stroke: blue; stroke-width:8; stroke-opacity: 0.6}

<span id="page-133-0"></span>SVG\_DEFINE\_STYLE\_WITH\_ARRAYS ( objetSVG ; ptrTabNoms ; ptrTabValeurs {; className {; type  $\{$ ; media  $\{$ ; titre  $\}$   $\}$   $\}$  )

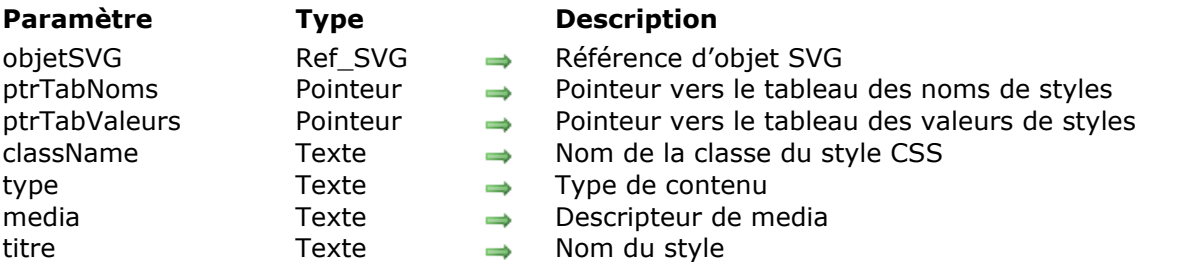

#### **Description**

La commande **SVG\_DEFINE\_STYLE\_WITH\_ARRAYS** définit les styles de l'objet SVG désigné par le paramètre *objetSVG* à l'aide de tableaux.

- Si le paramètre *objetSVG* désigne l'élément racine, les styles sont définis en tant qu'éléments "style" inclus dans la section "defs" (*Internal Style Sheet*). Dans ce cas, le paramètre *className* est obligatoire (s'il est manquant, une erreur est retournée). Vous pouvez ensuite affecter la feuille de style *className* à des objets SVG en passant son nom à la commande **[SVG\\_SET\\_CLASS](file:///4Dv17/4D/17/#command_14)** (voir exemple 1).
- Si le paramètre *objetSVG* désigne un élément SVG autre que l'élément racine, le style est défini en tant qu'attribut de style pour cet élément (*Inline Style Sheet*) (voir exemple 2).

Le paramètre optionnel *type* spécifie le langage de la feuille de style du contenu de l'élément. La valeur par défaut est "text/css".

Le paramètre optionnel *media* indique le media de destination souhaité pour l'information de style. Si vous omettez ce paramètre, la valeur par défaut utilisée est "all". Si la valeur n'est pas comprise dans la liste des types de medias reconnus par CSS2, une erreur est générée.

Le paramètre optionnel *titre* vous permet d'ajouter un attribut de type "title".

#### **Exemple 1**

Exemple de définition de styles internes :

**ARRAY TEXT**(\$tnoms;0) **ARRAY TEXT**(\$tvaleurs;0) **APPEND TO ARRAY(\$tnoms:"fill")** APPEND TO ARRAY(\$tvaleurs;"black") APPEND TO ARRAY(\$tnoms;"font-family") APPEND TO ARRAY(\$tvaleurs;"'Lucida Grande' Verdana") APPEND TO ARRAY(\$tnoms;"font-size") APPEND TO ARRAY(\$tvaleurs;"20px") APPEND TO ARRAY(\$tnoms;"text-align") APPEND TO ARRAY(\$tvaleurs;"center")

 $$svq = SVG_N$ SVG\_DEFINE\_STYLE\_WITH\_ARRAYS(\$svg, >\$tnoms, >\$tvaleurs;"title") \$object:=SVG\_New\_textArea(\$svg;"Hello World!";10;10;200;310) SVG\_SET\_CLASS(\$object;"title")

```
Cette méthode génère le code suivant :
```

```
<? xml version="1.0" encoding="UTF-8" standalone="yes" ?> <svg
xmlns="http://www.w3.org/2000/svg"> <defs id="4D"> <style
type="text/css">.title{fill:red;font-family:'Lucida Grande' Verdana;font-size:20px;text-align:center;}
</style> </defs> <textArea class="title" height="310" width="200" x="10" y="10">Hello
World!</textArea> </svg>
```
#### **Exemple 2**

Exemple de définition de styles inline :

```
ARRAY TEXT($tnoms;0)
ARRAY TEXT($tvaleurs;0)
APPEND TO ARRAY($tnoms;"fill")
APPEND TO ARRAY($tvaleurs;"black")
APPEND TO ARRAY($tnoms;"font-family")
APPEND TO ARRAY($tvaleurs;"'Lucida Grande' Verdana")
APPEND TO ARRAY($tnoms;"font-size")
APPEND TO ARRAY($tvaleurs;"20px")
APPEND TO ARRAY($tnoms;"text-align")
APPEND TO ARRAY($tvaleurs;"center")
```
 $$svg = SVG_New$ \$object:=SVG\_New\_textArea(\$svg;"Hello World!";10;10;200;310) SVG\_DEFINE\_STYLE\_WITH\_ARRAYS(\$object; >\$tnoms; >\$tvaleurs)

Cette méthode génère le code suivant :

```
<? xml version="1.0" encoding="UTF-8" standalone="yes" ?> <svg
xmlns="http://www.w3.org/2000/svg"> <textArea height="310" style="fill:red;font-
family:'Lucida Grande' Verdana;font-size:20px;text-align:center;" width="200" x="10" y="10">Hello
World!</textArea> </svg>
```
<span id="page-135-0"></span>SVG\_Define\_symbol ( objetSVGParent ; id  $\{y; x; y; y; z\}$  ) argeur  $\{y; x; y; z\}$  ) -> Résultat

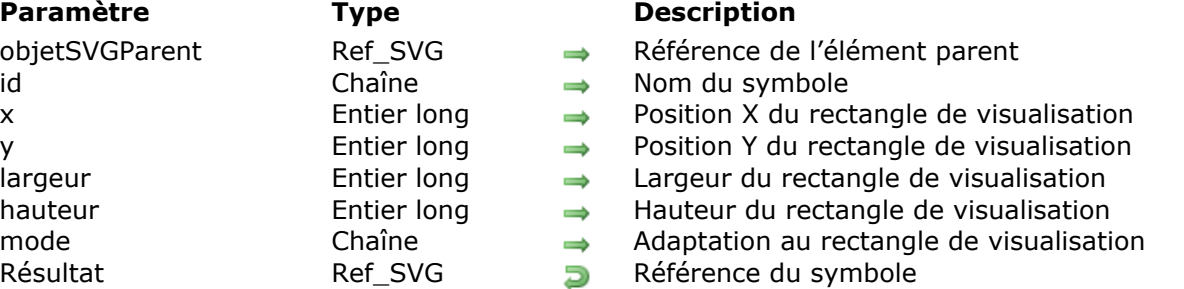

#### **Description**

La commande *SVG\_Define\_symbol* crée un symbole dans le conteneur SVG désigné par *objetSVGParent* et retourne sa référence. Si *objetSVGParent* n'est pas un document SVG, une erreur est générée.

Un objet symbole est utilisé pour définir des objets graphiques qui pourront être instanciés en utilisant la commande *[SVG\\_Use](file:///4Dv17/4D/17/#command_80)*.

Le paramètre *id* spécifie le nom du symbole.

Les paramètres optionnels *x*, *y*, *largeur* et *hauteur* spécifient le rectangle de la zone de visualisation ('viewBox').

Le paramètre optionnel *mode* permet d'indiquer si le graphique doit s'adapter, et comment, à la taille du rectangle de visualisation. Pour plus d'informations sur ce point, reportez-vous à la description de la commande *[SVG\\_New](file:///4Dv17/4D/17/#command_86)*.

#### **Exemple**

Reportez-vous à la description de la commande *SVG* Use.

#### <span id="page-136-0"></span>**SVG\_DELETE\_OBJECT**

SVG\_DELETE\_OBJECT ( objetSVG )

**Paramètre Type Description** objetSVG Ref\_SVG Référence d'un élément SVG

#### **Description**

La commande *SVG\_DELETE\_OBJECT* supprime l'objet SVG désigné par *objetSVG* du document auquel il appartient. Une erreur est générée si *objetSVG* n'est pas une référence valide.

# <span id="page-137-0"></span>**SVG\_Get\_default\_encoding**

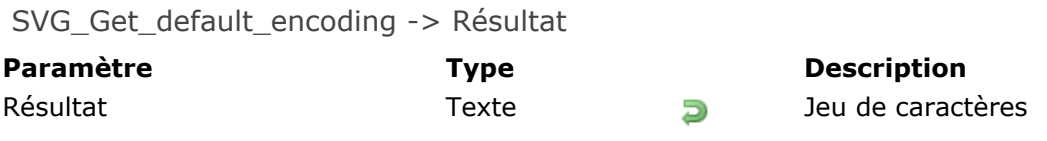

# **Description**

La commande *SVG\_Get\_default\_encoding* retourne l'encodage utilisé lors de la création d'un nouveau document.

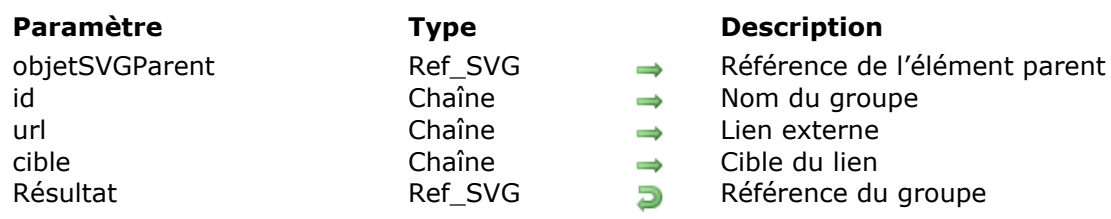

<span id="page-138-0"></span>SVG New group ( objetSVGParent {; id {; url {; cible}} ) -> Résultat

#### **Description**

La commande *SVG\_New\_group* crée un groupe dans le conteneur SVG désigné par *objetSVGParent* et retourne sa référence. Si *objetSVGParent* n'est pas un groupe ou un document SVG valide, une erreur est générée.

Un groupe (élément 'g') permet de regrouper plusieurs éléments graphiques reliés, qui hériteront des propriétés du groupe.

Le paramètre optionnel *id* permet d'attribuer un nom au groupe. Les groupes nommés sont nécessaires pour plusieurs finalités telles que l'animation et les objets réutilisables.

Le paramètre optionnel *url* permet d'associer un lien externe. Les objets du groupe sont alors cliquables (analogue à l'élément 'a' du HTML).

Le paramètre optionnel *cible* spécifie le nom de la cible dans laquelle le document doit s'ouvrir quand le lien est activé. Les valeurs attendues sont celles du HTML auxquelles s'ajoutent la chaîne "new" pour l'ouverture dans une nouvelle fenêtre et "none" qui équivaut à ne pas traiter cet attribut.

**Note :** Les liens externes sont ignorés lorsque le SVG est affiché dans un objet image (variable ou champ) d'un formulaire 4D. La gestion des références externes est effectuée par le moteur de rendu. Dans ces conditions, le résultat peut dépendre de la plate-forme et du logiciel de visualisation.

#### **Exemple 1**

Création d'un groupe de lignes toutes de la même couleur :

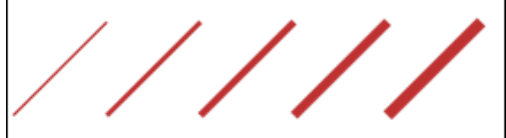

 $$SVG = SVG_N$ \$group:=SVG\_New\_group(\$SVG) Attribuer une couleur aux éléments du groupe SVG\_SET\_STROKE\_BRUSH(\$group;"firebrick") \$newobject:=SVG\_New\_line(\$group;100;300;300;100;"";5) \$newobject:=SVG\_New\_line(\$group:300;300;500;100;"";10) \$newobject:=SVG\_New\_line(\$group:500;300;700;100;"";15) \$newobject:=SVG\_New\_line(\$group;700;300;900;100;"";20) \$newobject:=SVG\_New\_line(\$group;900;300;1100;100;"";25)

#### **Exemple 2**

#### Création d'un texte cliquable :

www.w3.org

 $$SVG = SVG_N$ \$group:=SVG\_New\_group(\$SVG;"w3Link";"http://www.w3.org";"new") \$newobject:=SVG\_New\_text(\$group;"www.w3.org";10;10;"arial";12;Underline;Align left;"blue")

# <span id="page-140-0"></span>**SVG\_SET\_DEFAULT\_ENCODING**

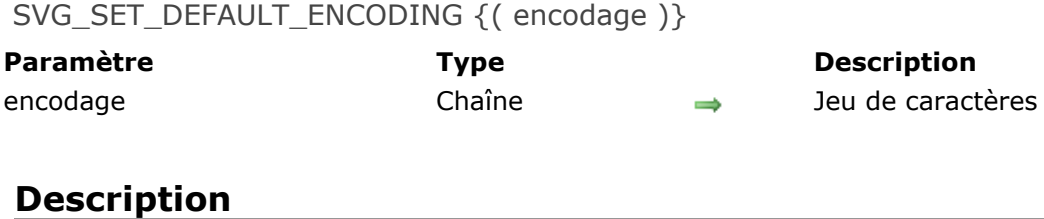

La commande *SVG\_SET\_DEFAULT\_ENCODING* permet de fixer l'encodage qui sera utilisé lors des prochaines créations de documents.

Si le paramètre *encodage* est omis, la commande rétablit le jeu de caractères par défaut : "UTF-8".

#### <span id="page-141-0"></span>**SVG\_Set\_description**

SVG\_Set\_description ( objetSVGParent ; description ) -> Résultat

#### **Paramètre Type Description**

objetSVGParent Ref\_SVG → Référence de l'élément parent

- description Chaîne Texte du commentaire
- Résultat Ref\_SVG DRÉférence de la description

#### **Description**

La commande *SVG\_Set\_description* définit un texte pour l'élément SVG désigné par *objetSVGParent* et retourne sa référence. Si *objetSVGParent* n'est pas un élément SVG, une erreur est générée.

Une description est généralement utilisée pour insérer un commentaire ou un texte explicatif dans le code SVG.

#### **Exemple**

\$SVG:=SVG\_New  $\operatorname{sg} = SVG\_group(\$SVG)$ SVG\_Set\_title(\$g;"Ventes de la société par région") SVG\_Set\_description(\$g;"Diagramme en barre des ventes de la société par région.")  $\ddotsc$ 

# <span id="page-142-0"></span>**SVG\_SET\_PATTERN\_CONTENT\_UNITS**

#### SVG\_SET\_PATTERN\_CONTENT\_UNITS ( motifObjet ; sysCoordonnées )

**Paramètre Type Description**

motifObjet Ref\_SVG → Référence du motif à modifier

sysCoordonnées Texte  $\rightarrow$  Système de coordonnées à utiliser

#### **Description**

La commande *SVG\_SET\_PATTERN\_CONTENT\_UNITS* définit le système de coordonnées pour le contenu du motif désigné par *motifObjet*. Si *motifObjet* n'est pas un motif, une erreur est générée.

Le paramètre *sysCoordonnées* spécifie le nom du système à utiliser. Il doit être égal à "userSpaceOnUse" ou "objectBoundingBox" sinon une erreur est générée.

#### **Référence :**

<http://www.yoyodesign.org/doc/w3c/svg1/pservers.html#PatternContentUnitsAttribute>

# <span id="page-143-0"></span>**SVG\_SET\_PATTERN\_UNITS**

#### SVG\_SET\_PATTERN\_UNITS ( motifObjet ; sysCoordonnées )

**Paramètre Type Description**

motifObjet Ref SVG → Référence du motif à modifier sysCoordonnées Texte  $\rightarrow$  Système de coordonnées à utiliser

#### **Description**

La commande *SVG\_SET\_PATTERN\_UNITS* définit le système de coordonnées pour les attributs *x*, *y*, *largeur* et *hauteur* du motif désigné par *motifObjet*. Si *motifObjet* n'est pas un motif, une erreur est générée.

Le paramètre *sysCoordonnées* spécifie le nom du système à utiliser. Il doit être égal à "userSpaceOnUse" ou "objectBoundingBox" sinon une erreur est générée.

**Référence :** <http://www.yoyodesign.org/doc/w3c/svg1/pservers.html#PatternUnitsAttribute>
#### SVG Set title ( objetSVGParent ; titre ) -> Résultat

**Paramètre Type Description** Résultat Résultat Ref SVG **Référence du titre** 

objetSVGParent Ref SVG → Référence de l'élément parent titre component contract contract contract contract contract contract contract contract contract contract contr

### **Description**

La commande *SVG\_Set\_title* définit un titre pour l'élément SVG désigné par *objetSVGParent* et retourne sa référence. Si *objetSVGParent* n'est pas un élément SVG, une erreur est générée. Un titre est une donnée textuelle qui n'est pas incluse dans le rendu de l'image mais est utile pour structurer des documents complexes. Certains moteurs de rendu SVG utilisent le texte de cet élément pour afficher une infobulle au moment du survol de l'objet.

### **Exemple**

\$SVG:=SVG\_New\$rec:=SVG\_New\_rect(\$SVG;20;20;650;650;0;0;"gray";"lemonchiffon") SVG\_Set\_title(\$rec;"Rectangle de fond") \$Symbol:=SVG\_Define\_symbol(\$SVG;"MySymbol";0;0;110;110;"true") SVG\_Set\_title(\$Symbol;"Définition d'un symbole comprenant 2 carrés et 2 cercles ")  $\ddotsc$ 

# **Texte**

- [SVG\\_APPEND\\_TEXT\\_TO\\_TEXTAREA](#page-146-0) [SVG\\_Get\\_text](#page-147-0) [SVG\\_New\\_text](#page-148-0) [SVG\\_New\\_textArea](#page-151-0) **[SVG\\_New\\_tspan](#page-154-0)** [SVG\\_New\\_vertical\\_text](#page-156-0) [SVG\\_SET\\_FONT\\_COLOR](#page-158-0) [SVG\\_SET\\_FONT\\_FAMILY](#page-159-0) [SVG\\_SET\\_FONT\\_SIZE](#page-160-0) [SVG\\_SET\\_FONT\\_STYLE](#page-161-0) [SVG\\_SET\\_TEXT\\_ANCHOR](#page-162-0) [SVG\\_SET\\_TEXT\\_KERNING](#page-163-0) [SVG\\_SET\\_TEXT\\_LETTER\\_SPACING](#page-165-0) [SVG\\_SET\\_TEXT\\_RENDERING](#page-167-0) [SVG\\_SET\\_TEXT\\_WRITING\\_MODE](#page-168-0)
- [SVG\\_SET\\_TEXTAREA\\_TEXT](#page-169-0)

### <span id="page-146-0"></span>**SVG\_APPEND\_TEXT\_TO\_TEXTAREA**

SVG\_APPEND\_TEXT\_TO\_TEXTAREA ( objetSVG ; texteAjout )

**Paramètre Type Description**

objetSVG Ref\_SVG Refore → Référence d'un élément texte texteAjout Texte → Texte à ajouter

### **Description**

La commande *SVG\_APPEND\_TEXT\_TO\_TEXTAREA* permet d'ajouter du texte au contenu textuel de l'objet texte désigné par *objetSVG*. Si *objetSVG* n'est pas un objet "textArea", une erreur est générée.

Les caractères retour à la ligne sont automatiquement remplacés par des éléments "<tbreak/>".

### **Exemple**

Ajout du texte suivant :

# It is today, 28/04/10

# and it was exactly 17:59:55

//Afficher les contours à l'aide de l'élément 'rect' \$Dom\_rect:=SVG\_New\_rect(\$Dom\_SVG;10;10;500;200;0;0;"blue:50";"none")

//Créer le texte \$Dom\_text:=SVG\_New\_textArea(\$Dom\_SVG;"It is today, ";10;30;500;200;"'Arial"';36;0;3)

//Ajout de la date et de 2 RC SVG\_APPEND\_TEXT\_TO\_TEXTAREA(\$Dom\_text;String(Date du jour)+"\r\r")

//Enfin, ajout de l'heure courante SVG\_APPEND\_TEXT\_TO\_TEXTAREA(\$Dom\_text;"and it was exactly "+String(Heure courante)) <span id="page-147-0"></span>SVG\_Get\_text ( objetSVG ) -> Résultat

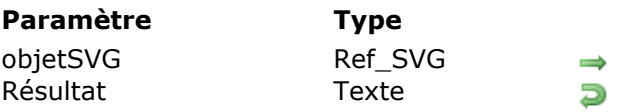

**Description** Référence d'un élément texte Contenu de texte

### **Description**

La commande *SVG\_Get\_text* retourne le contenu textuel de l'élément désigné par *objetSVG*. Si *objetSVG* n'est pas une référence d'objet texte ('text', 'textArea' ou 'tspan'), une erreur est générée.

Dans le cas d'un objet 'textArea', les éléments <tbreak/> sont convertis en CR.

<span id="page-148-0"></span>SVG New text ( objetSVGParent ; texte  $\{$ ; x  $\{$ ; y  $\{$ ; police | stylePolice  $\{$ ; taille  $\{$ ; style  $\{$ ; alignement {; couleur {; rotation {; interligne {; étirement}}}}}}}}} ) -> Résultat

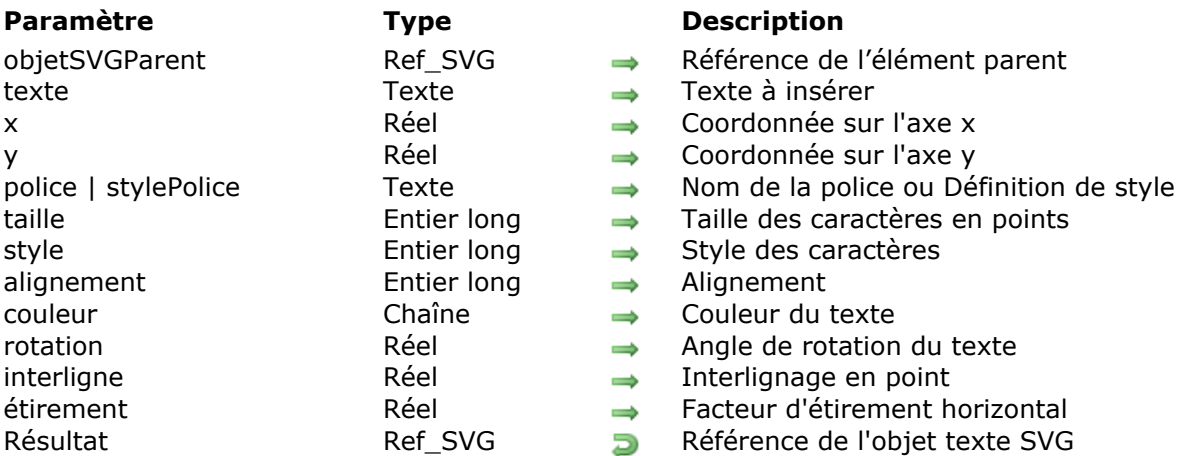

### **Description**

La commande *SVG\_New\_text* insère le *texte* dans le conteneur SVG désigné par *objetSVGParent* et retourne sa référence. Si *objetSVGParent* n'est pas un document SVG, une erreur est générée.

**Note :** A compter de 4D v15, la commande **SVG\_New\_text** prend en charge le texte multistyle simple (texte pouvant contenir des styles différents, mais sans attributs SPAN imbriqués). Voir exemple 5.

Les paramètres optionnels *x* et *y* permettent de préciser le positionnement sur l'axe x et sur l'axe y du coin supérieur du premier caractère du *texte*. Ce point est différemment situé selon la valeur de l'alignement : à gauche pour un alignement à gauche, à droite pour un alignement à droite ou au centre lorsque le texte est centré.

La commande **SVG\_New\_text** accepte deux syntaxes différentes pour la définition des caractères :

vous pouvez passer diverses valeurs dans les paramètres *police*, *taille*, *style, alignement*, *couleur*, *rotation*, *interligne* et *étirement* : *police* et *taille* permettent de spécifier la police et la taille, en points, à utiliser. Si ces paramètres sont omis, le texte sera écrit en **Times New Roman 12 pts**.

Le paramètre optionnel *style* précise le style de caractères à utiliser. Vous devez passer dans le paramètre *style* l'une des valeurs suivantes ou une combinaison de ces valeurs [\(vous pouvez également utiliser les constantes 4D correspondantes dans le thème](file:///4Dv17/4D/17/Styles-de-caracteres.302-3729423.fe.html) **Styles de caractères**) :

- $0 = \text{Normal}$
- $1 =$  Gras
- $2 =$ Italique
- 4 = Souligné
- 8 = Barré

Le paramètre optionnel *alignement* permet de spécifier le type d'alignement appliqué au texte dessiné. Vous devez passer une des valeurs suivantes :

- 2 = Aligné à gauche
- 3 = Centré
- 4 = Aligné à droite

Le paramètre optionnel *couleur* contient le nom de la couleur de la police. Pour plus d'informations sur les couleurs, reportezvous au chapitre "**[Couleurs et dégradés](file:///4Dv17/4D/17/#command_41)**". Le paramètre optionnel *rotation* permet de préciser la rotation à appliquer au texte. Le paramètre optionnel *interligne* permet de préciser la valeur de l'interlignage si le texte comporte plusieurs lignes. Valeur par défaut =  $1$ .

Le paramètre optionnel *étirement* permet d'appliquer horizontalement un facteur d'étirement (valeur >1) ou de condensation (valeur comprise entre 0 et 1) au texte.

ou bien, vous pouvez passer une définition de style dans le paramètre *défStyle* (en lieu et place du paramètre *police*) et omettre les paramètres suivants. Vous pouvez passer par exemple :

SVG\_New\_text(\$Dom\_svg;"Hello World !";x;y;style\_definition)

... où le paramètre *style\_definition* contient une définition de style complète. Si vous passez par exemple "{font-size:48px;fill:red;}", cette définition sera ajoutée en tant qu'attribut de style sous la forme :

style="font-size:48px;fill:red;"

Dans ce cas, les éventuels paramètres suivants sont ignorés.

### **Exemple 1**

Texte simple utilisant les propriétés de texte par défaut : Hello world!

```
$SVG = SVG New
$textlD:=SVG_New_text($SVG;"Hello world!")
```
### **Exemple 2**

Texte en bleu, italique, souligné et aligné à droite :

Hello world! **Bonjour le monde!** Hola Mundo!

```
$SVG = SVG_N$text:="Hello world!\rBonjour le monde!\rHola Mundo!"
$size=48$font:="helvetica"
$textlD:=SVG_New_text($SVG;$text;400;10;$font;$size;ltalic+Underline;Align right;"blue")
```
### **Exemple 3**

Texte vertical :

```
$SVG = SVG_N$textlD.=SVG_New_text($SVG;$text;-250;0;"";48;-1;-1;"red";-90)
```
### **Exemple 4**

Texte condensé ou étiré :

Hello world (normal) Hello world (stretched

> $SSVG = SVG$  New \$textlD:=SVG\_New\_text(\$SVG;"Hello world (condensed)";0;0;"";-1;-1;-1;"blue";0;1;0,8) \$textID:=SVG\_New\_text(\$SVG;"Hello world (normal)";0;24) \$textlD:=SVG\_New\_text(\$SVG;"Hello world (stretched)";0;48;"";-1;-1;-1;"red";0;1;2)

### **Exemple 5**

Affichage de texte multistyle :

```
C_TEXT($Dom_svg,$Dom_text,$Txt_buffer)
   //définition de texte mutlistyle
$Txt_buffer:="<SPAN STYLE=\"font-size:18pt\">Hello </SPAN>"+\
"<SPAN STYLE=\"font-size:24pt;font-weight:bold;color:#D81E05\">World</SPAN>"+\
"<SPAN STYLE=\"font-size:36pt\">!</SPAN><BR/>"+\
"<SPAN STYLE=\"font-size:19pt;font-style:italic\">It's </SPAN>"+\
"<SPAN STYLE=\"font-size:24pt\">Monday</SPAN>"
$Dom_svg = SVG_New//titre
SVG_SET_FONT_COLOR(SVG_New_text($Dom_svg;"_______ svg_Newtext
      _";10;30);"blue")
 //texte
$Dom_text:=SVG_New_text($Dom_svg;$Txt_buffer;50;50)
SVGTool_SHOW_IN_VIEWER($Dom_svg)
SVG_CLEAR($Dom_svg)
```
\_\_\_ svg\_Newtext \_\_\_

Hello World It's Monday

<span id="page-151-0"></span>SVG\_New\_textArea ( objetSVGParent ; texte {; x {; y {; largeur {; hauteur {; police | stylePolice  $\{$ ; taille  $\{$ ; style  $\{$ ; alignement $\}$ }}}}}} ) -> Résultat

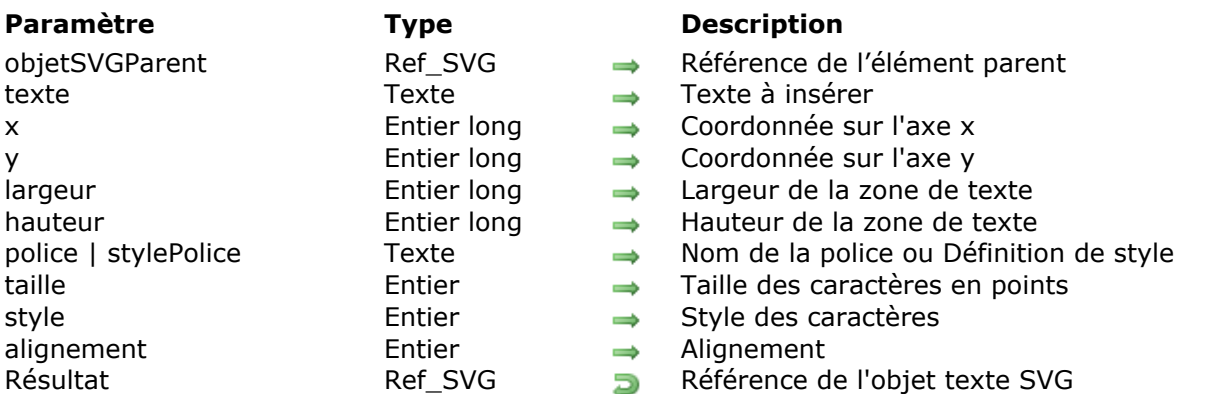

### **Description**

La commande **SVG\_New\_textArea** insère une zone de texte dans le conteneur SVG désigné par *objetSVGParent* et retourne sa référence. Si *objetSVGParent* n'est pas un document SVG, une erreur est générée.

L'élément "textArea" est recommandé par la norme SVG tiny 1.2 et implémenté dans 4D v11 SQL à partir de la version 11.3

(cf.<http://www.w3.org/TR/SVGMobile12/text.html#TextAreaElement>). Cet élément implémente une zone de texte qui, au contraire de l'élément "text", gère automatiquement les retours à la ligne lorsque le texte dépasse la largeur demandée.

#### **Notes :**

- Dans l'élément "textArea", les retours à la ligne sont remplacés par des éléments " <tbreak/>".
- A compter de 4D v15, la commande **SVG\_New\_textArea** prend en charge le texte multistyle simple (texte pouvant contenir des styles différents, mais sans attributs SPAN imbriqués). Voir exemple 2.

Les paramètres optionnels *x* et *y* permettent de préciser le positionnement sur l'axe x et sur l'axe y du coin supérieur gauche de la zone.

Les paramètres optionnels *largeur* et *hauteur* définissent dans l'espace de coordonnées utilisateur la taille de la zone. Si l'un ou l'autre de ces paramètres n'est pas fourni, la zone de texte s'adaptera automatiquement à son contenu.

La commande **SVG\_New\_textArea** accepte deux syntaxes différentes pour la définition des caractères :

- vous pouvez passer diverses valeurs dans les paramètres *police*, *taille*, *style* et *alignement* : *police* et *taille* permettent de spécifier la police et la taille, en points, à utiliser. Si ces paramètres sont omis, le texte sera écrit en **Times New Roman 12 pts**. Le paramètre optionnel *style* précise le style de caractères à utiliser. Vous devez passer dans le paramètre *style* l'une des valeurs suivantes ou une combinaison de ces valeurs [\(vous pouvez également utiliser les constantes 4D correspondantes dans le thème](file:///4Dv17/4D/17/Styles-de-caracteres.302-3729423.fe.html) **Styles de caractères**) :
	- $0 = Normal$
	- $1 =$  Gras
	- $2 =$ Italique
	- 4 = Souligné
	- $8 =$ Barré

Le paramètre optionnel *alignement* permet de spécifier le type d'alignement appliqué au texte dessiné. Vous devez passer une des valeurs suivantes :

- 1 = Alignement par défaut (gauche)
- 2 = Aligné à gauche
- 3 = Centré
- 4 = Aligné à droite
- 5 = Justifié
- ou bien, vous pouvez passer une définition de style dans le paramètre *défStyle* (en lieu et place du paramètre *police*) et omettre les paramètres suivants. Vous pouvez passer par exemple :

SVG\_New\_textArea(\$Dom\_svg;"Hello World !";x;y;larg;haut;style\_definition)

... où le paramètre *style\_definition* contient une définition de style complète. Si vous passez par exemple "{font-size:48px;fill:red;}", cette définition sera ajoutée en tant qu'attribut de style sous la forme :

style="font-size:48px;fill:red;"

Dans ce cas, les éventuels paramètres suivants sont ignorés.

### **Exemple 1**

Lorem ipsum dolor sit amet, consectetuer adipiscing elit. Sed non risus.  $S$ uspendisse lectus tortor,  $|dignissim\; sit|$ amet, adipiscing nec, ultricies sed, dolor.

```
$svq = SVG_New
```
`Positionner un rectangle de bordure

\$rec:=SVG\_New\_rect(\$svg;5;5;210;320;0;0;"#777";"peachpuff";3)

`Le texte

\$txt:="Lorem ipsum dolor sit amet, consectetuer adipiscing elit. Sed non risus. Suspendisse lectus tortor, dignissim sit amet, adipiscing nec, ultricies sed, dolor."

```
$txtArea:=SVG_New_textArea($svg;$txt;10;10;200;310;"Georgia";25;ltalic;5)
```
Sauvegarder le document

SVG\_SAVE\_AS\_TEXT(\$svg;"test.svg")

### **Exemple 2**

Affichage de texte multistyle :

```
C_TEXT($Dom_svg;$Dom_text;$Txt_buffer)
   //définition de texte mutlistyle
```
\$Txt\_buffer:="<SPAN STYLE=\"font-size:18pt\">Hello </SPAN>"+\ "<SPAN STYLE=\"font-size:24pt;font-weight:bold;color:#D81E05\">World</SPAN>"+\ "<SPAN STYLE=\"font-size:36pt\">!</SPAN><BR/>"+\ "<SPAN STYLE=\"font-size:19pt;font-style:italic\">It's </SPAN>"+\ "<SPAN STYLE=\"font-size:24pt\">Monday</SPAN>" \$Dom\_svg:=SVG\_New

//titre

SVG\_SET\_FONT\_COLOR(SVG\_New\_text(\$Dom\_svg;"\_\_\_\_\_\_\_\_ SVG\_New\_textArea \_\_\_\_\_\_";10;30;"";-1);"blue") //textArea \$Dom\_text:=SVG\_New\_textArea(\$Dom\_svg;\$Txt\_buffer;50;50)

SVGTool\_SHOW\_IN\_VIEWER(\$Dom\_svg) SVG\_CLEAR(\$Dom\_svg)

SVG\_New\_textArea

Hello World! It's Monday

<span id="page-154-0"></span>SVG\_New\_tspan ( objetSVGParent ; texte  $\{x, y, z\}$  ; police | défStyle  $\{x, z\}$  taille  $\{x, z\}$ ; alignement  $\{$ ; couleur $\}$ }}}}} ) -> Résultat

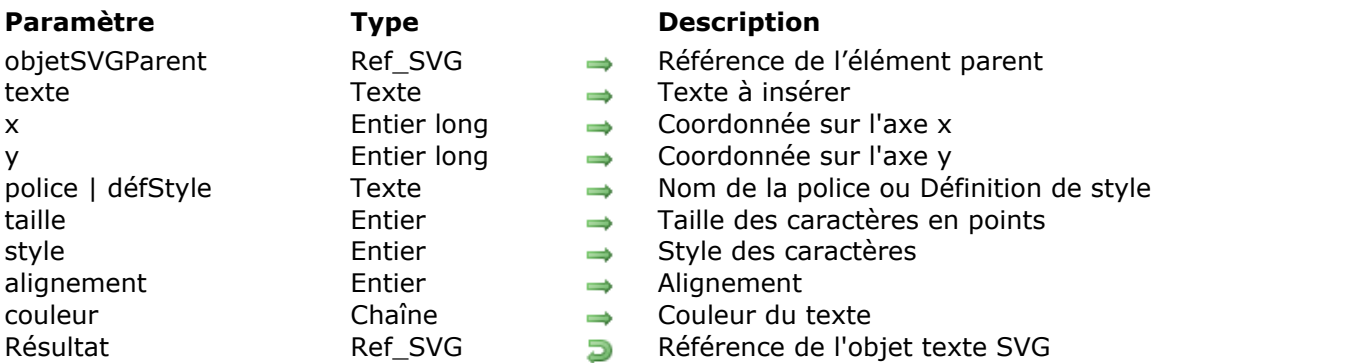

### **Description**

La commande **SVG\_New\_tspan** crée un nouvel élément dans l'élément 'text', 'tspan' ou 'textArea' désigné par *objetSVGParent* et retourne sa référence. Si *objetSVGParent* n'est pas une référence d'un élément 'text', 'tspan' ou 'textArea', une erreur est générée. Les différents paramètres optionnels sont décrits avec la commande **[SVG\\_New\\_text](file:///4Dv17/4D/17/#command_121)**. Si certains paramètres optionnels sont omis, leurs valeurs sont héritées du ou des élément(s) parent(s).

### **Exemple 1**

Dans un texte il est possible de créer des paragraphes qui héritent des propriétés du parent.

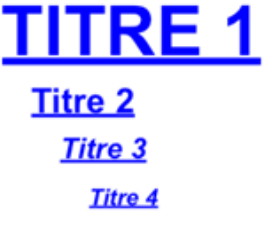

 $SSVG = SVG$  New

Créer un nouveau texte en Arial, bleu, Aligné à gauche

```
$textlD:=SVG_New_text($SVG;"";0;0;"arial";-1;-1;Align left;"blue")
`Paragraphes imbriqués avec indentation et changement de taille et de style
$textID:=SVG_New_tspan($textID;"TITRE 1";10;10;"";24;Bold+Underline)
```
\$textID:=SVG\_New\_tspan(\$textID;"Titre 2";20;42;"";12;Bold)

\$textlD:=SVG\_New\_tspan(\$textlD;"Titre 3";30;60;"";10;Bold+ltalic)

\$textID:=SVG\_New\_tspan(\$textID;"Titre 4";40;78;"";8;ltalic)

### **Exemple 2**

Changer une propriété tout en restant dans un élément "text", ici la taille du texte :Writing with SVG **is CASV** 

\$textlD:=SVG\_New\_text(\$SVG;"Writing";10;10;"arial";12) SVG\_SET\_FONT\_SIZE(SVG\_New\_tspan(\$textID;"with");14) SVG\_SET\_FONT\_SIZE(SVG\_New\_tspan(\$textID;"SVG");18) SVG\_SET\_FONT\_SIZE(SVG\_New\_tspan(\$textID;"is");24) SVG\_SET\_FONT\_SIZE(SVG\_New\_tspan(\$textID;"easy");36) <span id="page-156-0"></span>SVG New vertical text ( objetSVGParent ; texte {; x {; y {; police {; taille {; style {; alignement  $\{$ ; couleur  $\{$ ; rotation $\}$ } $\}$ }}} ) -> Résultat

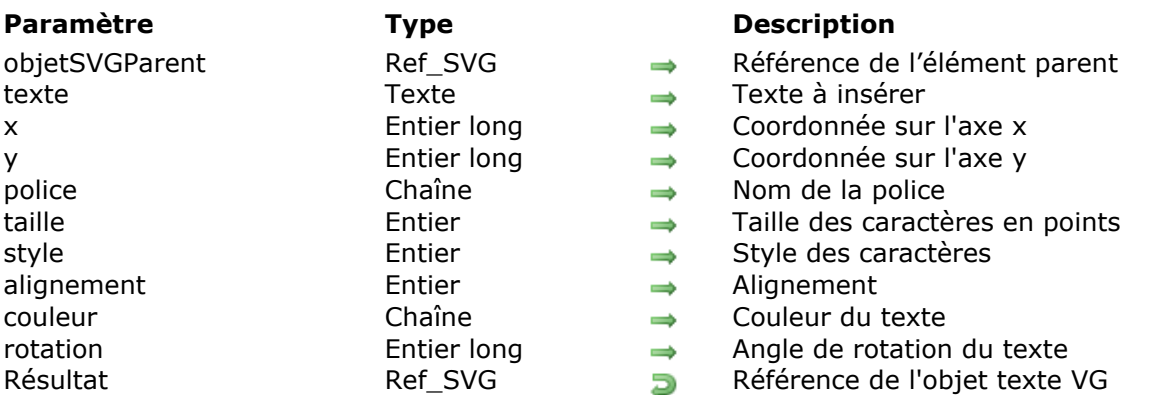

### **Description**

La commande *SVG\_New\_vertical\_text* insère le *texte* verticalement dans le conteneur SVG désigné par *objetSVGParent* et retourne sa référence. Si *objetSVGParent* n'est pas un document SVG, une erreur est générée.

Les paramètres optionnels *x* et *y* permettent de préciser le positionnement sur l'axe x et sur l'axe y du coin inférieur du premier caractère du *texte*.

Les paramètres optionnels *police* et *taille* permettent de spécifier la police et la taille, en points, à utiliser. Lorsque ces paramètres sont omis, le texte est écrit en Times New Roman 12 pts.

Le paramètre optionnel *style* précise le style de caractères à utiliser. Vous devez passer dans le paramètre *style* l'une des valeurs suivantes ou une combinaison de ces valeurs (vous pouvez également utiliser les constantes 4D correspondantes dans le thème "**[Styles de caractères](file:///4Dv17/4D/17/Styles-de-caracteres.302-3729423.fe.html)**") :

- $0 = Normal$
- $1 =$  Gras
- $2 =$ Italique
- 4 = Souligné
- $8 =$ Barré

Le paramètre optionnel *alignement* permet de spécifier le type d'alignement appliqué au texte dessiné. Vous devez passer une des valeurs suivantes (vous pouvez également utiliser les constantes 4D correspondantes dans le thème "**[Alignement objet](file:///4Dv17/4D/12.4/Alignement-objet.302-977619.fe.html)**") :

- 2 = Aligné à gauche
- 3 = Centré
- 4 = Aligné à droite

Le paramètre optionnel *couleur* contient le nom de la couleur de la police. Pour plus d'informations sur les couleurs, reportezvous au chapitre "**[Couleurs et dégradés](file:///4Dv17/4D/17/#command_41)**". Le paramètre optionnel *rotation* permet de préciser la rotation à appliquer au texte.

### **Exemple**

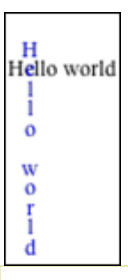

### $$SVG=SVG\_New$ \$textlD:=SVG\_New\_text(\$SVG;"Hello world";10;12) \$textlD:=SVG\_New\_vertical\_text(\$SVG;"Hello world";22;3;"";-1;-1;Center;"blue")

### <span id="page-158-0"></span>**SVG\_SET\_FONT\_COLOR**

SVG\_SET\_FONT\_COLOR ( objetSVG ; couleur )

#### **Paramètre Type Description**

objetSVG Ref\_SVG Référence d'un élément SVG couleur Chaîne Couleur du texte

### **Description**

La commande *SVG\_SET\_FONT\_COLOR* permet de spécifier la couleur de la police pour l'objet SVG de référence *objetSVG*. Si *objetSVG* ne référence pas un élément valide, une erreur est générée.

Le paramètre *couleur* contient le nom de la couleur à utiliser. Pour plus d'informations sur les couleurs, reportez-vous à la section "**[Couleurs SVG](file:///4Dv17/4D/17/#command_42)**".

## <span id="page-159-0"></span>**SVG\_SET\_FONT\_FAMILY**

SVG\_SET\_FONT\_FAMILY ( objetSVG ; police {; police2 ; ... ; policeN } )

**Paramètre Type Description** 

objetSVG Ref\_SVG Référence d'un élément SVG police Chaîne  $\rightarrow$  Nom de police

### **Description**

La commande *SVG\_SET\_FONT\_FAMILY* permet de spécifier la police pour l'objet SVG de référence *objetSVG*.

Si *objetSVG* ne référence pas un élément valide, une erreur est générée.

Le paramètre *police* contient un nom de police à utiliser. Lorsque plusieurs noms sont passés, la commande construit automatiquement la liste des polices et/ou des familles génériques.

### **Exemple**

Passage de plusieurs noms de police :

SVG\_SET\_FONT\_FAMILY(objetSVG;"Lucida grande";"Sans-serif") // construira la liste : " 'Lucida grande' 'Sans-serif'"

### <span id="page-160-0"></span>**SVG\_SET\_FONT\_SIZE**

SVG\_SET\_FONT\_SIZE ( objetSVG ; taille )

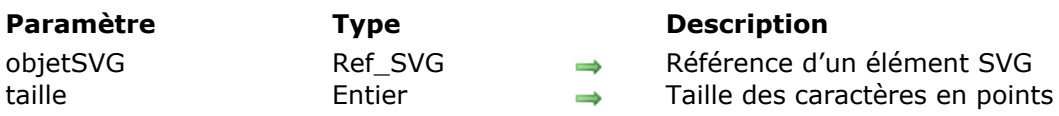

### **Description**

La commande *SVG\_SET\_FONT\_SIZE* permet de spécifier la *taille* de la police pour l'objet SVG de référence *objetSVG*. Si *objetSVG* ne référence pas un élément valide, une erreur est générée. Le paramètre *taille* contient la taille de la police exprimée en points.

### <span id="page-161-0"></span>**SVG\_SET\_FONT\_STYLE**

SVG\_SET\_FONT\_STYLE ( objetSVG ; style )

**Paramètre Type Description**

objetSVG Ref\_SVG Référence d'un élément SVG style Entier 
Style de caractères

### **Description**

La commande *SVG\_SET\_FONT\_STYLE* permet de spécifier le style du texte pour l'objet SVG de référence *objetSVG*. Si *objetSVG* ne référence pas un élément valide, une erreur est générée. Vous devez passer dans le paramètre *style* l'une des valeurs suivantes ou la somme de plusieurs de ces valeurs :

 $0 = Normal$  $1 =$  Gras  $2 =$ Italique  $4 =$  Souligné

 $8 = \text{Barré}$ 

## <span id="page-162-0"></span>**SVG\_SET\_TEXT\_ANCHOR**

#### SVG\_SET\_TEXT\_ANCHOR ( objetSVG ; alignement )

**Paramètre Type Description**

objetSVG Ref\_SVG Référence d'un élément SVG alignement Entier **Alignement** 

### **Description**

La commande *SVG\_SET\_TEXT\_ANCHOR* permet de modifier l'alignement de l'objet SVG de référence *objetSVG*. Si *objetSVG* ne référence pas un élément valide, une erreur est générée. Vous devez passer dans le paramètre *alignement* l'une des valeurs suivantes :

- 1 = Alignement par défaut (gauche)
- 2 = Aligné à gauche
- 3 = Centré
- 4 = Aligné à droite
- 5 = Justifié (pour un objet textArea seulement)

### <span id="page-163-0"></span>**SVG\_SET\_TEXT\_KERNING**

SVG\_SET\_TEXT\_KERNING ( objetSVG ; crénage {; unité } )

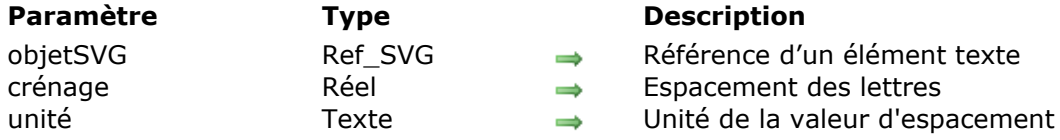

### **Description**

La commande *SVG\_SET\_TEXT\_KERNING* permet de modifier l'espacement entre les caractères (le crénage) de l'objet texte désigné par *objetSVG*. Si *objetSVG* n'est pas un objet texte SVG, une erreur est générée.

Le paramètre optionnel *unité* permet de préciser l'unité de la valeur d'espacement. La valeur par défaut est "%".

Si *crénage* vaut -1, la valeur d'espacement est fixée sur 'auto'.

**Note :** Sous Windows, l'implémentation est limitée au texte de gauche à droite et de haut en bas (désactivée pour le texte de droite à gauche) et aux éléments 'text' et 'tspan' ; sous Mac OS, la prise en charge n'est pas limitée.

**Référence :** <http://www.yoyodesign.org/doc/w3c/svg1/text.html#KerningProperty>

### **Exemple**

```
Exemples de variation de crénage :
```

```
Hello world!
Hello world!
Hello world!
Hello world!
Hello world!
Hello world!
Hello world!
Hello world!
Hello world!
```
//Référence \$Dom\_text:=SVG\_New\_text(\$Dom\_SVG;"Hello world !";20;40;"";36) \$Dom\_text:=SVG\_New\_text(\$Dom\_SVG;"Hello world !";20;80;"";36) SVG\_SET\_TEXT\_KERNING(\$Dom\_text;0,5) \$Dom\_text:=SVG\_New\_text(\$Dom\_SVG;"Hello world !";20;120;"";36) SVG\_SET\_TEXT\_KERNING(\$Dom\_text;1) \$Dom\_text:=SVG\_New\_text(\$Dom\_SVG;"Hello world !";20;160;"";36) SVG\_SET\_TEXT\_KERNING(\$Dom\_text;1,5) \$Dom\_text:=SVG\_New\_text(\$Dom\_SVG;"Hello world !";20;200;"";36) SVG\_SET\_TEXT\_KERNING(\$Dom\_text;2) \$Dom\_text:=SVG\_New\_text(\$Dom\_SVG;"Hello world !";20;240;"";36) SVG\_SET\_TEXT\_KERNING(\$Dom\_text;1,5) \$Dom\_text:=SVG\_New\_text(\$Dom\_SVG;"Hello world !";20;280;"";36)

SVG\_SET\_TEXT\_KERNING(\$Dom\_text;1) \$Dom\_text:=SVG\_New\_text(\$Dom\_SVG;"Hello world !";20;320;"";36) SVG\_SET\_TEXT\_KERNING(\$Dom\_text;0,5) \$Dom\_text:=SVG\_New\_text(\$Dom\_SVG;"Hello world !";20;360;"";36) SVG\_SET\_TEXT\_KERNING(\$Dom\_text;0)

### <span id="page-165-0"></span>**SVG\_SET\_TEXT\_LETTER\_SPACING**

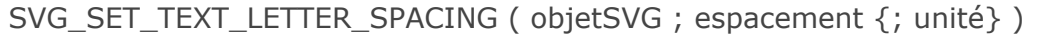

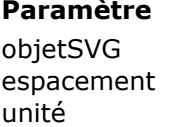

Ref SVG → Référence d'un élément texte

**Paramètre Type Description**

- $\overrightarrow{R}$  Espacement des lettres
- Texte → Unité de la valeur d'espacement

### **Description**

La commande *SVG\_SET\_TEXT\_LETTER\_SPACING* permet de modifier l'espacement des lettres de l'objet texte désigné par *objetSVG* en plus de tout espacement dû à la propriété 'kerning'. Si *objetSVG* n'est pas un objet texte SVG, une erreur est générée.

Le paramètre optionnel *unité* permet de préciser l'unité de la valeur d'espacement. La valeur par défaut est "%".

Si *espacement* vaut -1, la valeur d'espacement est fixée sur 'normal'.

**Référence :** <http://www.yoyodesign.org/doc/w3c/svg1/text.html#LetterSpacingProperty>

### **Exemple**

Exemples de variations d'espacement :

Hello world! Hello world!  $H$  e  $1$   $1$   $0$  $W = 0$ Hello world! Hello world! Hello world! Hello world!  $H$  e  $1$   $1$  o w o r H 1  $\mathbf{c}$ 1  $\circ$ 

```
//Référence
$Dom_text:=SVG_New_text($Dom_SVG;"Hello world !";20;40;"";36)
```
\$Dom\_text:=SVG\_New\_text(\$Dom\_SVG;"Hello world !";20;80;"";36) SVG\_SET\_TEXT\_LETTER\_SPACING(\$Dom\_text;1) \$Dom\_text:=SVG\_New\_text(\$Dom\_SVG;"Hello world !";20;120;"";36) SVG\_SET\_TEXT\_LETTER\_SPACING(\$Dom\_text;1;"em") \$Dom\_text:=SVG\_New\_text(\$Dom\_SVG;"Hello world !";20;160;"";36) SVG\_SET\_TEXT\_LETTER\_SPACING(\$Dom\_text;1;"px") \$Dom\_text:=SVG\_New\_text(\$Dom\_SVG;"Hello world !";20;200;"";36) SVG\_SET\_TEXT\_LETTER\_SPACING(\$Dom\_text;1;"pt") \$Dom\_text:=SVG\_New\_text(\$Dom\_SVG;"Hello world !":20:240;"":36) SVG\_SET\_TEXT\_LETTER\_SPACING(\$Dom\_text:1;"pc") \$Dom\_text:=SVG\_New\_text(\$Dom\_SVG;"Hello world !";20;280;"";36) SVG\_SET\_TEXT\_LETTER\_SPACING(\$Dom\_text;1;"mm") \$Dom\_text:=SVG\_New\_text(\$Dom\_SVG;"Hello world !";20;320;"";36) SVG\_SET\_TEXT\_LETTER\_SPACING(\$Dom\_text;1;"cm")

### <span id="page-167-0"></span>**SVG\_SET\_TEXT\_RENDERING**

SVG\_SET\_TEXT\_RENDERING ( objetSVG ; rendu )

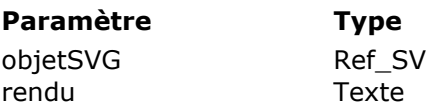

**Description** 

 $\mathcal{G}$   $\rightarrow$  Référence d'un élément texte  $\rightarrow$  Valeur de rendu

### **Description**

La commande *SVG\_SET\_TEXT\_RENDERING* permet de définir les compromis à utiliser pour le rendu du texte de l'objet texte désigné par *objetSVG*. Si *objetSVG* n'est pas un objet texte SVG, une erreur est générée.

Le paramètre *rendu* peut prendre l'une des valeurs suivantes : "auto", "optimizeSpeed", "optimizeLegibility", "geometricPrecision" ou "inherit". Dans le cas contraire, une erreur est générée.

**Référence :** <http://www.yoyodesign.org/doc/w3c/svg1/painting.html#TextRenderingProperty>

### <span id="page-168-0"></span>**SVG\_SET\_TEXT\_WRITING\_MODE**

SVG\_SET\_TEXT\_WRITING\_MODE ( objetSVG ; modeEcriture )

**Paramètre Type Description**

objetSVG Ref SVG → Référence d'un élément texte modeEcriture Texte → Sens de l'écriture

### **Description**

La commande *SVG\_SET\_TEXT\_WRITING\_MODE* permet de définir si la direction d'écriture de l'objet texte désigné par *objetSVG* sera de gauche à droite, de droite à gauche ou de bas en haut. Si *objetSVG* n'est pas un objet texte SVG, une erreur est générée.

Le paramètre *modeEcriture* peut prendre une des valeurs suivantes : "Ir-tb", "rl-tb", "tb-rl", "lr", "rl", "tb" ou "inherit ". Dans le cas contraire, une erreur est générée.

### **Exemple**

Ecriture de droite à gauche :

//Cadre

SVG\_New\_rect(\$Dom\_SVG;5;5;210;310;0;0;"blue";"none")

//Texte

\$Dom\_text:=SVG\_New\_textArea(\$Dom\_SVG;\$Txt\_sample;10;10;200;300;"Baghdad 'Arial Unicode MS'";25)

SVG\_SET\_TEXT\_WRITING\_MODE(\$Dom\_text;"rl")

### <span id="page-169-0"></span>**SVG\_SET\_TEXTAREA\_TEXT**

SVG\_SET\_TEXTAREA\_TEXT ( objetSVG ; leTexte )

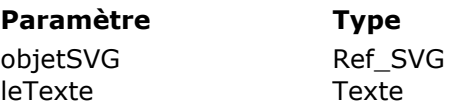

**Description** 

 $\rightarrow$  Référence d'un élément texte  $\rightarrow$  Texte à définir

### **Description**

La commande **SVG\_SET\_TEXTAREA\_TEXT** permet de fixer/remplacer le contenu textuel de l'objet texte désigné par *objetSVG*. Si *objetSVG* n'est pas un objet "textArea", une erreur est générée.

Les caractères retour à la ligne sont automatiquement remplacés par des éléments "<tbreak/>".

# **Utilitaires**

- [SVG\\_ABOUT](#page-171-0)
- [SVG\\_Count\\_elements](#page-172-0)
- [SVG\\_ELEMENTS\\_TO\\_ARRAYS](#page-173-0)
- [SVG\\_Estimate\\_weight](#page-174-0)
- **参 [SVG\\_Find\\_ID](#page-175-0)**
- **[SVG\\_Get\\_options](#page-176-0)**
- [SVG\\_Get\\_root\\_reference](#page-178-0)
- [SVG\\_Get\\_version](#page-179-0)
- [SVG\\_Is\\_reference\\_valid](#page-180-0)
- [SVG\\_Post\\_comment](#page-181-0)
- [SVG\\_Read\\_element\\_type](#page-182-0)
- [SVG\\_Read\\_last\\_error](#page-183-0)
- [SVG\\_References\\_array](#page-185-0)
- [SVG\\_ROTATION\\_CENTERED](#page-186-0)
- [SVG\\_SCALING\\_CENTERED](#page-187-0)
- [SVG\\_Set\\_error\\_handler](#page-188-0)
- [SVG\\_SET\\_OPTIONS](#page-189-0)
- [SVGTool\\_SET\\_VIEWER\\_CALLBACK](#page-191-0)
- [SVGTool\\_SHOW\\_IN\\_VIEWER](#page-192-0)

### <span id="page-171-0"></span>**SVG\_ABOUT**

SVG\_ABOUT Ne requiert pas de paramètre

### **Description**

La commande *SVG\_ABOUT* affiche un dialogue avec le logo 4D SVG et indiquant le numéro de version du composant :

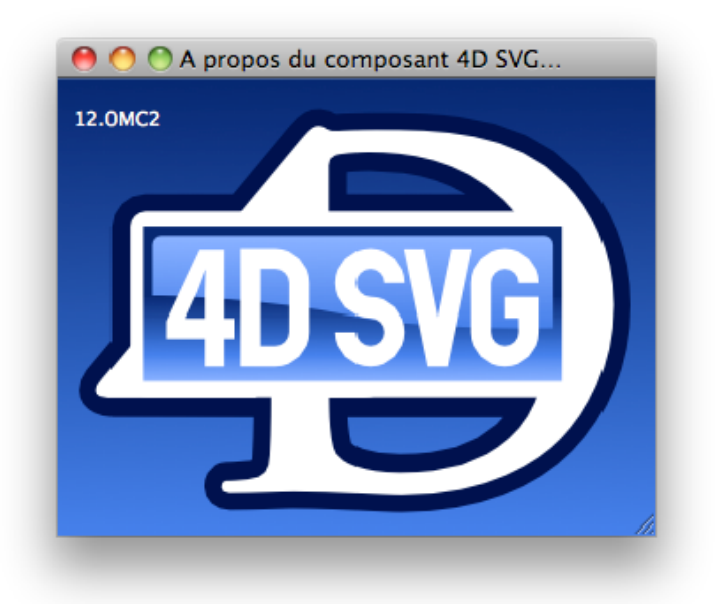

### <span id="page-172-0"></span>**SVG\_Count\_elements**

#### SVG\_Count\_elements ( objetSVG ) -> Résultat

**Paramètre Type Description** objetSVG Ref\_SVG Référence SVG Résultat Entier long and Den Nombre d'objets

### **Description**

La commande *SVG\_Count\_elements* retourne le nombre d'objets graphiques contenus dans l'*objetSVG* passé en paramètre. Les groupes comptent pour un objet. Pour connaître le nombre d'objets graphiques d'un groupe, passez sa référence à la commande. Si la référence SVG n'est pas valide, une erreur est générée.

### <span id="page-173-0"></span>**SVG\_ELEMENTS\_TO\_ARRAYS**

SVG\_ELEMENTS\_TO\_ARRAYS ( objetSVG ; pointeurTabRef {; pointTabTypes {; pointTabNoms}} )

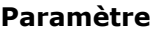

#### **Paramètre Type Description**

objetSVG Alpha → Référence SVG

- pointeurTabRef Pointeur Tableau chaîne des références d'objets
- pointTabTypes Pointeur Tableau chaîne des types d'objets
- pointTabNoms Pointeur → Tableau chaîne des id d'objets

### **Description**

La commande *SVG\_ELEMENTS\_TO\_ARRAYS* remplit le tableau pointé par *pointTabRefs* avec les références des objets graphiques de premier niveau pour la référence SVG passée dans *objetSVG*.

Si le pointeur optionnel *pointTabTypes* est passé, le tableau sera renseigné avec le type des objets.

Si le pointeur optionnel *pointTabNoms* est passé, le tableau sera renseigné avec l'id des objets. Les groupes comptent pour un objet. Pour retourner ces informations pour les objets graphiques d'un groupe, passez sa référence à la commande.

Si *objetSVG* n'est pas valide ou si cet attribut n'existe pas, une erreur est générée.

### <span id="page-174-0"></span>**SVG\_Estimate\_weight**

SVG\_Estimate\_weight ( objetSVG ) -> Résultat

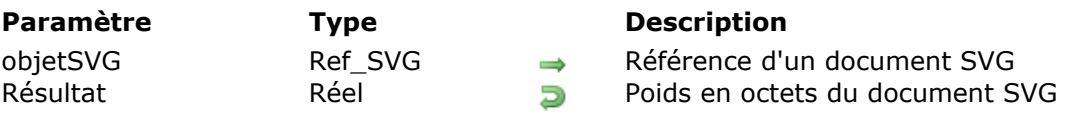

### **Description**

La commande *SVG\_Estimate\_weight* retourne la taille en octets de l'arbre SVG dont la référence est passée dans le paramètre *objetSVG*. Si *objetSVG* n'est pas une référence valide, une erreur est générée.

### <span id="page-175-0"></span>SVG\_Find\_ID ( objetSVG ; nom ) -> Résultat

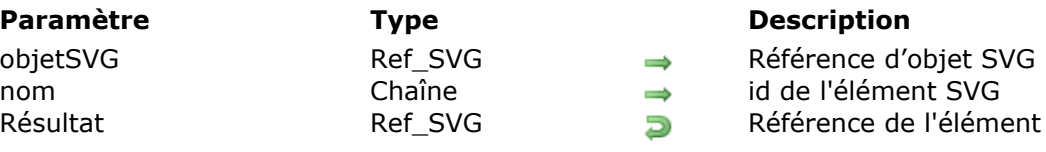

### **Description**

La commande *SVG\_Find\_ID* retourne la référence de l'élément dont l'ID est passé dans le paramètre *nom*, appartenant à la structure SVG dont l'élément racine est passé dans le paramètre *objetSVG*. Si l'élément n'est pas trouvé, une erreur est générée.

<span id="page-176-0"></span>SVG Get options -> Résultat

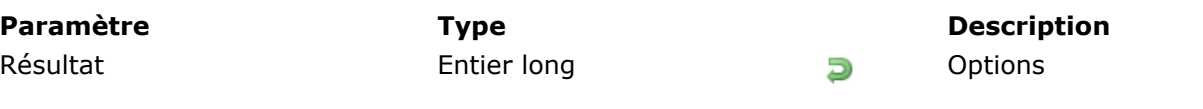

## **Description**

La commande *SVG\_Get\_options* retourne un entier long représentant un tableau de 32 bits, [chaque bit pouvant décrire une option du composant. Vous pouvez utiliser les](file:///4Dv17/4D/17/Operateurs-sur-les-bits.300-3730201.fe.html) **Opérateurs sur les bits** de 4D pour tester (??) l'état d'une option, l'activer (?+) ou la désactiver (?-). Les options actuellement disponibles sont :

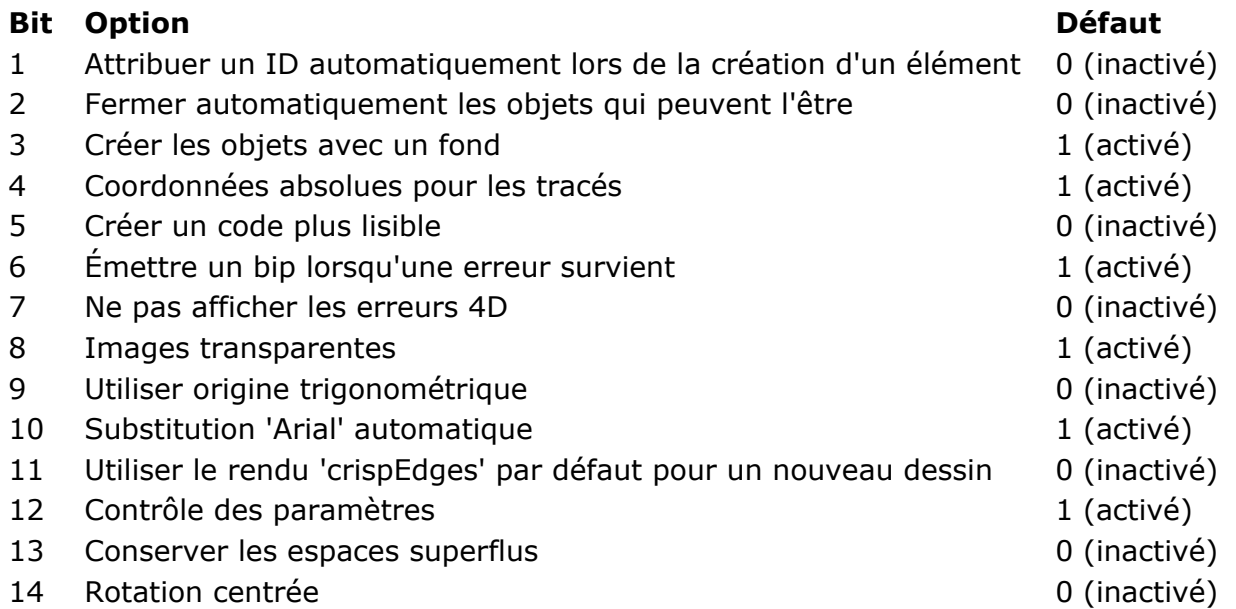

- *Attribuer un ID automatiquement lors de la création d'un élément* Si cette option est activée, lorsque le composant crée un nouvel élément, il ajoute et renseigne systématiquement un attribut 'id' pour l'objet créé s'il n'est pas précisé.
- *Fermer automatiquement les objets* Si cette option est activée, les objets créés avec les commandes *[SVG\\_New\\_arc](file:///4Dv17/4D/17/#command_60)* et *[SVG\\_New\\_polyline\\_by\\_arrays](file:///4Dv17/4D/17/#command_71)* seront fermés automatiquement.
- *Créer les objets avec un fond* Si cette option est activée, les objets fermés seront créés avec une couleur de fond, sinon le fond est transparent.
- *Coordonnées absolues pour les tracés* Lors du dessin de tracés avec les commandes *[SVG\\_PATH\\_MOVE\\_TO](file:///4Dv17/4D/17/#command_78)*, *[SVG\\_PATH\\_LINE\\_TO](file:///4Dv17/4D/17/#command_77)*, *[SVG\\_PATH\\_CURVE](file:///4Dv17/4D/17/#command_76)* et *[SVG\\_PATH\\_ARC](file:///4Dv17/4D/17/#command_74)*, les coordonnées passées seront interprétées comme absolues si cette option est activée ou comme relatives sinon.
- *Créer un code plus lisible* Cette option permet de créer un code indenté et aéré mais par conséquent plus lourd, son activation est surtout intéressante durant la phase de débogage.
- *Émettre un bip lorsqu'une erreur survient* Lorsqu'une erreur se produit et qu'aucune méthode d'erreur de la base hôte n'a été installée avec la commande *[SVG\\_Set\\_error\\_handler](file:///4Dv17/4D/17/#command_151)*, un bip est émis si cette option est activée.

*Ne pas afficher les erreurs 4D*

Cette option activée par défaut bloque l'affichage des erreurs 4D en installant une méthode de gestion d'erreur propre au composant 4D SVG. Vous pouvez préférer ne pas utiliser cette gestion interne et laisser 4D afficher ces messages. Cela peut être utile en cours de débogage par exemple.

*Images transparentes* Par défaut, les images SVG créées avec la commande *[SVG\\_New](file:///4Dv17/4D/17/#command_86)* sont transparentes. Si vous désactivez cette option, les images seront sur fond blanc.

*Utiliser origine trigonométrique*

Par défaut, SVG met l'origine de l'échelle des degrés en haut (minuit). Cette option permet de passer les coordonnées en fonction du repère trigonométrique (3h ou 15mn) qui est souvent utilisé. La conversion est effectuée à la volée.

- *Substitution 'Arial' automatique* Par défaut, 4D SVG remplace la police 'Arial' par 'Arial Unicode MS','Arial', ce qui assure une meilleure compatibilité avec les caractères non romans (japonais par exemple). Dans certains cas, vous pouvez vouloir désactiver ce fonctionnement. Cette option permet de ne pas remplacer les polices 'Arial'.
- *Utiliser le rendu 'crispEdges' par défaut pour un nouveau dessin* L'attribut crispEdges (cf. **[SVG\\_SET\\_SHAPE\\_RENDERING](file:///4Dv17/4D/17/#command_24)**) peut être forcé par défaut grâce à cette option.
- *Contrôle des paramètres* Par défaut, 4D SVG contrôle la validité des paramètres passés aux commandes. Une fois la phase de développement terminée, vous pouvez inactiver cette option afin d'accélérer sensiblement l'exécution du code.
- *Conserver les espaces superflus* (nouveauté 4D v14) Permet d'afficher plusieurs espaces adjacents dans les objets texte
- *Rotation centrée* (nouveauté 4D v14) Lorsque cette option est activée, la commande **[SVG\\_SET\\_TRANSFORM\\_ROTATE](file:///4Dv17/4D/17/#command_33)** tentera d'effectuer une rotation centrée si ses 3e et 4e paramètres sont omis. Le centre de la rotation sera calculé à partir des attributs x, y, *width* et *height* de l'objet référencé. Si l'objet ne dispose pas de ces attributs, la rotation sera effectuée autour du point (0,0).

### **Exemple**

Reportez-vous à l'exemple de la commande *SVG SET OPTIONS*.

### <span id="page-178-0"></span>**SVG\_Get\_root\_reference**

SVG\_Get\_root\_reference ( objetSVG ) > Résultat

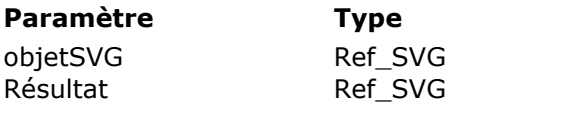

**Description** → Référence d'objet SVG Référence de l'élément racine

### **Description**

La commande **SVG\_Get\_root\_reference** retourne la référence de l'élément racine de l'objet SVG dont vous avez passé la référence dans *objetSVG*.

<span id="page-179-0"></span>SVG Get version -> Résultat

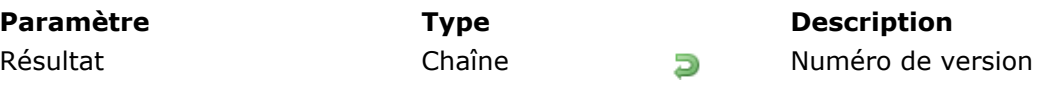

## **Description**

La commande *SVG\_Get\_version* retourne sous forme alphanumérique le numéro de version du composant. La chaîne retournée comporte toujours le numéro de version et de sous-version (par exemple "11.0" pour la version 11 ou "11.3" pour la 3e mise à jour de la version 11). Lorsqu'il s'agit d'une version beta, le numéro de distribution est précisé, préfixé de la lettre "B" (par exemple "11.3B1" pour la beta 1 de la version 11.3).
### **SVG\_Is\_reference\_valid**

SVG Is reference valid ( objetSVG ) -> Résultat

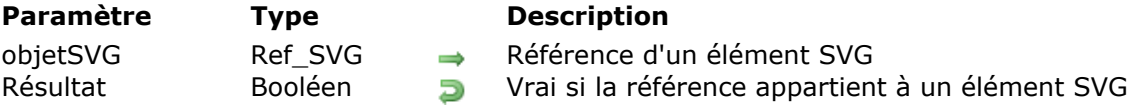

### **Description**

La commande *SVG\_Is\_reference\_valid* retourne **Vrai** si la référence passée dans le paramètre *objetSVG* est celle d'un élément d'un arbre SVG. Si l'élément n'appartient pas à un arbre SVG, la commande retourne **Faux**. Si *objetSVG* n'est pas une référence valide, une erreur est générée.

### **SVG\_Post\_comment**

SVG\_Post\_comment ( objetSVG ; commentaire ) -> Résultat

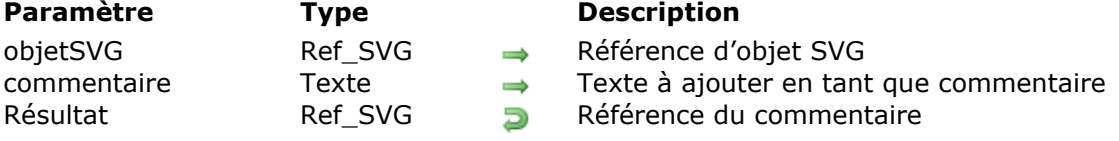

### **Description**

La méthode **SVG\_Post\_comment** ajoute le *commentaire* dans l'objet SVG désigné par le paramètre *objetSVG* sous forme de commentaire XML. La méthode retourne la référence SVG du commentaire.

### **Exemple**

Le code suivant :

C\_TEXT(\$comment) \$comment:="Modifié le "+String(Date du jour) \$ref:=SVG\_Post\_comment(\$svg;\$comment)

... ajoute dans l'objet SVG \$svg :

<!--Modifié le 12/02/2012-->

### **SVG\_Read\_element\_type**

SVG\_Read\_element\_type ( objetSVG ) -> Résultat

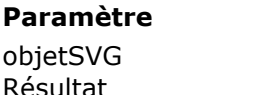

**Paramètre Type Description**

Ref\_SVG → Référence d'élément SVG Résultat d'any roue de l'élément

### **Description**

La commande *SVG\_Read\_element\_type* retourne le type de l'élément dont la référence est passée dans le paramètre *objetSVG*.

Si *objetSVG* n'est pas une référence valide ou si cet attribut n'existe pas, une erreur est générée.

SVG Read last error -> Résultat

**Paramètre Type Description** 

Résultat Entier long **Entier de la dernière erreur** 

### **Description**

La commande *SVG\_Read\_last\_error* retourne le numéro de la dernière erreur survenue lors de l'exécution d'une commande du composant 4D SVG et réinitialise cette erreur.

Le numéro d'erreur retourné peut être spécifique à une commande du composant ou une erreur générée par 4D. Les erreurs générées par le composant sont :

- 8850 Nombre de paramètres insuffisant
- 8851 Type de paramètre non valide
- 8852 Référence non valide
- 8853 Valeur incorrecte pour un attribut
- 8854 L'élément n'accepte pas cette commande
- 8855 Nom d'objet (symbole, marqueur, filtre...) invalide ( ID non trouvé dans le document)
- 8856 Le fichier DTD n'a pas été trouvé.
- 8857 Valeur incorrecte pour un paramètre
- 8858 Erreur inconnue

### **Exemple 1**

Soit la méthode "gest\_SVG\_error" décrite dans l'exemple de la commande *[SVG\\_Set\\_error\\_handler](file:///4Dv17/4D/17/#command_151)* :

`Installation de la méthode de gestion d'erreur

\$Error\_Method\_Txt:=*SVG\_Set\_error\_handler*("gest\_SVG\_error") `Désormais c'est la méthode gest\_SVG\_error qui sera exécutée en cas d'erreur

Création d'un nouveau document SVG \$SVG:=SVG\_New(1200:900;"Test Composant SVG Component";"":True) SVG\_SET\_VIEWBOX(\$SVG;0;0;1500;1000)

If(SVG\_Read\_last\_error=0)

 $\ddotsc$ 

**Else** 

`La méthode gest\_SVG\_error a été appelée et a reçu le numéro d'erreur End if

`Désinstallation de la méthode de gestion d'erreurs SVG\_Set\_error\_handler

```
C_LONGINT($1)
    C_TERT(S2)`Garder l'erreur et le contexte
    NumErreur:=$1
    NomCommande:=$2
     `Mettre la variable système OK à 0
    OK:=0Cette méthode peut être utilisée de la manière suivante :
     ` Installation de la méthode de gestion d'erreur
```

```
$Error_Method_Txt:=SVG_Set_error_handler("gest_SVG_error")
 Création d'un nouveau document SVG
$SVG:=SVG_New(1200;900;"Test composant SVG";"";True)
SVG_SET_VIEWBOX($SVG;0;0;1500;1000)
If(OK=1)\ddotscElse
   ALERT("Erreur N°."+String(NumErreur)+" pendant l'exécution de la commande
\""+NomCommande+"\"")
End if
```
` Désinstallation de la méthode de gestion d'erreurs SVG\_Set\_error\_handler

### **SVG\_References\_array**

SVG\_References\_array ( pointeurTabRef ) -> Résultat

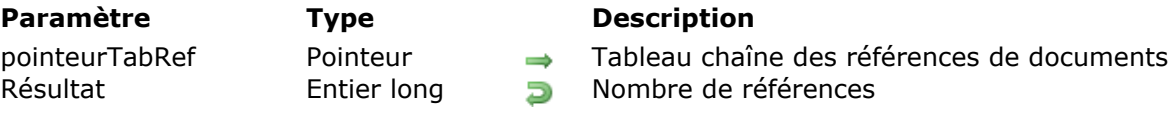

### **Description**

La commande *SVG\_References\_array* retourne dans le tableau pointé par *pointeurTabRef* la liste des références de documents SVG courantes. En résultat, la commande retourne le nombre de références trouvées.

*SVG\_References\_array* est utile en cours de débogage. A chaque fois qu'un document SVG est créé avec les commandes *[SVG\\_New](file:///4Dv17/4D/17/#command_86)*, *[SVG\\_Copy](file:///4Dv17/4D/17/#command_83)* ou *[SVG\\_Open\\_file](file:///4Dv17/4D/17/#command_87)*, le composant ajoute la référence retournée par la commande dans un tableau interne. Quand le document SVG est libéré avec la commande *[SVG\\_CLEAR](file:///4Dv17/4D/17/#command_82)*, le composant supprime la référence du tableau.

### **SVG\_ROTATION\_CENTERED**

SVG\_ROTATION\_CENTERED ( objetSVG ; angle )

**Paramètre Type Description** 

objetSVG Ref\_SVG Référence objet SVG angle Réel Reel Angle de rotation

### **Description**

La commande **SVG\_ROTATION\_CENTERED** opère une rotation centrée sur l'objet SVG passé en référence dans le paramètre *objetSVG*. Ce type de rotation peut être appliqué seulement aux objets avec attributs "x", "y", "width" et "height".

Dans le paramètre *angle*, vous passez l'angle de rotation à fixer.

### **SVG\_SCALING\_CENTERED**

SVG\_SCALING\_CENTERED ( objetSVG ; échelle {; x ; y} )

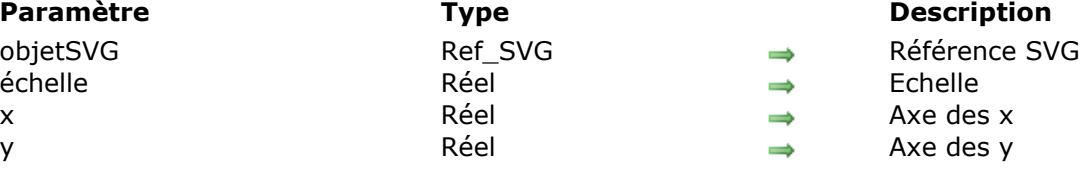

### **Description**

La commande **SVG\_SCALING\_CENTERED** opère une mise à l'échelle de l'image SVG passée en paramètre dans *objetSVG*.

Dans le paramètre échelle, vous passez une valeur positive (>1). Si vous passez 1, l'échelle est à 100%.

Dans les paramètres optionnels *x* et *y*, vous pouvez passer respectivement les coordonnées des axes x- et y- à partir du point central. Si vous ne passez pas ces paramètres, le point central est déterminé par les attributs de l'objet "x", "y", "width" et "height" (s'ils existent). Si ce type de transformation est appliqué sur un objet qui n'a pas ces attributs et que les paramètres optionnels *x* et *y* sont omis, une chaîne vide est retournée.

SVG Set error handler  ${$  (méthode ) } -> Résultat

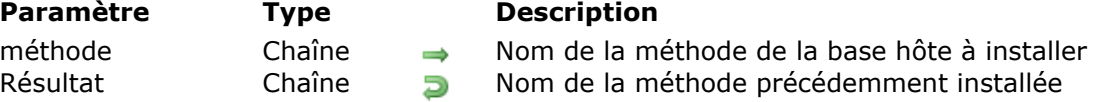

### **Description**

La commande *SVG\_Set\_error\_handler* permet d'installer la *méthode* de la base hôte en tant que méthode appelée en cas d'erreur et retourne le nom de la précédente méthode d'appel sur erreur.

Les commandes du composant 4D SVG effectuent un ensemble de vérifications élémentaires lorsqu'elles sont appelées : nombre de paramètres minimum, validité des références, de l'élément sur lequel une commande est appliquée... Le composant gère donc les erreurs de façon structurée et permet à la base hôte de récupérer les éventuelles erreurs.

En l'absence de modification du fonctionnement par défaut, si une erreur survient, un bip est émis et la commande est interrompue.

La base hôte peut récupérer dans une de ses méthodes le numéro de l'erreur et le nom de la commande à l'origine de l'interruption. Il suffit pour cela de l'installer via la commande *SVG\_Set\_error\_handler*. Cette méthode recevra en premier paramètre le numéro de l'erreur et en second paramètre le nom de la commande. Elle sera appelée lorsqu'une erreur se produira et dans ce cas aucun bip ne sera généré par le composant.

Si méthode est omis ou si vous passez une chaîne vide dans ce paramètre, la méthode est désinstallée et le comportement par défaut est réactivé.

**Note :** La méthode de la base hôte qui sera appelée par le composant 4D SVG doit avoir la propriété "Partagée entre composants et base hôte".

### **Exemple**

Installation de la méthode *gest\_SVG\_error* (méthode de la base hôte) comme méthode d'appel sur erreur :

\$erreur:=SVG\_Set\_error\_handler("gest\_SVG\_error")

Code de la méthode :

` Méthode gest\_SVG\_error

ALERT ("Erreur No."+String(\$1)+" pendant l'exécution de la commande \""+\$2+"\"")

### **SVG\_SET\_OPTIONS**

SVG\_SET\_OPTIONS {( options )}

**Paramètre Type Description**

options Entier long → Options du composant 4D SVG

### **Description**

La commande *SVG\_SET\_OPTIONS* permet de fixer les options du composant 4D SVG avec l'entier long *options*. Pour plus d'informations sur le contenu de *options*, reportez-vous à la description de la commande *[SVG\\_Get\\_options](file:///4Dv17/4D/17/#command_141)*.

Comme toutes les options sont fixées simultanément, cette commande doit être précédée d'un appel à la commande *[SVG\\_Get\\_options](file:///4Dv17/4D/17/#command_141)* puis de l'utilisation des **[Opérateurs sur les bits](file:///4Dv17/4D/17/Operateurs-sur-les-bits.300-3730201.fe.html)** de 4D. Si le paramètre *option* est omis, toutes les options sont réinitialisées à leur valeur par défaut (cf. commande *[SVG\\_Get\\_options](file:///4Dv17/4D/17/#command_141)*).

### **Exemple 1**

Créer un code plus lisible :

\$Options := SVG\_Get\_options \$Options := \$Options ?+5 `activer l'option SVG\_SET\_OPTIONS(\$Options)

### **Exemple 2**

Dessiner un graphique en camembert :

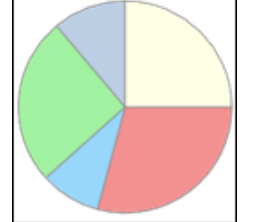

 $$svq = SVG_New$ 

`Activer la fermeture automatique des objets SVG\_SET\_OPTIONS(SVG\_Get\_options?+2)

```
SVG_New_arc($svg;100;100;90;0;105;"gray";"lightcoral";1)
SVG_New_arc($svg;100;100;90;105;138;"gray";"lightskyblue";1)
SVG_New_arc($svg;100;100;90;138;230;"gray";"lightgreen";1)
SVG_New_arc($svg;100;100;90;230;270;"gray";"lightsteelblue";1)
SVG_New_arc($svg;100;100;90;270;360;"gray";"lightyellow";1)
```
### **Exemple 3**

Afficher plusieurs espaces dans des objets texte en utilisant l'option (13) *Keep extra spaces* (ajoutée en v14) :

\$Txt\_buffer:="abc def" \$Dom\_text:=SVG\_New\_textArea(\$Dom\_svg;\$Txt\_buffer;50;50)

### est affiché "abc def"

```
SVG_SET_OPTIONS(SVG_Get_options?+13) // pour conserver les espaces dans l'objet texte
$Txt_buffer:="abc def"
$Dom_text:=SVG_New_textArea($Dom_svg;$Txt_buffer;50;50)
```
est affiché "abc def"

### **SVGTool SET VIEWER CALLBACK**

SVGTool SET VIEWER CALLBACK ( nomMéthode )

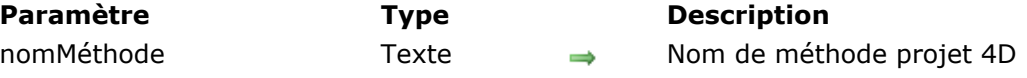

### **Description**

La commande *SVGTool\_SET\_VIEWER\_CALLBACK* permet d'installer *nomMéthode* comme méthode projet appelée lors des événements Sur clic et Sur survol survenant sur l'image affichée par la commande *[SVGTool\\_SHOW\\_IN\\_VIEWER](file:///4Dv17/4D/17/#command_154)*.

Cette méthode reçoit un paramètre texte qui est l'id de l'élément survolé ou cliqué tel que fourni par la commande 4D **SVG Chercher ID element par coordonnees**.

Vous devez impérativement déclarer ce paramètre dans la méthode projet *nomMéthode* de la base hôte en y insérant la ligne C\_TEXTE(\$1).

Vous devez affecter la propriété "Partagée entre composants et base hôte" à la méthode *nomMéthode*.

Si la méthode n'existe pas ou n'est pas partagée, l'erreur 10508 est générée par 4D.

### **SVGTool\_SHOW\_IN\_VIEWER**

SVGTool\_SHOW\_IN\_VIEWER ( objetSVG {; sources} )

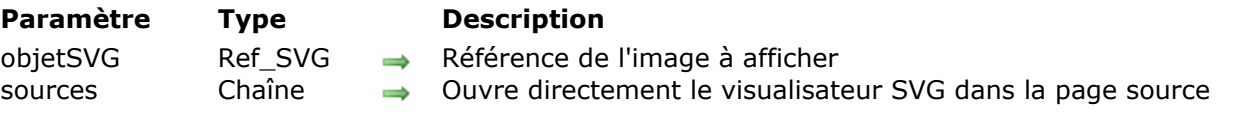

### **Description**

La commande *SVGTool\_SHOW\_IN\_VIEWER* affiche l'image SVG définie par *objetSVG* dans une fenêtre du Visualisateur SVG. Cet outil est fourni avec le composant SVG :

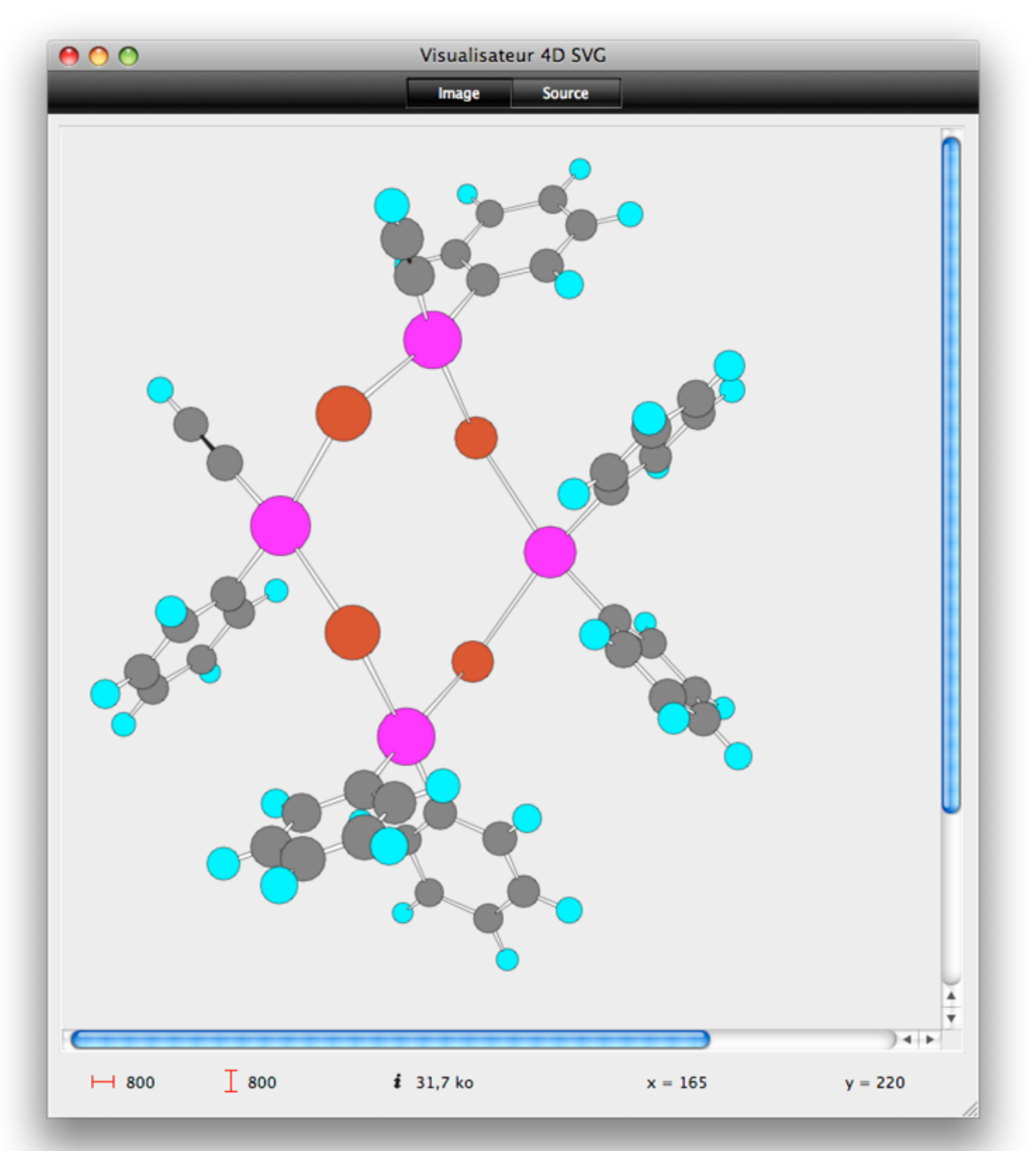

Si vous passez le paramètre optionnel *sources* (ajouté en v14), le visualisateur est directement ouvert dans la page source.

Pour plus d'informations sur le Visualisateur SVG, reportez-vous à la section Outils de **développement**.

## **Constantes 4D SVG**

[SVG Colors \(Names\)](#page-195-0) [SVG Colors \(RGB\)](#page-203-0)

<span id="page-195-0"></span>**SVG Colors (Names)**

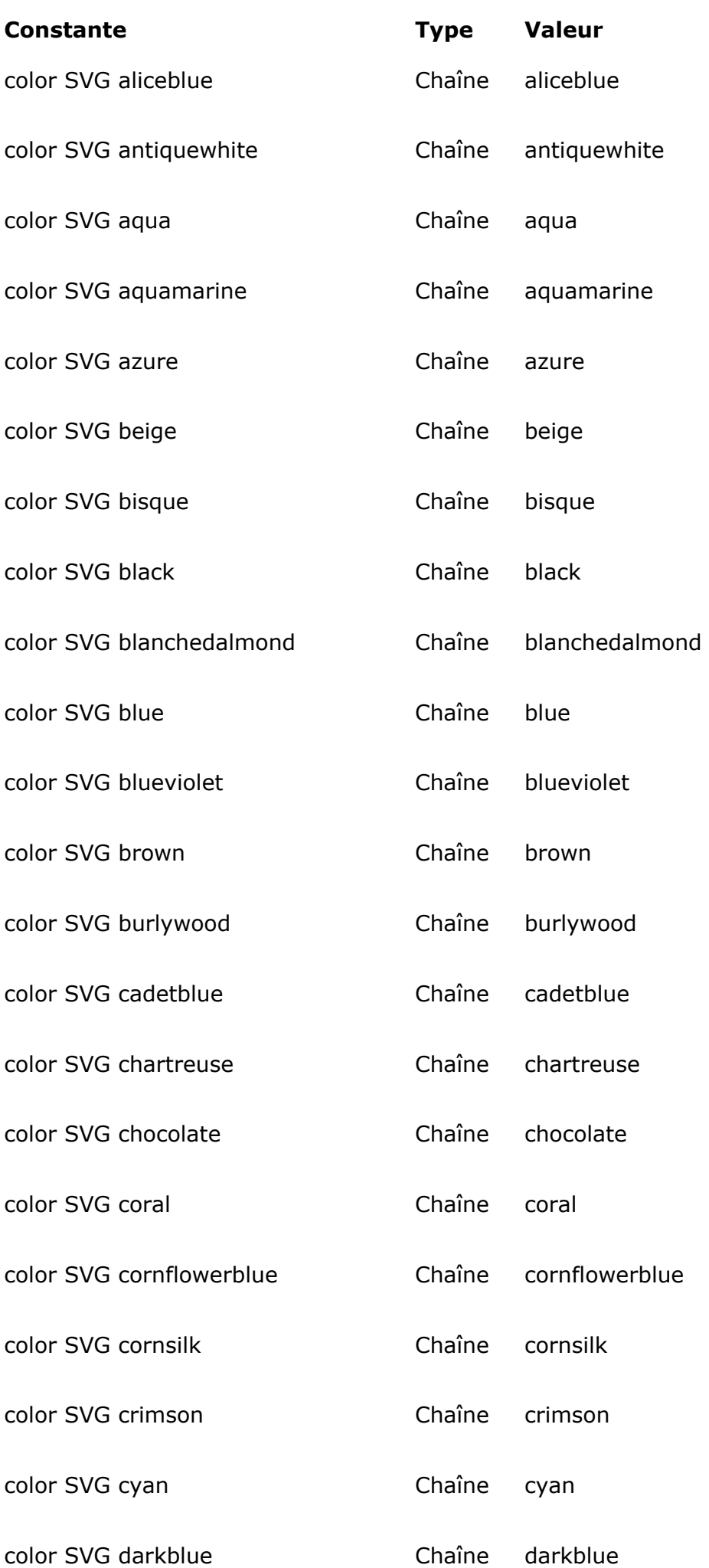

# **[Comment](file:///4D/17/#command_156?&sort=comment)**

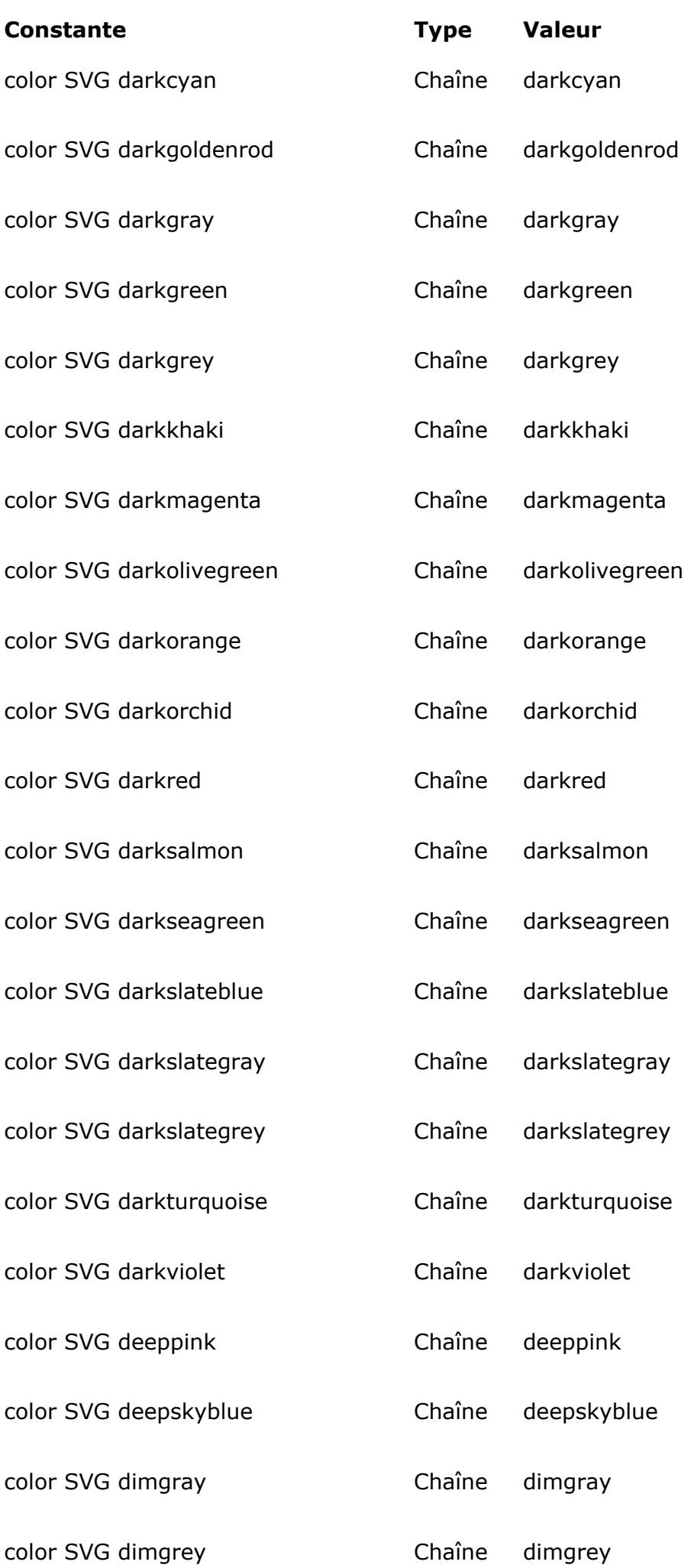

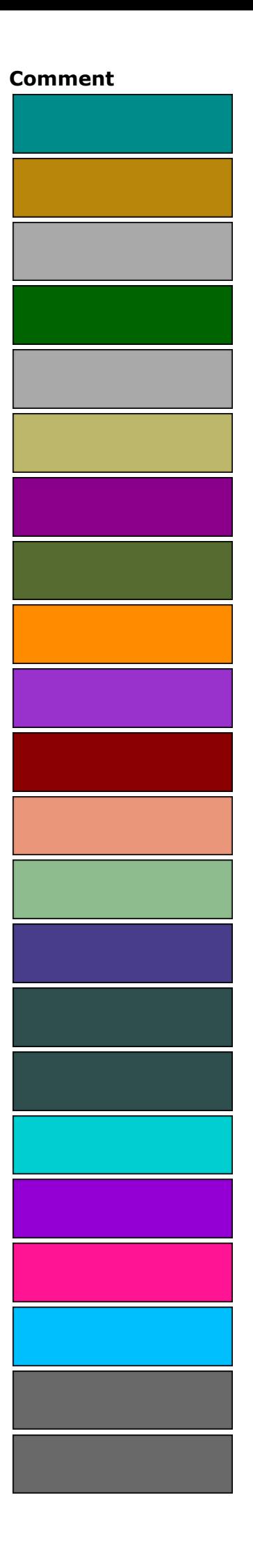

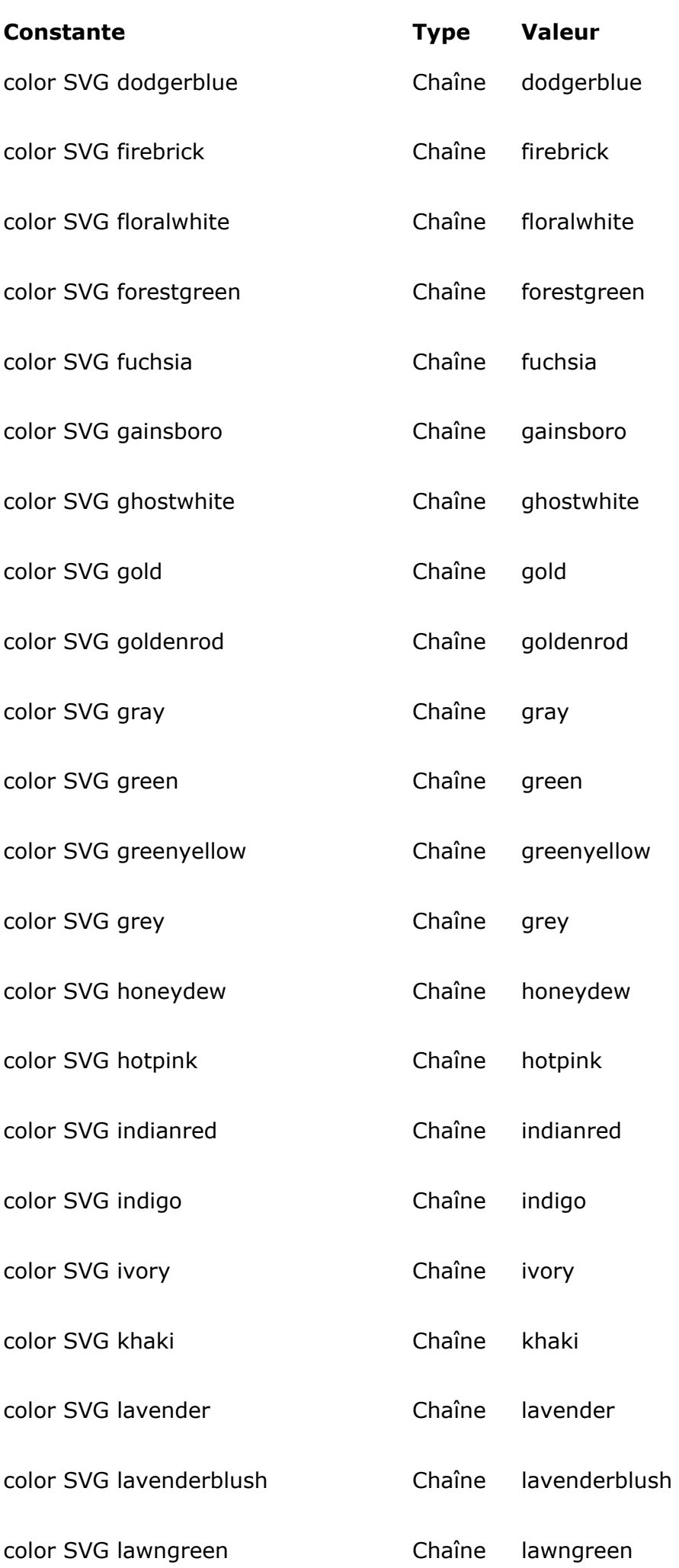

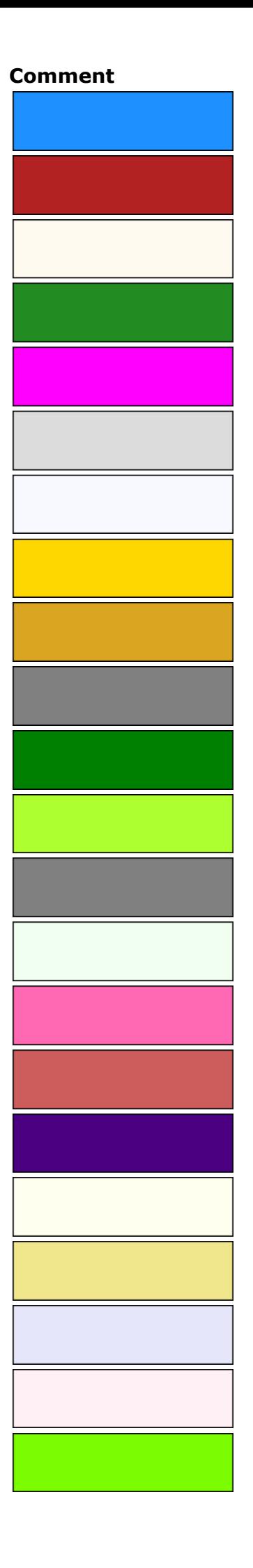

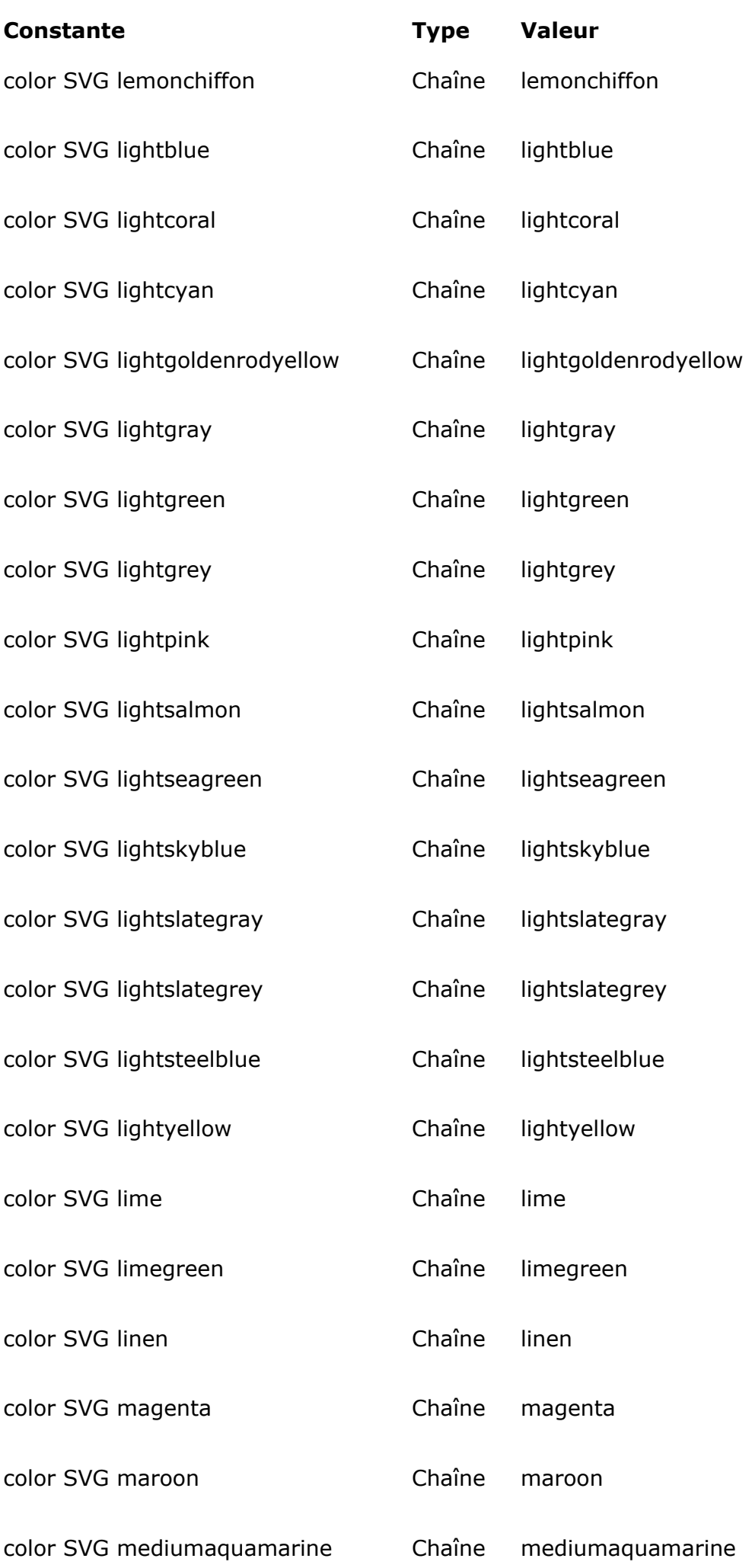

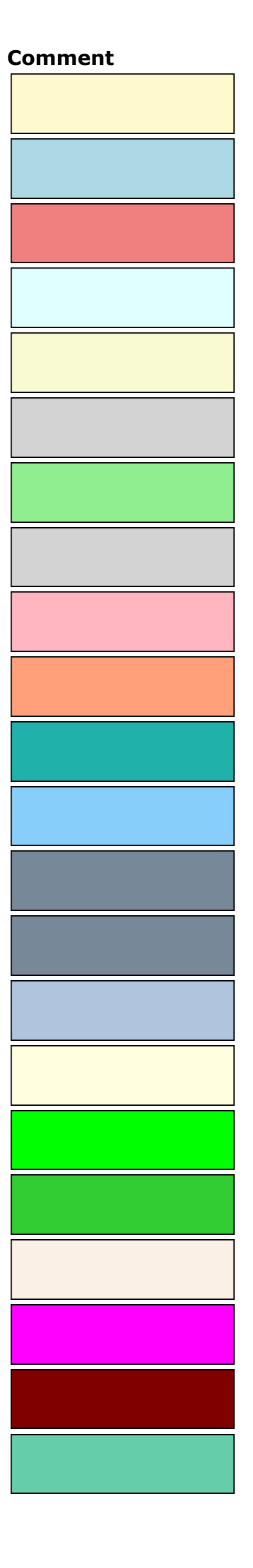

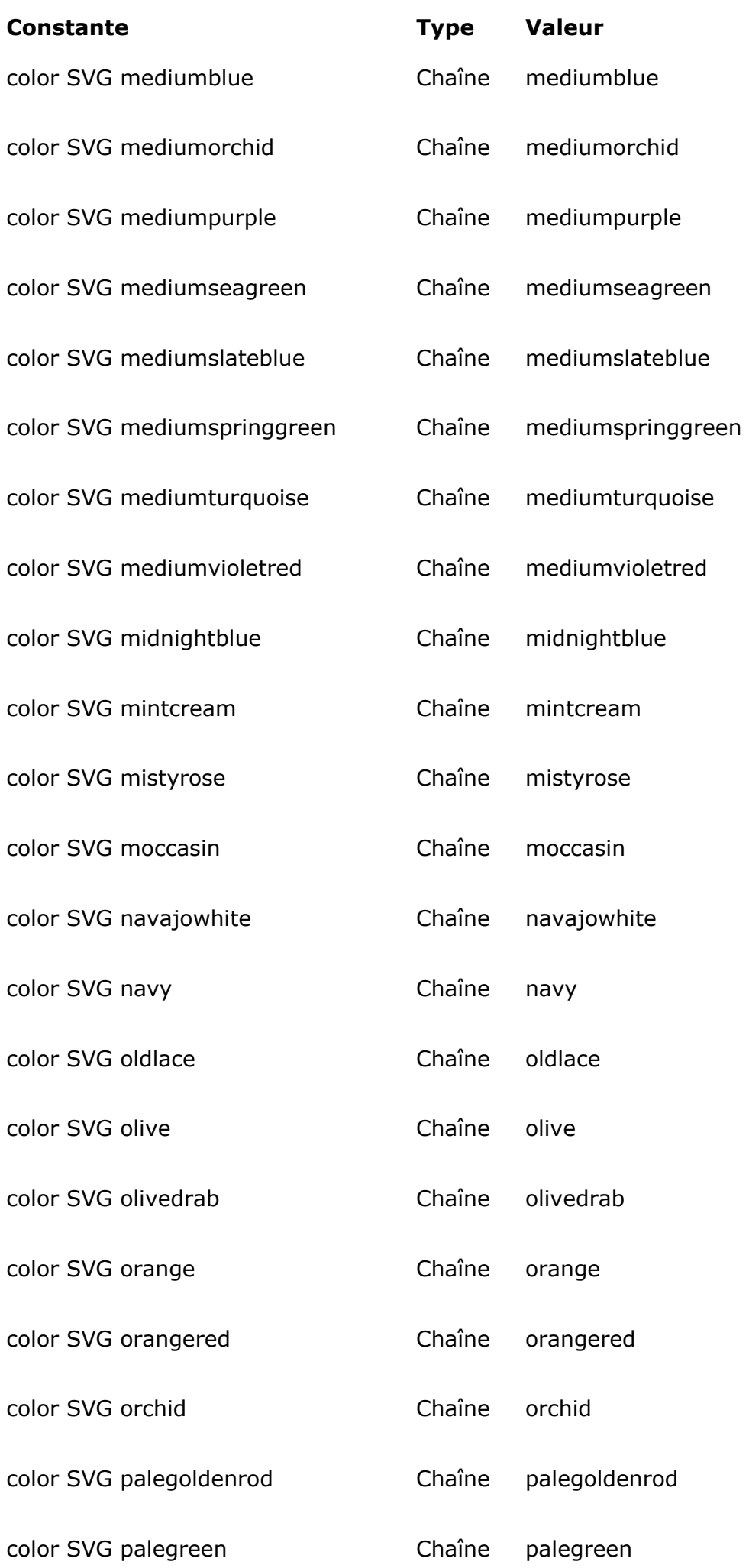

# **[Comment](file:///4D/17/#command_156?&sort=comment)**

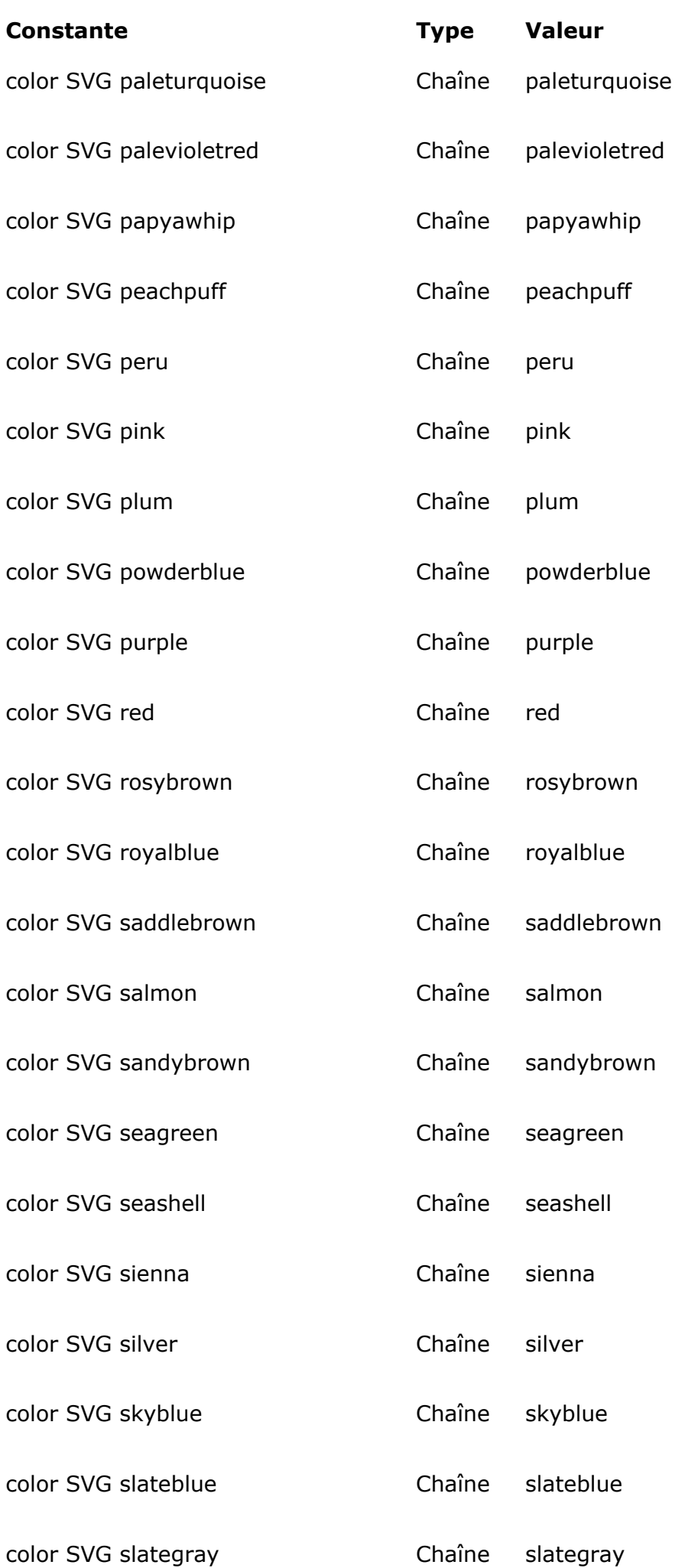

## **[Comment](file:///4D/17/#command_156?&sort=comment)** <u> 1989 - Johann Barnett, mars et al. 1989 - Anna anno 1989 - Anna anno 1989 - Anna anno 1989 - Anna ann an t-A</u>

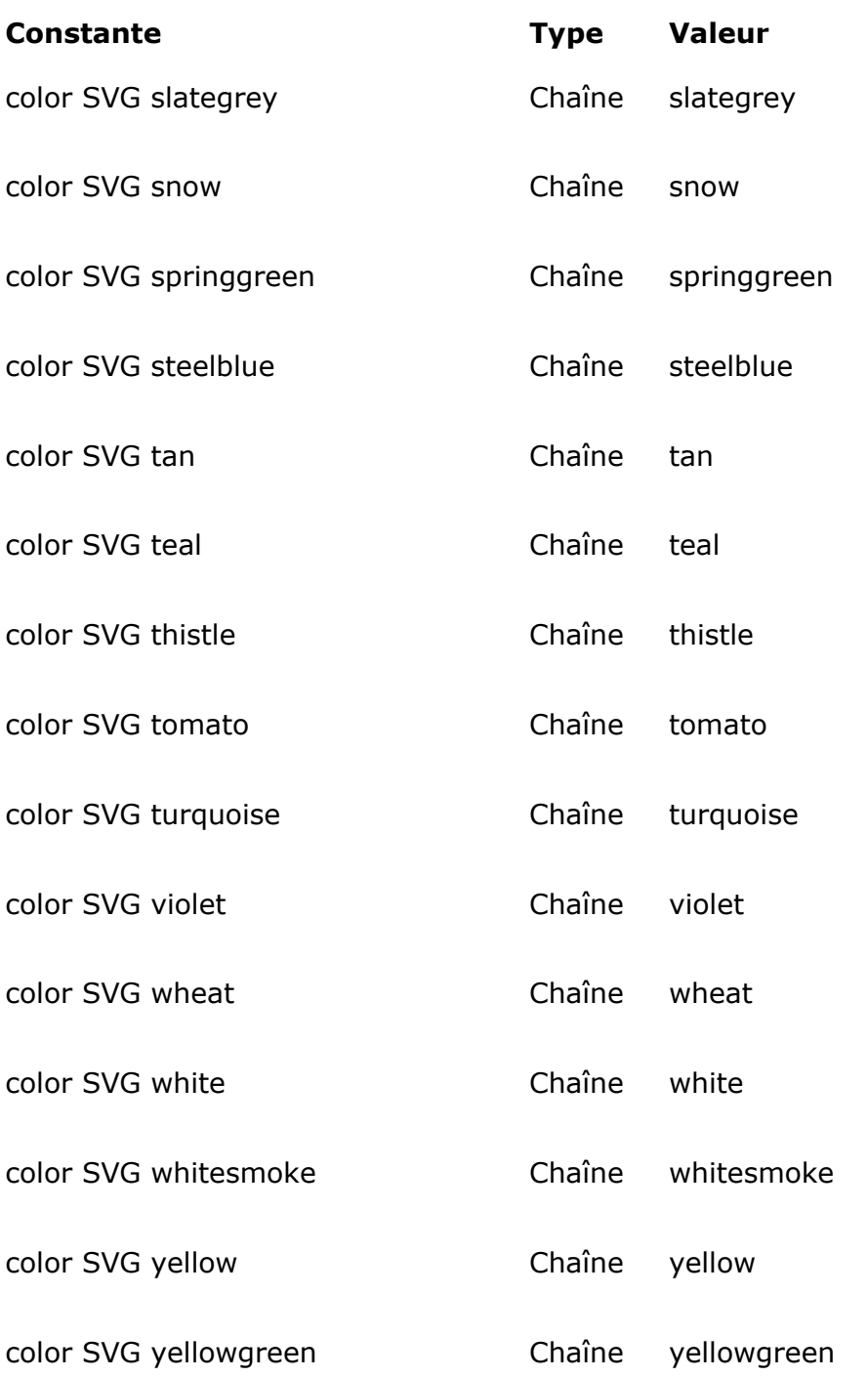

### **[Comment](file:///4D/17/#command_156?&sort=comment)**

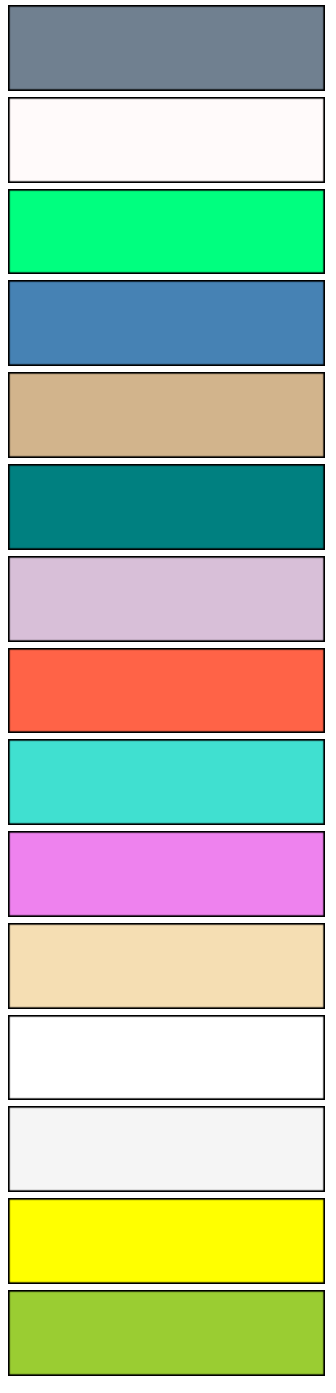

<span id="page-203-0"></span>**SVG Colors (RGB)**

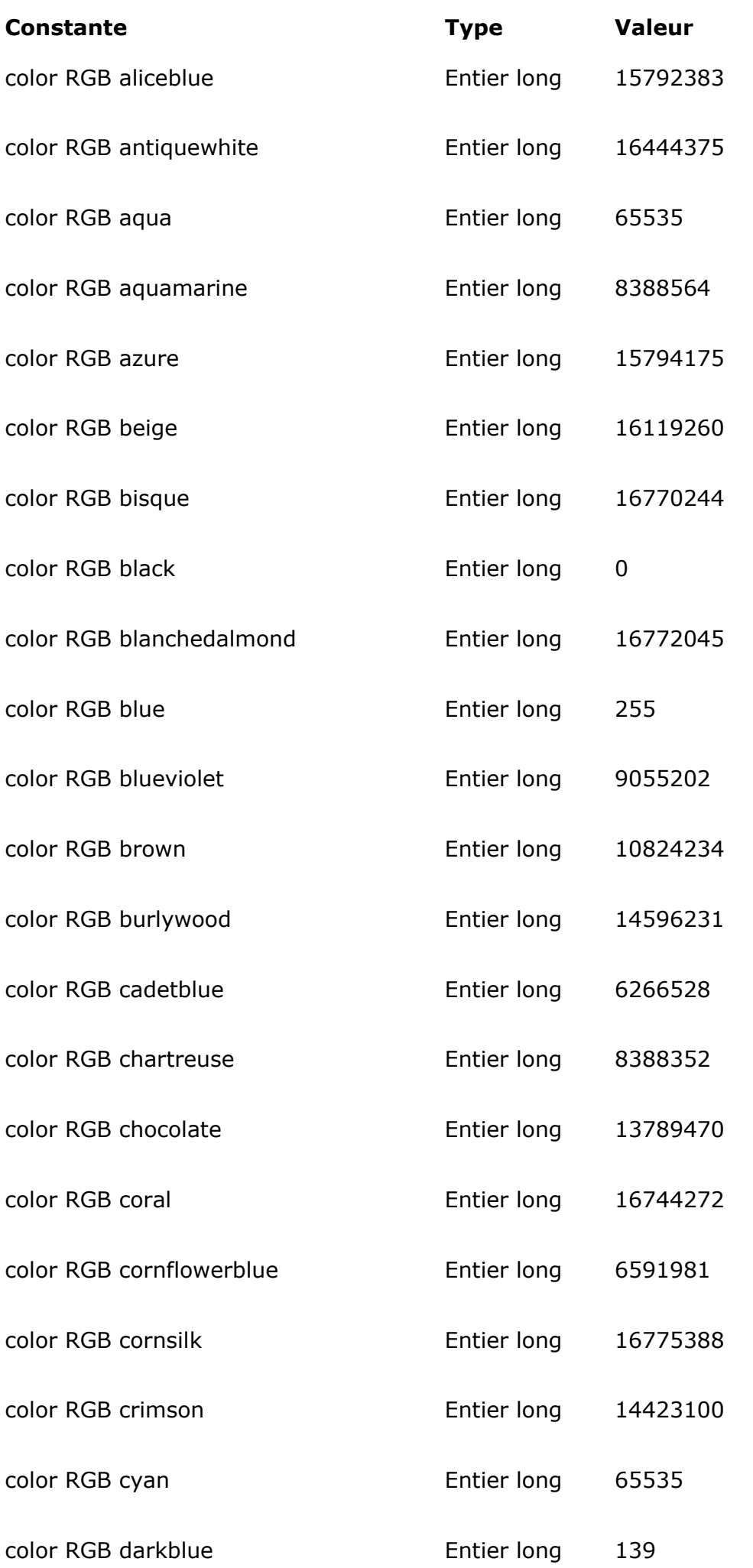

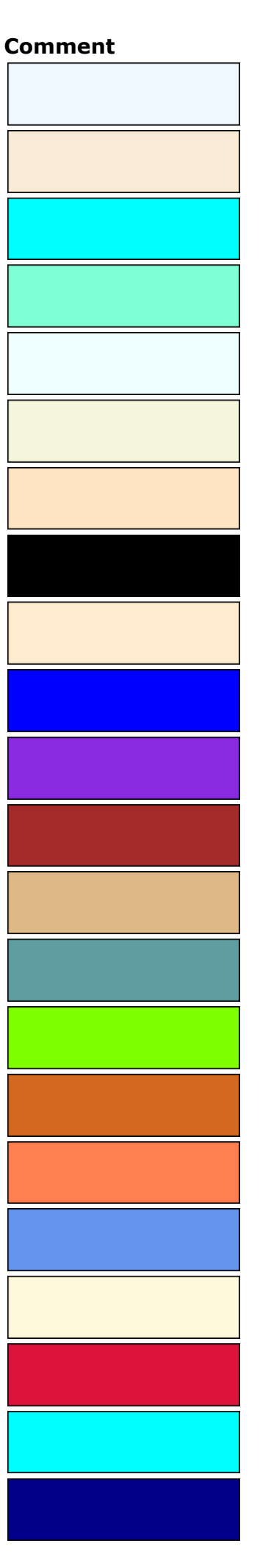

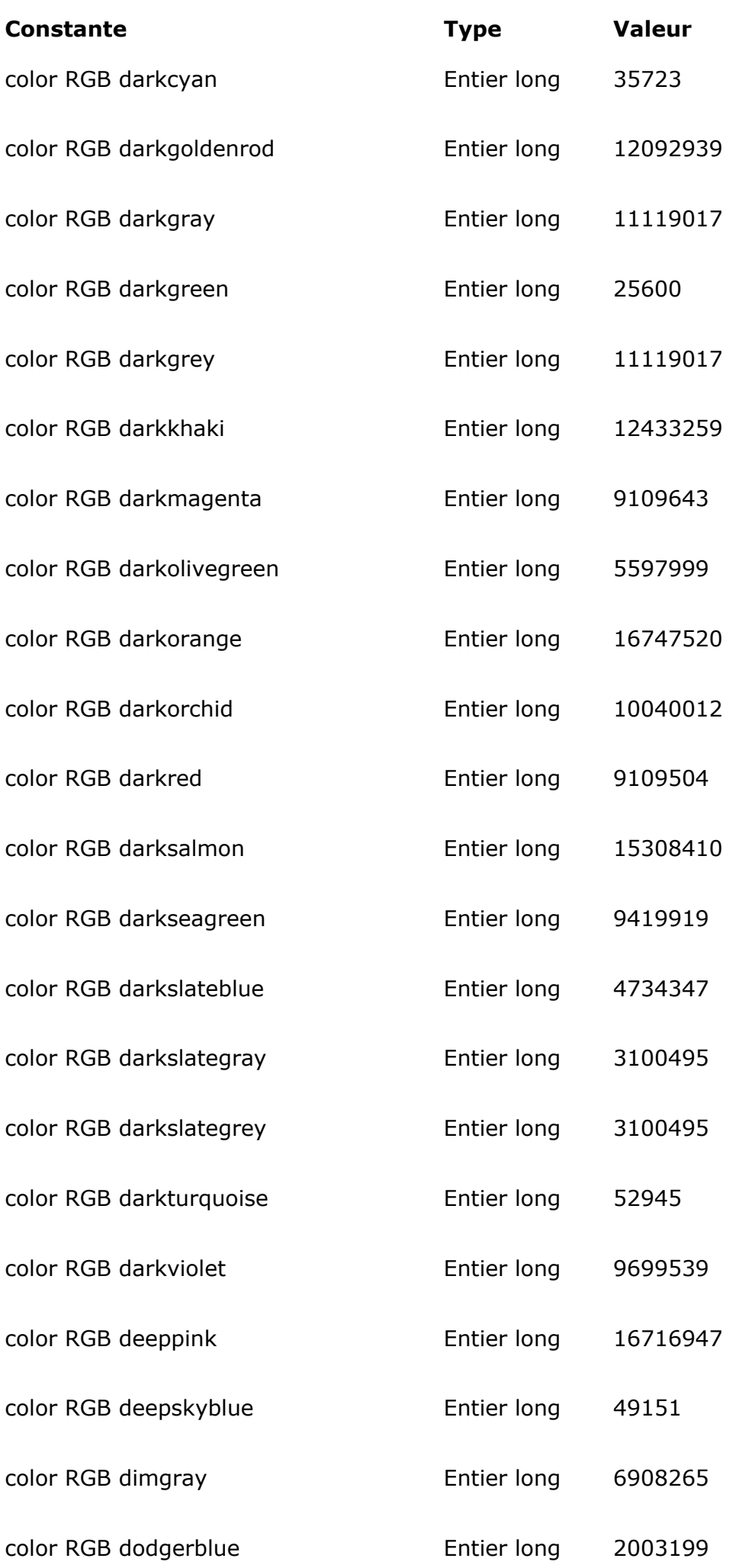

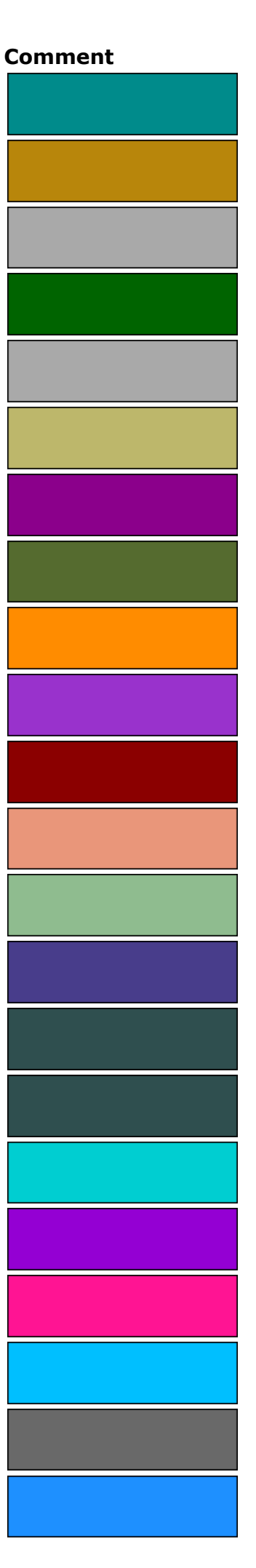

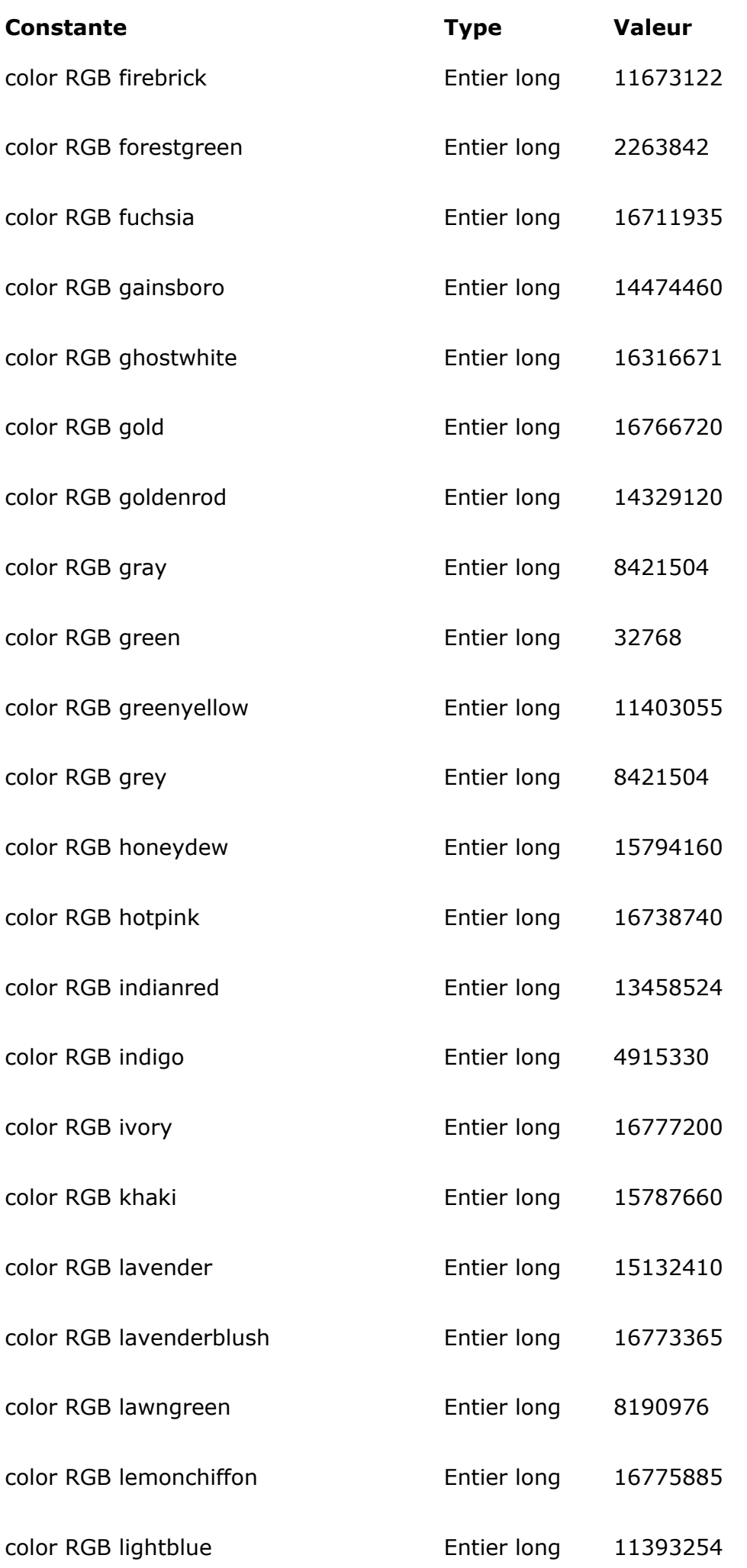

**[Comment](file:///4D/17/#command_157?&sort=comment)** and the control of the control of the control of the control of the control of

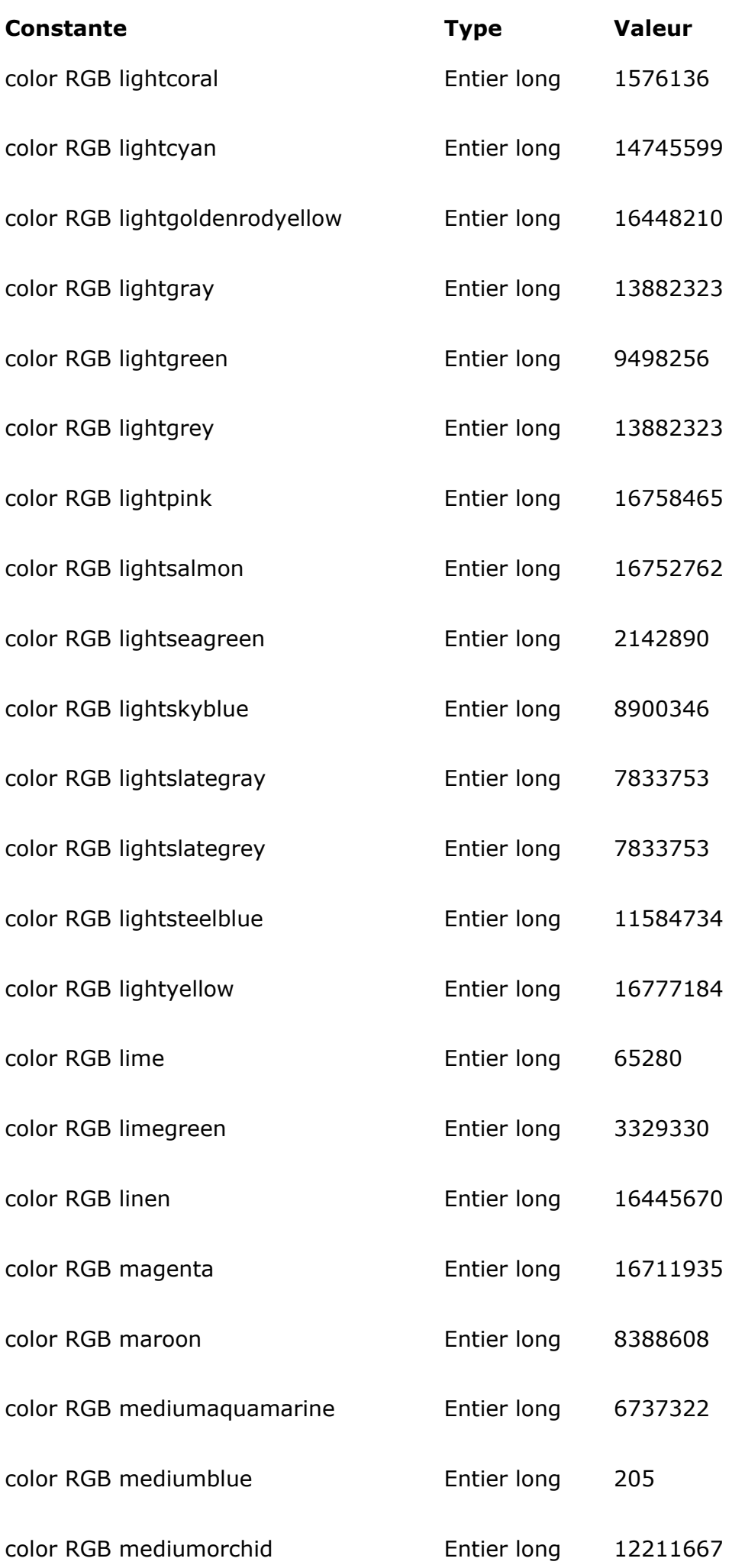

## **[Comment](file:///4D/17/#command_157?&sort=comment)**

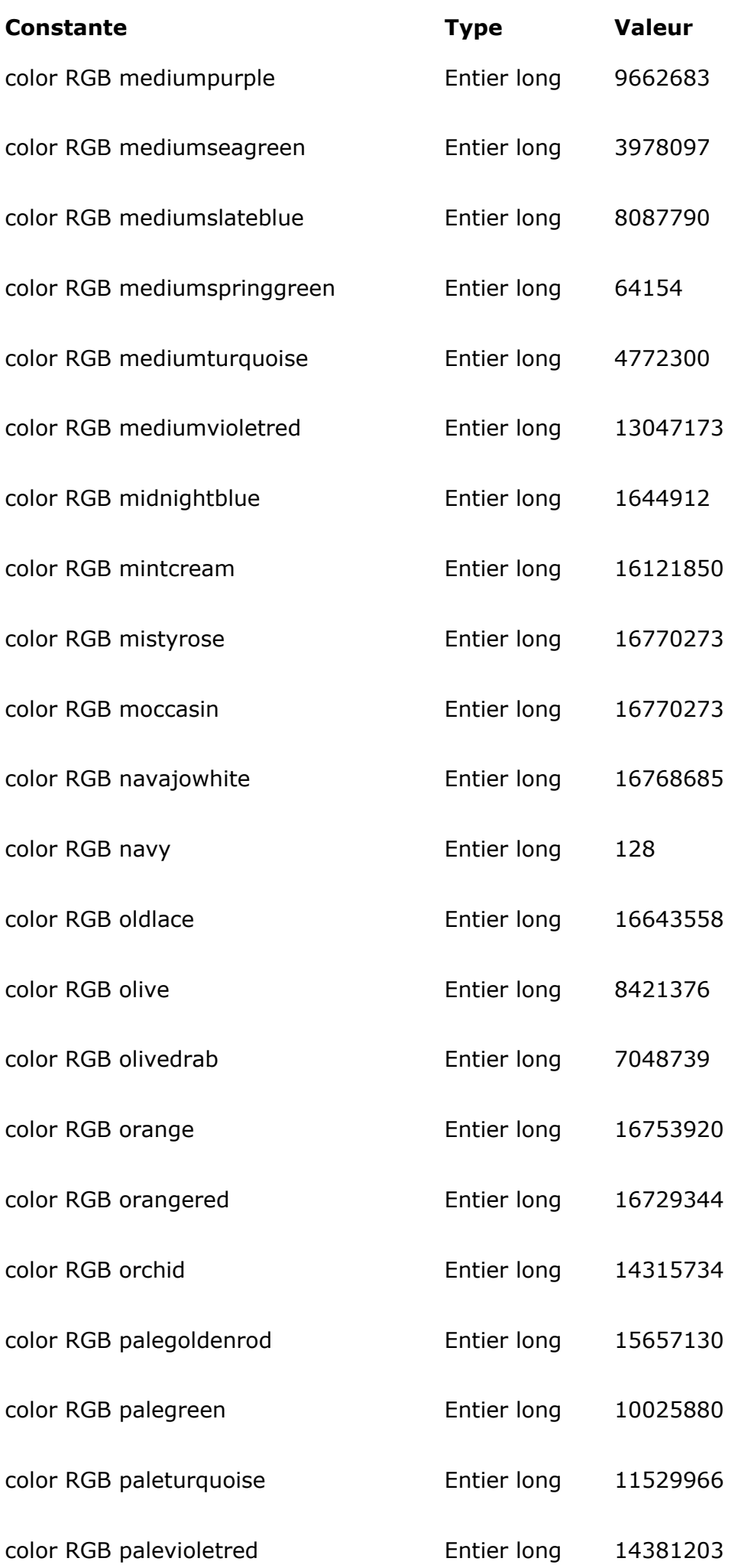

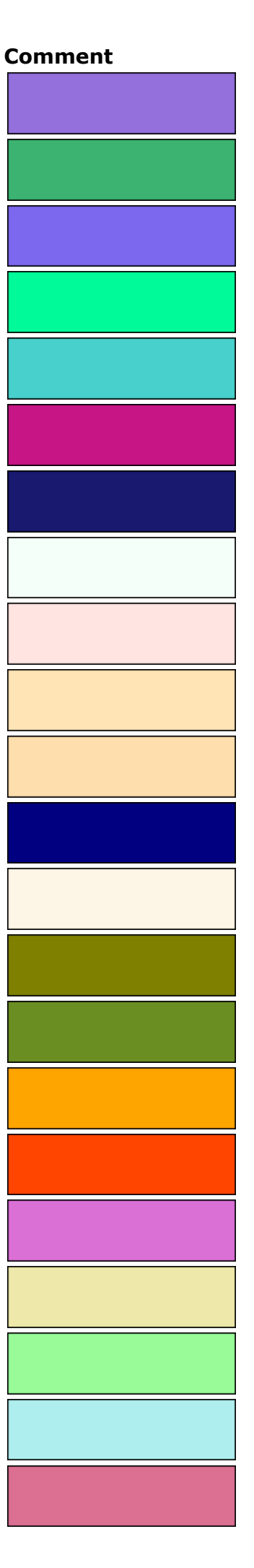

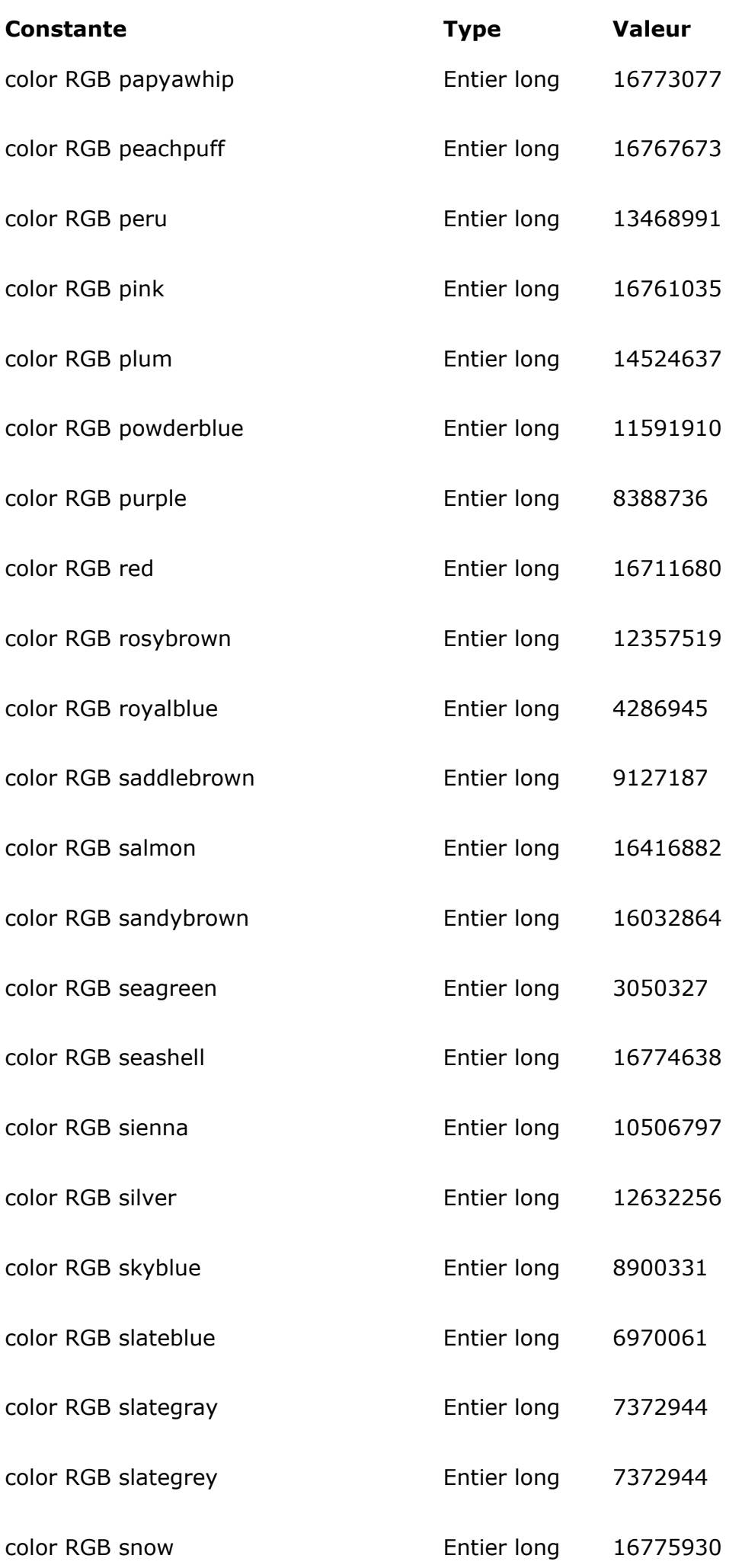

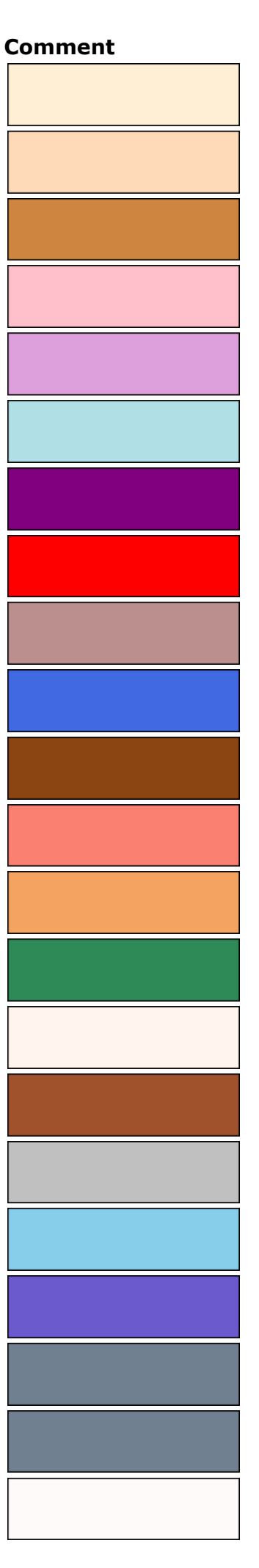

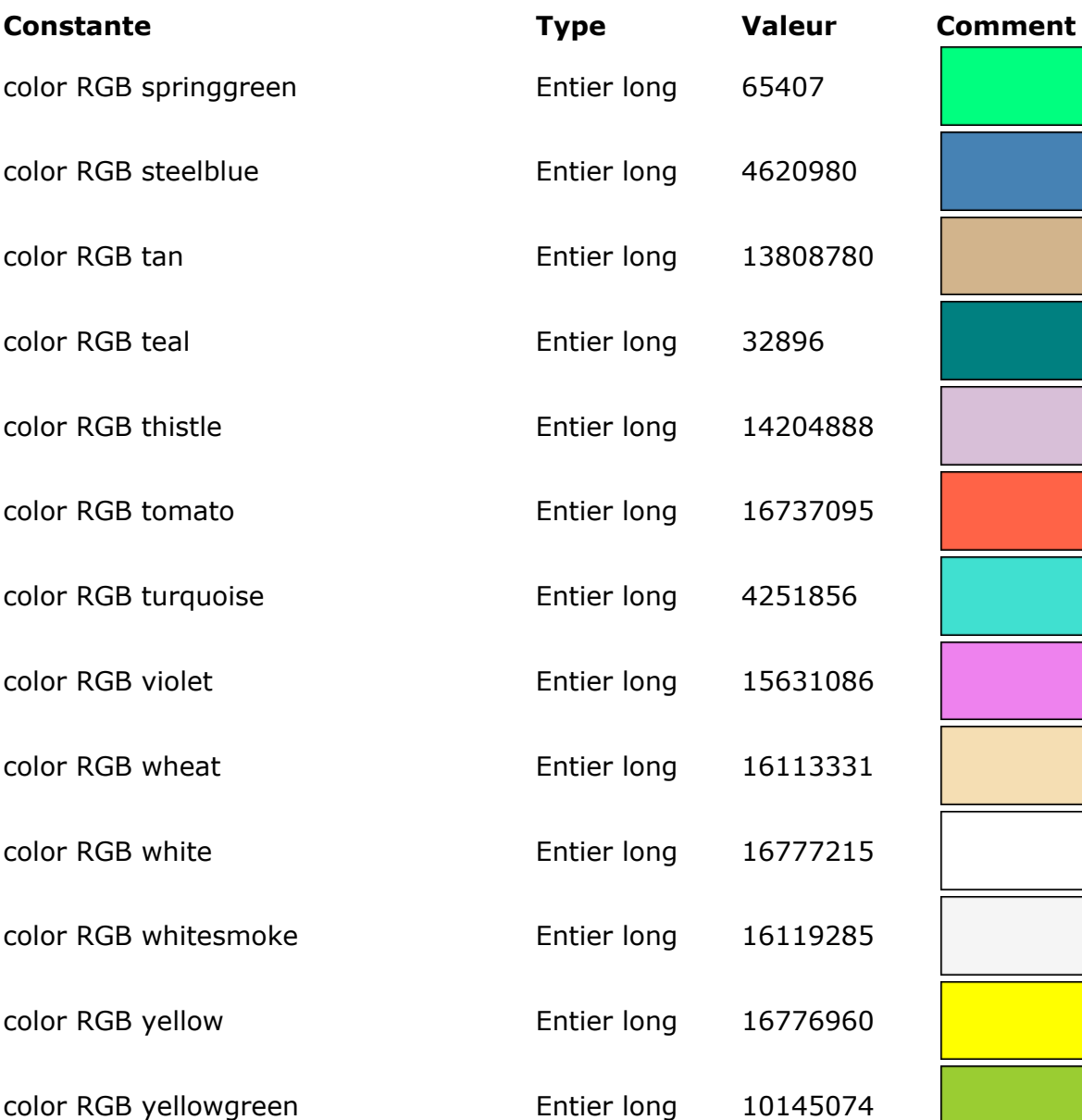

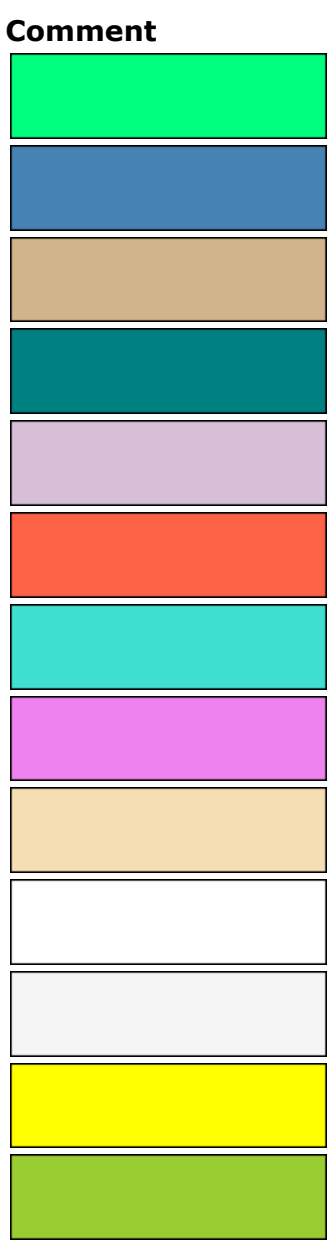

## **Annexes**

**[Annexe B, Liens externes](#page-212-0)** 

<span id="page-212-0"></span>Voici une liste de liens utiles relatifs à la norme SVG :

### **Présentation**

*<http://www.w3.org/Graphics/SVG/>*

### **Spécification**

*<http://www.w3.org/TR/SVG12/>* (Status : Working Draft 13 April 2005) <http://www.yoyodesign.org/doc/w3c/svg1/>(Traduction française (Version 1.0))

**Tutoriaux**

<http://www.w3.org/Consortium/Offices/Presentations/SVG/1.svg>

**Communauté** <http://svg.org/> <http://www.openclipart.org/> <http://www.gosvg.net/>